**TILE** 

F

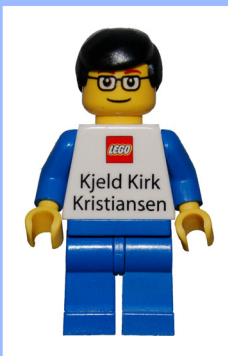

Entrevista a Kjeld Kirk Kristiansen

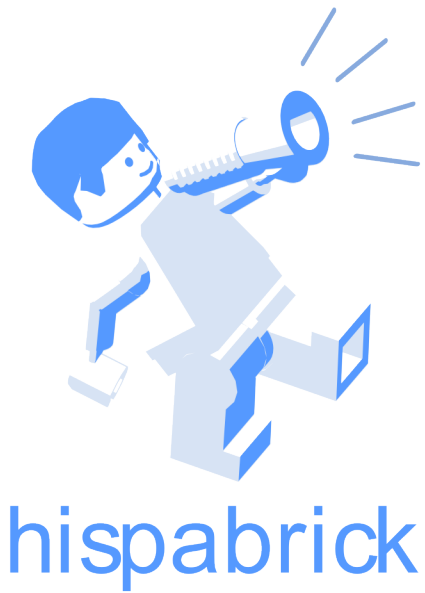

# magazine

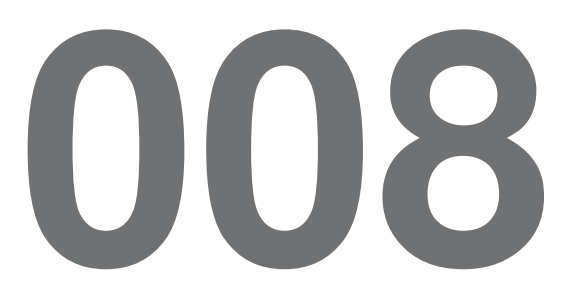

#### **Redactores / Editor board**

Carlos Méndez (car\_mp) Lluís Gibert (lluisgib) Jetro de Château (Jetro)

### **Diseño y maquetación / Design and layout**

Carlos Méndez (car\_mp)

### **En este número colaboran / Authors of this issue**

Antonio Bellón (Legotron) Gemma Nin (Bitxa) Henrik Hoexbroe (Hoexbroe) Ignacio Gutiérrez (Jig) J. Sluka Javier Campo (Gobernador) Jero (Jero) Jesús (Manticore) Jesús Delgado (Arqu medes) Jose (Satanspoet) Koldo Olaskoaga (Koldo) Luis (Vrykolakas) y Ana (W3ird)

### **Nuestro agradecimiento a / Thanks to**

LEGO® System A/S LEGO® Iberia S.A. Jan Beyer Joachim Schwidtal Rosa Seegelken Birgit Hornsleth

Puedes contactarnos / You can contact us at **info@hispabrickmagazine.com**

#### **Información legal**

Los artículos y fotos en esta obra son propiedad de sus respectivos autores. Usted es libre de copiar, distribuir y comunicar públicamente la obra bajo las condiciones siguientes:

- Reconocimiento: usted tiene que atribuir la autoría de esta obra a "Hispabrick Magazine y otros autores" (y con el siguiente link www.hispabrickmagazine.com en caso de referencia electrónica).

- Sin obras derivadas: no se puede alterar, transformar o generar una obra derivada a partir de esta obra.

- Al reutilizar o distribuir la obra, tiene que dejar bien claro los términos de la licencia de esta obra.

- Alguna de estas condiciones puede no aplicarse si se obtiene el permiso de los titulares de los derechos de autor.

- Nada en esta licencia menoscaba o restringe los derechos morales de los autores.

LEGO®, DUPLO®, MINDSTORMS®, EXO-FORCE®, BIONICLE® y el logotipo LEGO® son marcas registradas de The LEGO® Group. Copyright 2010, el cual no patrocina, autoriza o aprueba esta publicación.<br>Indiana Jones™ y STAR WARS™ son marcas registradas de Lucasfilm Ltd & TM. Todos los derechos reservados.

Todos los artÌculos con marca de fábrica pertenecen a sus respectivos propietarios y poseedores de sus licencias.

#### **Legal information**

The articles and photos are property of their respective authors. You are free to share to copy, distribute, display, and perform the work under the following conditions:

- Attribution: you must attribute this work to "Hispabrick Magazine and other authors" (with link www.hispabrickmagazine.com in case of electronic reference).

- No Derivative Works: you may not alter, transform, or build upon this work.

- For any reuse or distribution, you must make clear to others the license terms of this work.

- Any of the above conditions can be waived if you get permission from the copyright holders.

- Nothing in this license impairs or restricts the author's moral rights.

LEGO®, DUPLO®, MINDSTORMS®, EXO-FORCE®, BIONICLE® and the LEGO® logo are registered trademarks of The LEGO® Group, copyright 2010, which does not sponsor, authorize, or endorse this publication in any manner.

Indiana Jones™ and STAR WARS™ are registrered trademarks of Lucasfilm Ltd & TM. All rights reserved.

All trademarks in this publication are property of their respective owner

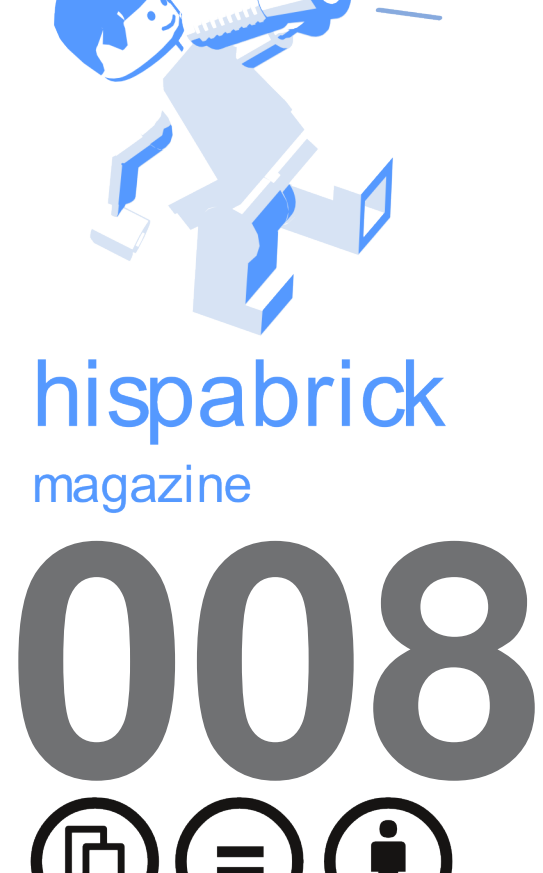

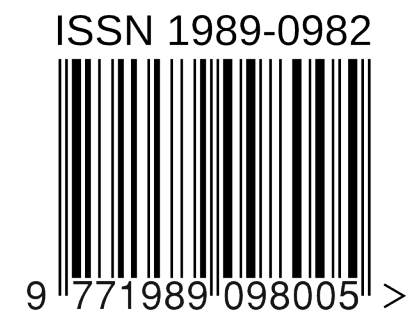

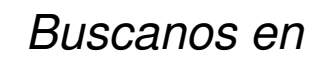

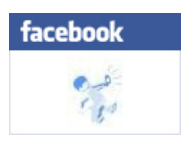

Foto portada por Hoexbroe

Foto contraportada por Arqu medes

# **En este número de Hispabrick Magazine**

5

## Editorial

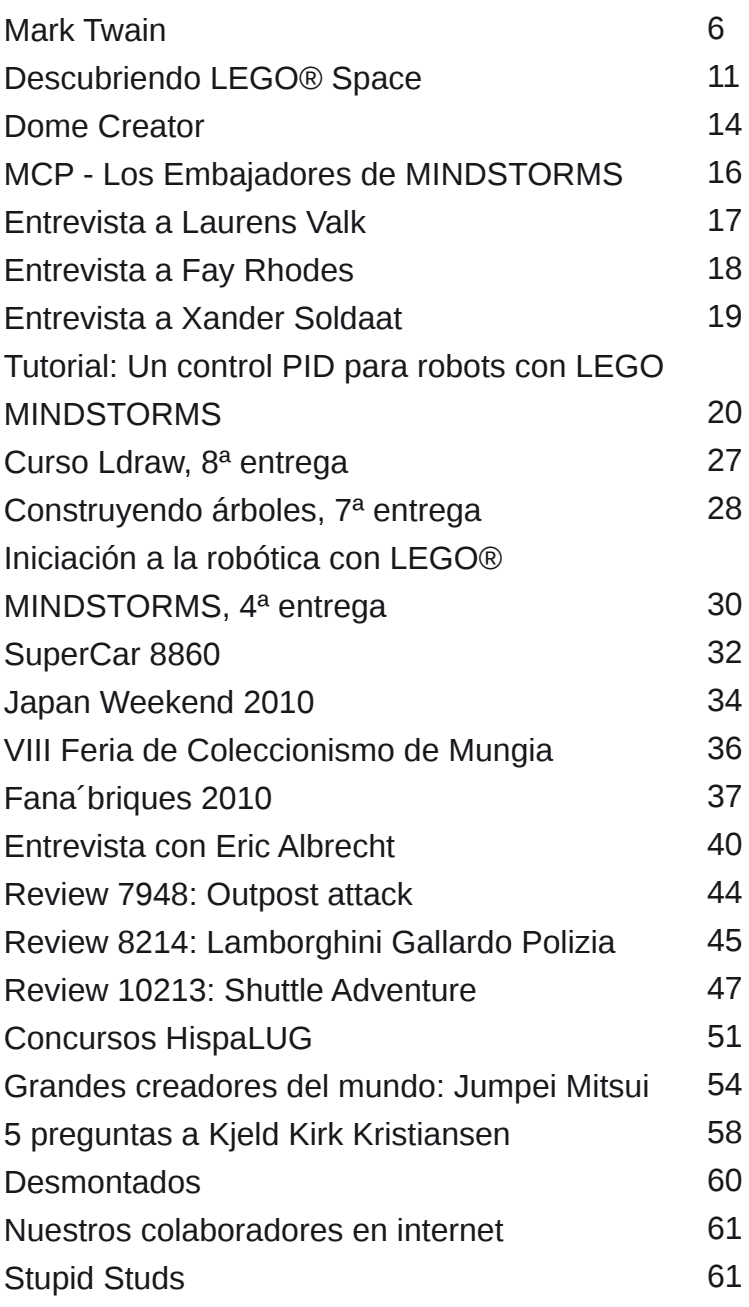

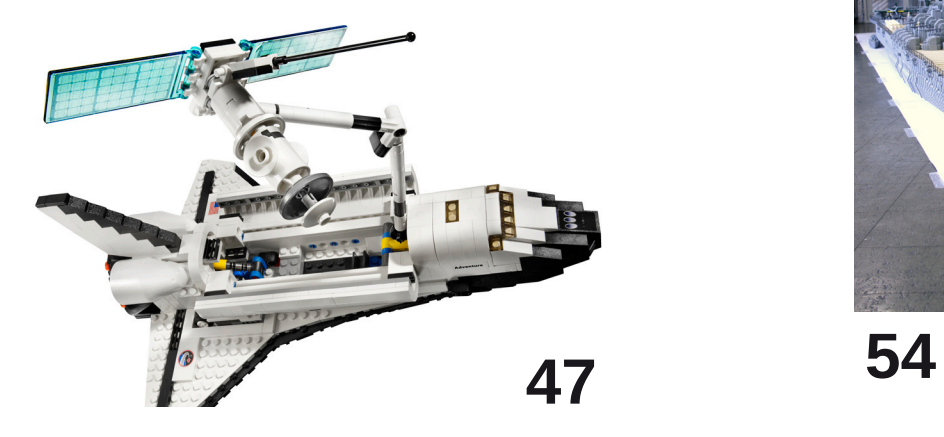

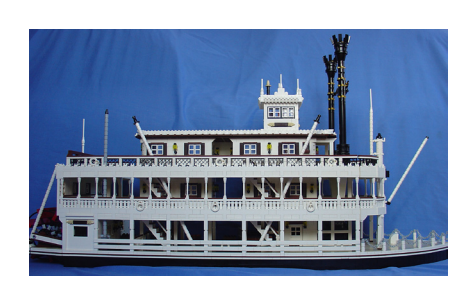

**6**

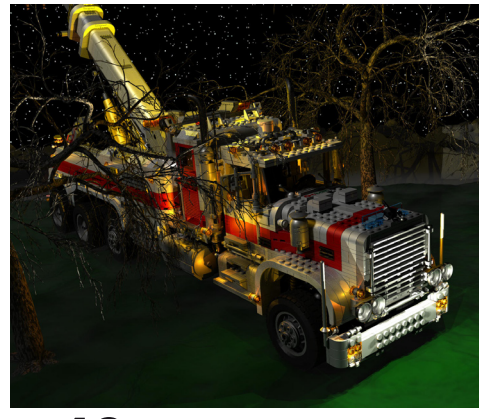

**40**

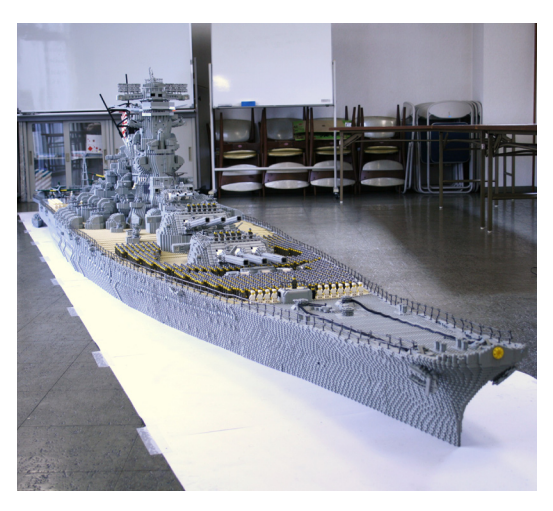

# **Editorial: Un nuevo fenómeno**

## *por car\_mp*

Este año será probablemente recordado por muchos aficionados a este mundo como el año de las minifigs. LEGO® se ha apuntado a la moda de los sobres sorpresa y ha decidido explotar el campo de las compras por impulso. El cebo, unas minifigs totalmente diferentes a lo visto usualmente en los sets oficiales, y que más parecen surgidas del mundo "custom" tan extendido entre los fans de las minifigs. Súmale un par de complementos originales y mételas en un sobre a un precio moderado. Resultado, ríos de tinta en todos los blogs y foros de este mundillo. Ya se conoce que habrá una segunda serie y apostamos a que la tercera y la cuarta están gestándose para el 2011.

Nosotros para variar no les vamos a dedicar a estas minifigs ningún espacio en esta revista..., bueno,... excepto esta introducción en el editorial (%&\*#@!!). En este número hemos decido despertar nuestra revista al mundo MINDSTORMS, igual que en el número anterior lo hicimos al mundo Technic. Esta linea (MINDSTORMS) es, tal vez, la más alejada del resto de mundo LEGO, pero personalmente lo veo como uno de los pasos más importantes e inteligentes dados por la compañía (junto con la franquicia Star Wars ;D ;D). Creo que es la evolución natural del mundo LEGO hacia la tecnología, el camino más acertado de modernización que este juguete podía haber tomado y que sin duda lo desmarca de otros juguetes de construcción. No hay duda de la capacidad educativa y formativa del LEGO en muchos aspectos de la capacidad intelectual de los niños, pero con MINDSTORMS se abre la puerta a todo el mundo de la robótica. Un mundo siempre rodeado de un halo de elitismo y ciencia a ficción que LEGO ha conseguido demostrar que es accesible a todas las edades.

Sé que hemos tardado, el número 008, dos años,..., demasiado tiempo evitando o solamente rozando temas como Technic y MINDSTORMS. Esperamos que a partir de ahora no nos falten temas que contaros sobre estas dos lineas, y como siempre, y como para todo lo demás recurrimos a vosotros, la comunidad, para que nos informéis de todos aquellos temas que habéis leído en internet y que os gustaría tener recogidos en nuestra revista para la posteridad.

Un saludo a todos. #

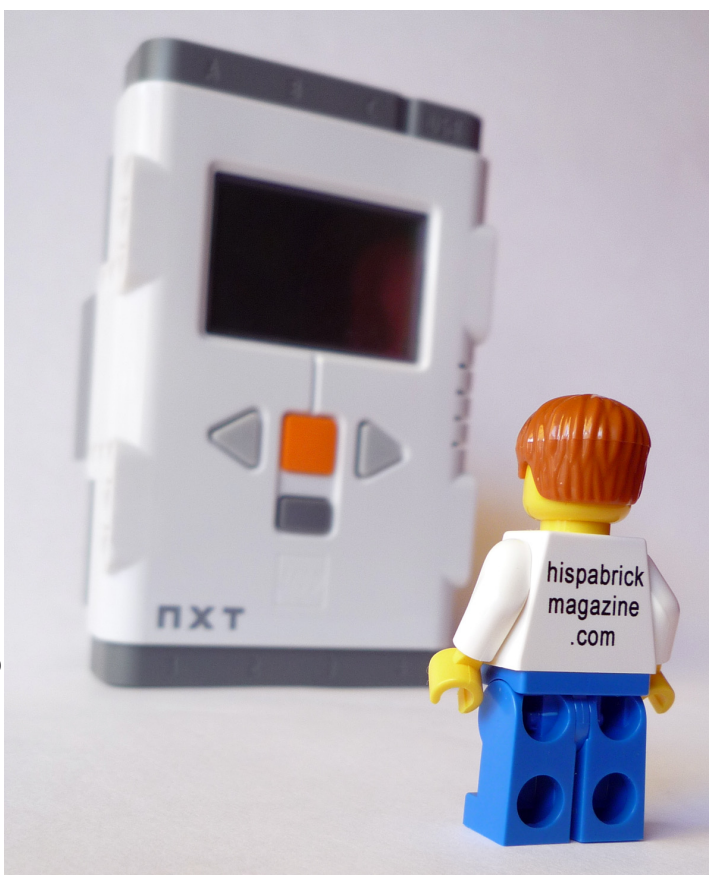

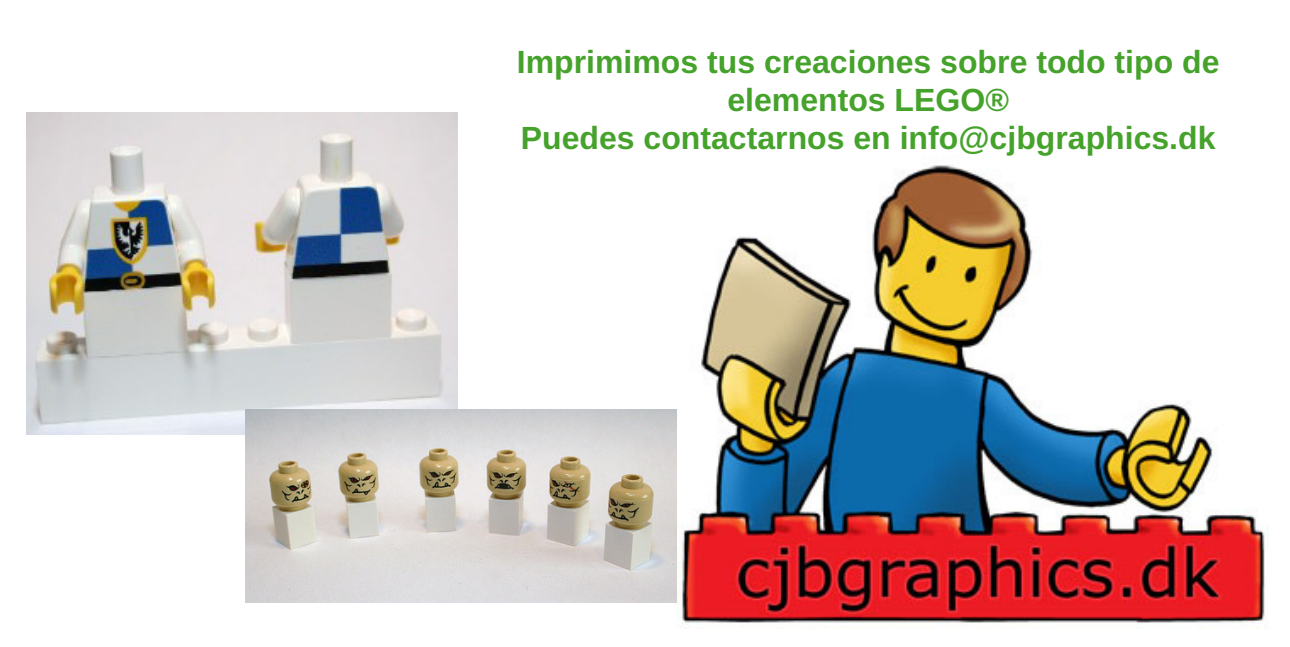

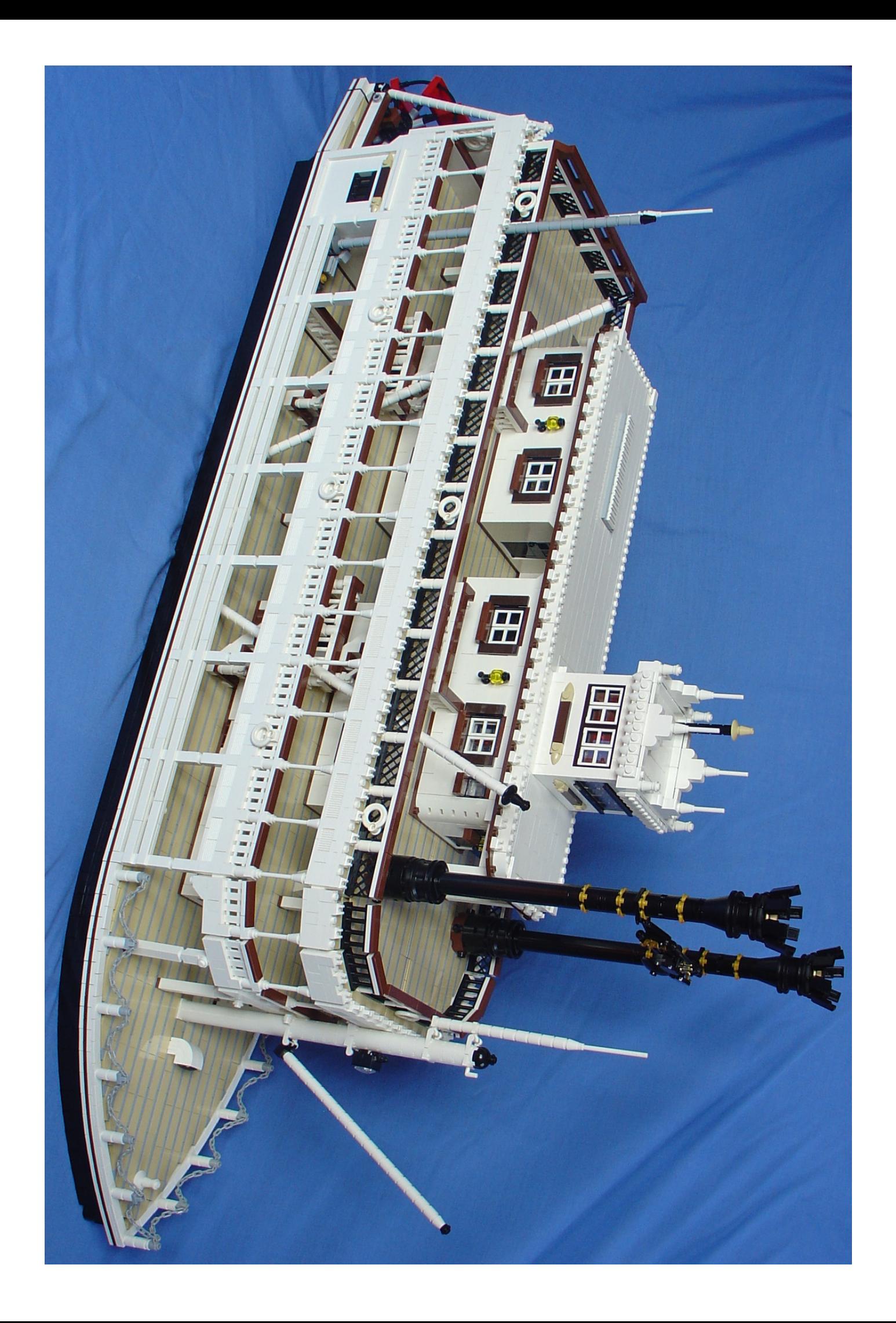

## **Mark Twain**

## *Por el Mississippi...*

## *Texto y fotos por Hoexbroe*

Descripción: Barco de vapor de rueda de palas a popa como el que se utiliza en los parques temáticos de Disneyland®. Escala: 1:49 (minifig). Sin embargo, como los Mark Twains de Disneyland son ellos mismos miniaturas (escala 5/8) la escala relativa de este MOC con el modelo de Disney es 1:31. En otras palabras; Este MOC es sobre el modelo de vapor real, no el modelo de Disneyland. Longitud: 103cm (130 studs) Ancho: 26,5 cm (33 studs) Altura: 52 cm (54 bricks) Piezas: 20.000 (estimadas) Tiempo de construcción: 35 días. Hecho por: Henrik Hoexbroe ( http://www.mocpages.com/ home.php/19323 )

La idea de construir un vapor de paletas siempre ha estado presente, ya que es un tipo espectacular de transporte. Así que cuando vi el MOC del "King of Mississippi" del Team Morente en el foro HispaLUG, supe que tenía que construir uno también. Ahora, alrededor de 9 meses después, me siento orgulloso de presentar mi último MOC: El vapor de ruedas Mark Twain!

La elección recayó en el Mark Twain sólo después de algún tiempo. Primero trabajé en torno a diferentes ideas básicas, de estilo frontal, rueda(s) de paletas, anchura, chimeneas, etc La primera decisión fue que el barco tenía que ser de rueda en popa, ya que sólo tenía material para construir una sola rueda de paletas.

Buscando en Internet, investigué diferentes barcos, y por fin pude decidirme por el Mark Twain, lo cual fue positivo, ya que es el único vapor de rueda de paletas en el que he estado yo mismo (en Disneyland París).

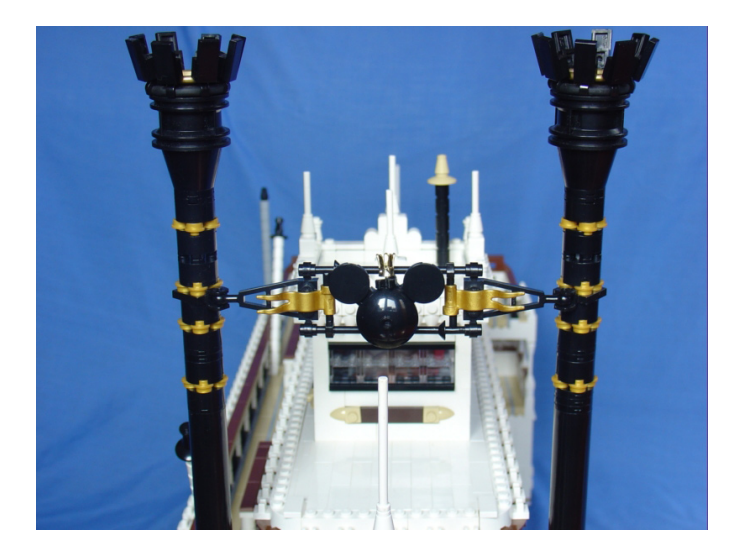

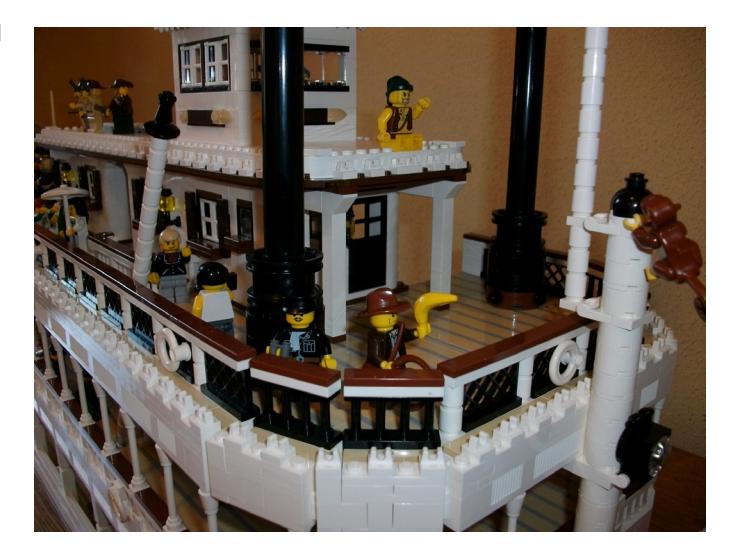

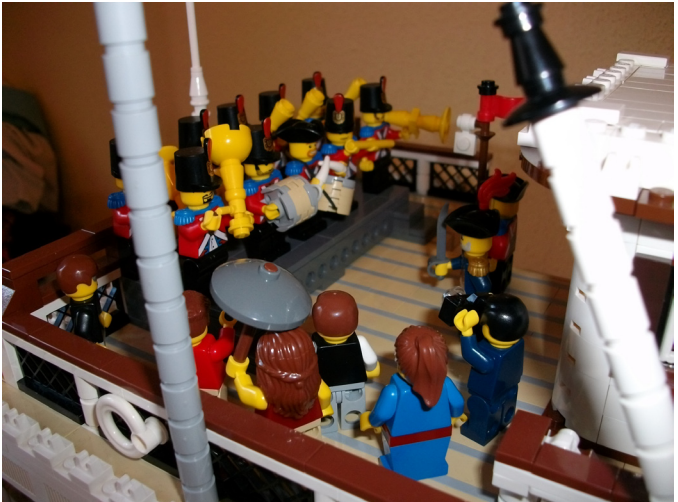

## **Construcción**

Las técnicas de construcción utilizadas para este MOC son muy similares a los que he usado para el Calypso (presentado anteriormente en Hispabrick Magazine 006), con la excepción de que esta vez no vi la necesidad de hacer todo el fondo y la parte inferior del barco, ya que como barco de río es extremadamente plano de todos modos. Así que este MOC "sólo" muestra la línea de flotación del modelo.

**7**

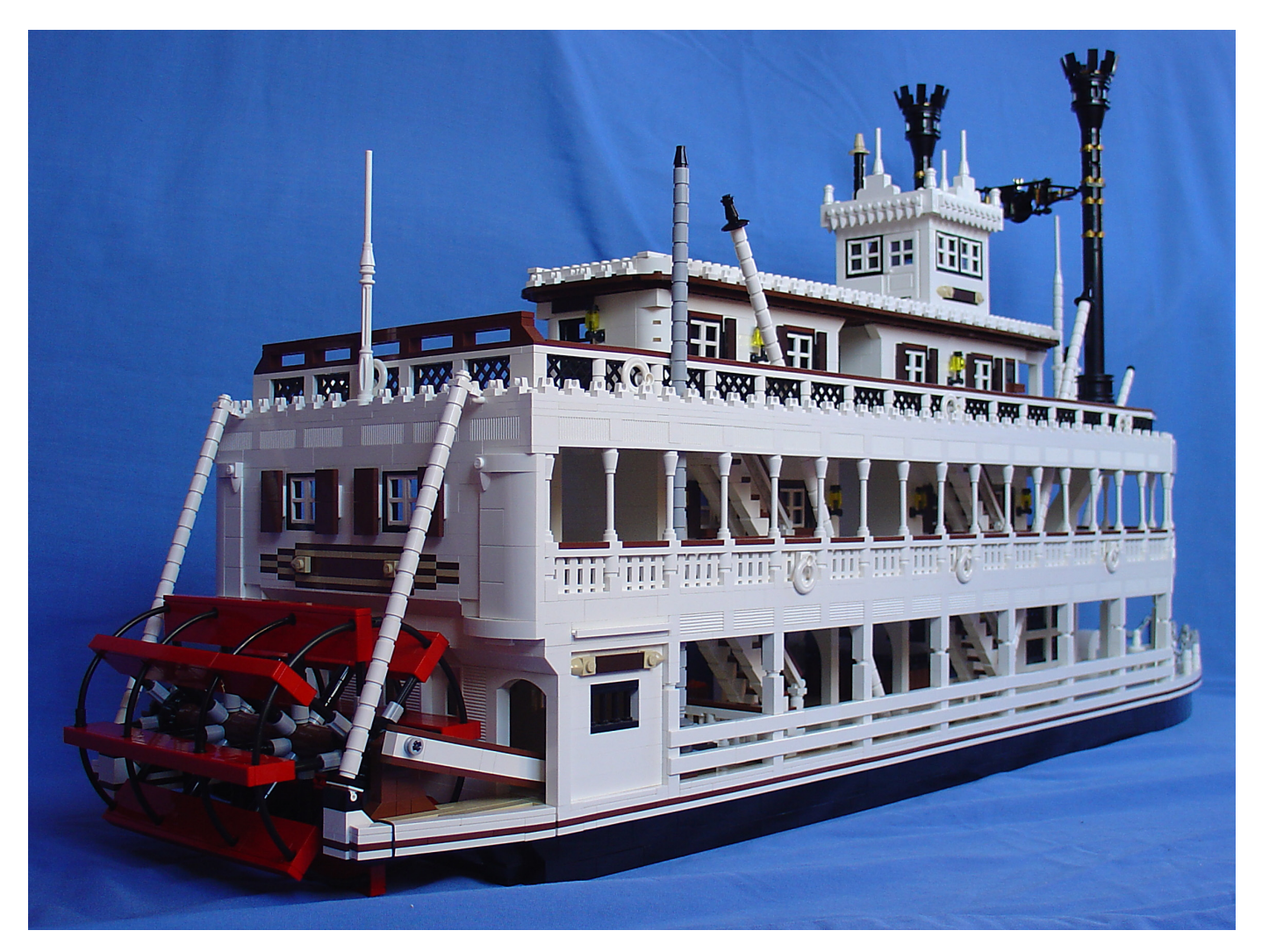

Las cubiertas están construidas con bricks tan de 1 stud de grosor (algunos de 2 studs de grosor empleados para el piso inferior) colocados de lado (SNOT) con plates grises entre cada capa de bricks, dando así el característico efecto "madera". El techo blanco en la parte superior esta hecho de la misma manera. En realidad he usado sorprendentemente pocos tiles, en comparación con el número total de piezas del modelo.

El frente redondeado consiste en plates de 1x2 girados para encajar. Hay que tener en cuenta que las piezas no están estresadas, la minúscula tolerancia entre las piezas es suficiente para obtener el efecto deseado, cuando se utilizan las suficientes.

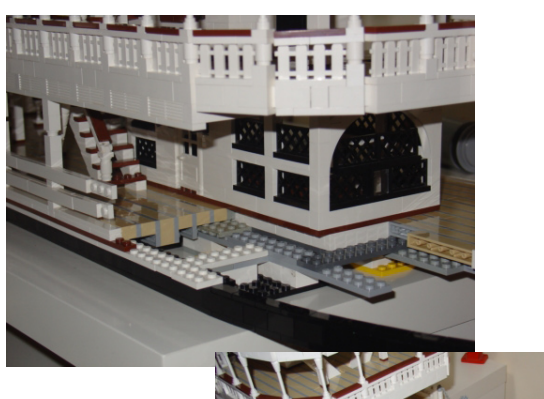

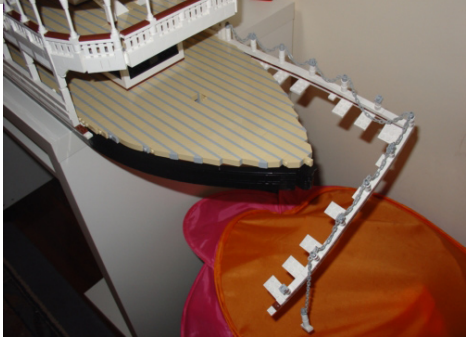

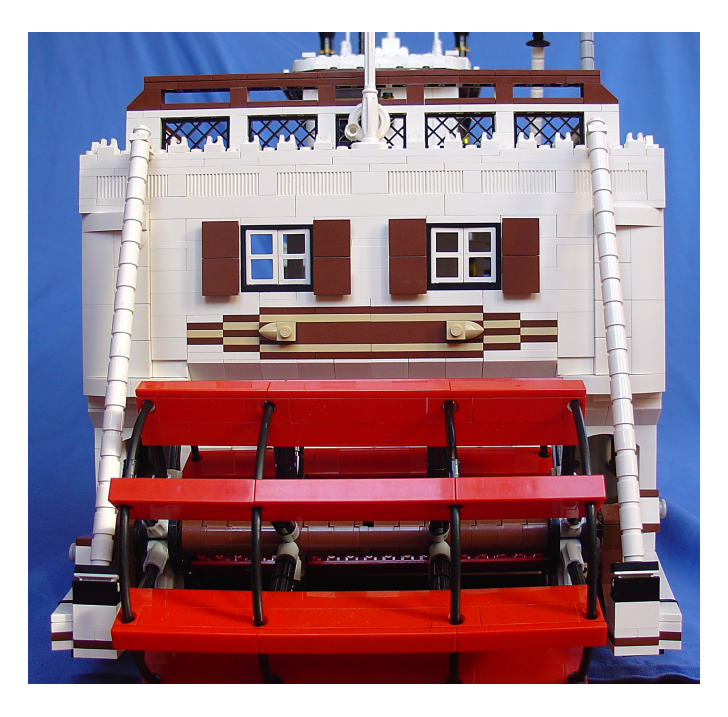

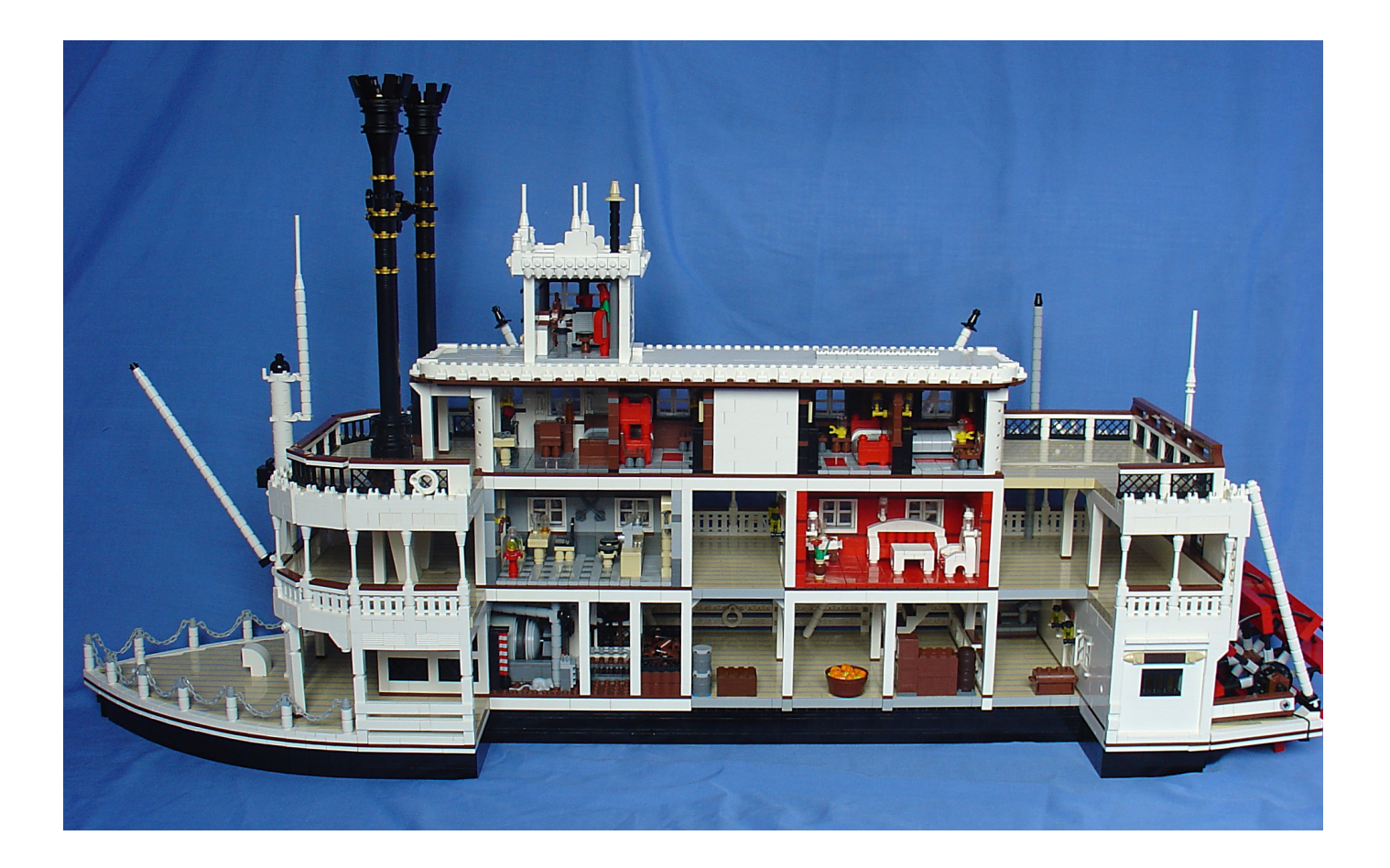

La parte individual más difícil de construir fue la rueda de paletas. El verdadero Mark Twain tiene en realidad 12 paletas, cada una dividida en 4 secciones. Lo mejor que pude hacer fueron 8 paletas en 3 secciones.

La solución de conexión de un ladrillo en el extremo de Technic X-axle la descubrí por ensayo y error. Sólo bricks con tubos huecos en el interior sirven para esta configuración! (Véase la foto)

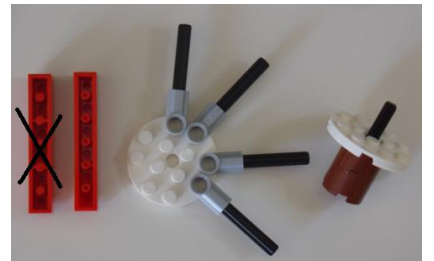

de los puntos más característicos de un barco de río. Cabe señalar que todas estas piezas están perfectamente alineadas y correctamente conectados entre sí, pasando por las pequeñas aberturas en las cubiertas.

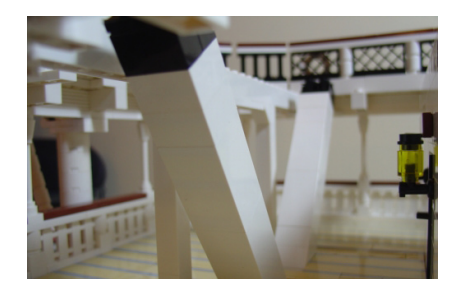

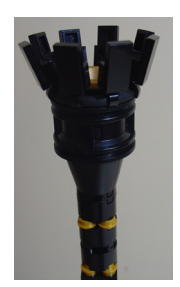

### **Interior**

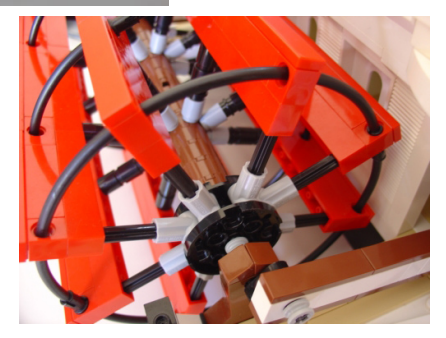

Los 4 anillos negros "cierran" toda la construcción, y la mantiene muy resistente.

Se tuvo especial cuidado durante la construcción de la caldera, conductos y las chimeneas, ya que estos son algunos Durante la construcción del barco, publiqué algunas fotos del WIP (Work In Progress) en el foro de HispaLUG. (Normalmente termino mi MOC en una semana o dos, pero como este MOC estaba llevando mucho más tiempo que cualquier cosa que había construido antes, quería dejar que los chicos supieran que yo todavía estaba vivo y activo ...) En el foro hubo repetidas peticiones de "decoración interior" para el MOC, una cuestión de la que normalmente no me preocupo demasiado cuándo voy a construir. Pero resultó ser una buena sugerencia, ya que de esa manera podía diseñar el modelo con un "corte transversal", totalmente abierto por un lado (para permitir que el interior sea visto con facilidad). Esta solución fue muy práctica a fin de salvar un montón de bricks y plates, que de otro modo habrían hecho el modelo demasiado grande para mi colección de LEGO actual, y por lo tanto demasiado caro para terminarlo.

Además, la fabricación del interior fue muy divertido de hacer! (Y a mis dos hijas les encanta, ya que les permite jugar con las minifgs a bordo.)

Incluso con el corte transversal de ahorro, el MOC superó enormemente la cantidad de bricks de mi colección, así que necesité un pedido al PaB. Había comprado ladrillos del PaB un par de veces antes, pero juntaba bricks de distintas clases nunca para un modelo específico, y nunca por una cantidad tan importante.

Como comparación, las piezas compradas específicamente para el MOC Calypso fueron alrededor de 15€. Este pedido fue de más de 10 veces esa cantidad! Así que este modelo marca un nuevo máximo en mis construcciones.

La serie de fotos publicadas y la presentación del MOC en la vida real, siempre se hace de manera que el descubrimiento del interior detallado viene como una sorpresa, sólo después de mirar dos veces!

He tenido mucho cuidado en el modelo en relación con los colores utilizados. Todas las paredes de las cabinas son

de dos studs de espesor. Todas las ventanas y las puertas son dobles, para permitir que el modelo tenga marcos de ventanas y paredes de diferentes colores en el exterior y el interior. Como el modelo es tan grande, hay suficiente espacio disponible dentro, para permitir un detallado digno del interior, a pesar de que las paredes tienen dos studs de espesor.

El interior incluye; la caldera, bar, cabina de lujo, camarotes para dormir  $\# 1$ ,  $\# 2$  y  $\# 3$ , la cabina del capitan con oficina y, finalmente, la cabina de los pilotos.

Con el fin de estar seguro de la exactitud del MOC, tuve que estudiar un poco sobre cómo funciona un barco de río. Por ejemplo me enteré de que las dos impresionantes chimeneas de humo son sólo para el humo del horno, mientras que la salida de vapor de operar los pistones está en la parte posterior del barco, donde están los cilindros, y que no todo está instalado en la caldera como pensaba originalmente. Todo se puede ver en el modelo, si se mira de cerca! #

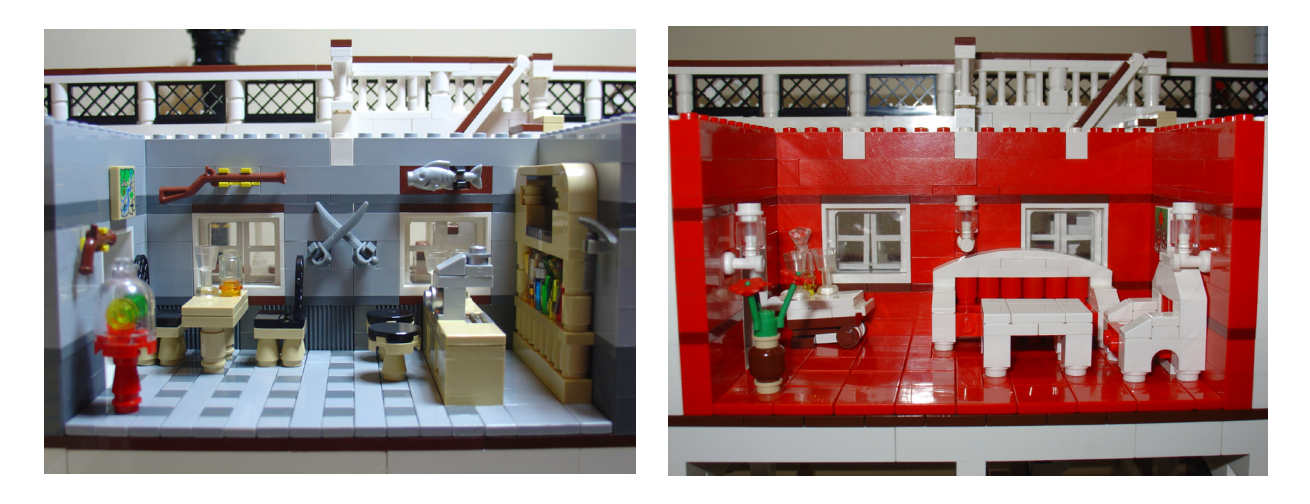

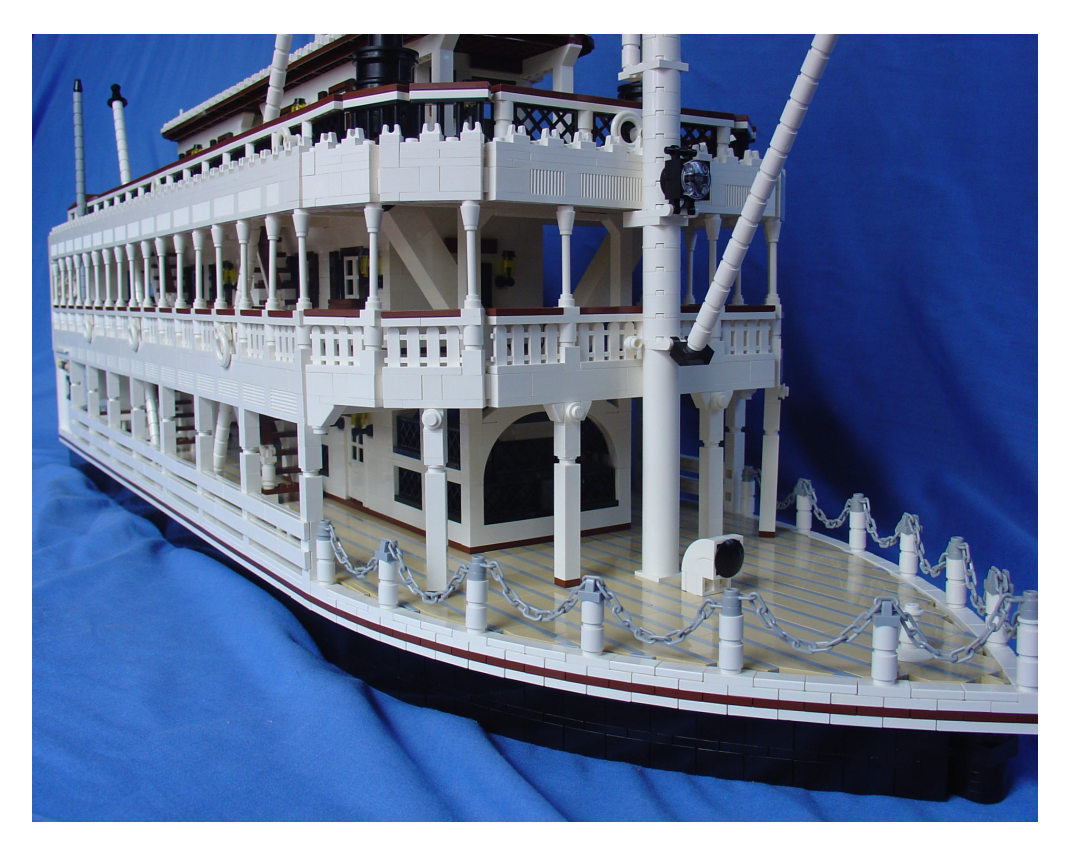

# **Descubriendo LEGO® Space**

## "..stars to fill my dream I am a traveler of both time and space"

## *Texto y fotos por Jig*

Hace más de 30 años que me aficioné a los juguetes de construcción, con un tema muy concreto: naves espaciales. Hace solo 5 años volví a LEGO® gracias a SW. Hace poco descubrí LEGO Space, y "volví" casi literalmente a mi niñez. LEGO inicia Space en 1978 y tuvo una época dorada hasta 1987. Esta época es conocida como Classic Space. Naves y vehículos sencillos, astronautas simpáticos sonrientes, un mundo espacial por explorar. Pocas piezas, pero bien aprovechadas por la imaginación. Los que vivieron esos días lo recuerdan con entusiasmo y nostalgia.

Sin embargo hubo una etapa posterior, que comportó una evolución, entre 1987 y 1996, de cuya existencia siempre he encontrado muchas menos referencias, pues esta etapa no ha sido tan apreciada y salvo algunas naves notables, relegada al olvido. De hecho, después de haber enredado con LEGO durante 5 años, hace menos de 6 meses que descubrí esta 'nueva' etapa. Estamos hablando de unos sets de hace 20 años, cuyo número de piezas no es equiparable al de un set de hoy en día. Un set podía ser considerado grande sobre las 400 piezas.

Yo destacaría 3 diferencias fundamentales de Space con Space Classic:

 1 - La evolución de sus simpáticas y adorables minifiguras: astronauta unicolor, de cara sonriente amarilla, con logo espacial en el torso frontal, perdiendo una inocencia/sonrisa característica de sets anteriores. Esto lleva consigo una nostalgia que hace que algunas personas sigan prefiriendo Classic.

2 - La introducción de 2 bandos. Sólo había exploradores inicialmente. Con la llegada de los Blacktron, ya tendremos "malos" y "buenos".

3 - Modernización de las naves. Las naves eran muy sencillas, y pasan a tener muchísima más envergadura. Empezamos a ver más piezas "Space" y la evolución de las naves. Cada línea tendrá su sello inconfundible.

Vamos con unas pinceladas a adentrarnos en las sublíneas que salieron después de Classic y a conocer algunas de sus características principales.

## **1) Blacktron (1987-1988)**

Fue una revolución cambiar las simpáticas minifiguras astronautas unicolores (azules, rojos, blancos o amarillos -(incluyendo guantes, torso, casco y bombonas)-, de cara sonriente con logo espacial en el torso frontal, por un traje negro, estilo el de los pilotos militares, con casco negro y hasta con visera negra también. Su aspecto, mucho más intimidante y agresivo, rompe con Classic Space.

Su mayor nave, 6954 "Renegade" solo tenía 302 piezas y 2 minifiguras.

### **2) Futuron (1987–1990)**

Partiendo de Classic Space y heredando sus colores, las minifiguras "Futuron" comparten uniforme en varios colores, todavía llevando el logo espacial en la parte superior izquierda de su torso. Son la evolución natural de Classic y la facción más continuísta.

Es una idea de trasladar City al Espacio, y claramente se ve porque se centraron en monorailes y bases, careciendo de grandes naves.

### **3) Space Police (1989)**

En 1989 LEGO decide que Blacktron, previamente viviendo en un vacío moral son declarados los "malos" de LEGO Space; y, enfrentándose a ellos y defendiendo Futuron, LEGO introduce a la policía del espacio: Space Police. Los elementos característicos de Space Police son ladrillos azules y negros con piezas transparentes rojas. Reintroducen la idea de la modularidad. Los sets vienen con una cápsula-celda Space Police, con un Blacktron prisionero ocupándola.

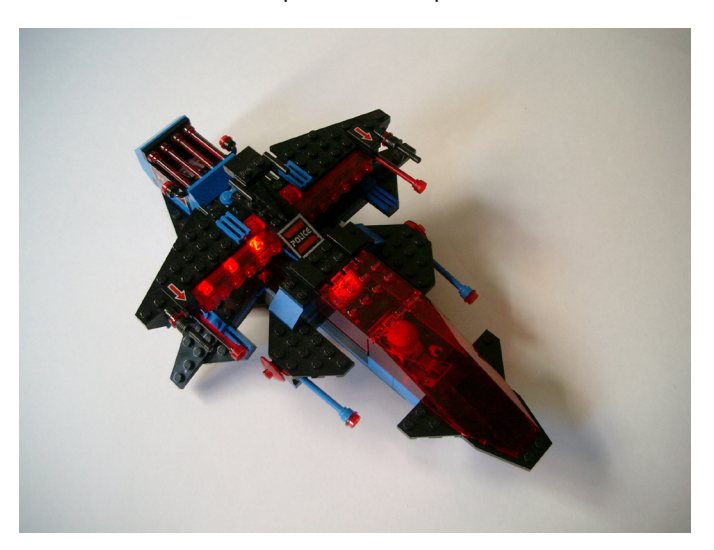

La nave estrella de esta serie es el 6986 "Mission Commander". Ésta es la primera nave seria en condiciones de Space. Con casi 500 piezas, 3 minifiguras y un montón de accesorios jugables hacen de ésta nave una joya que brilla con luz propia. El 6781 "SP-Striker" haría esto realidad incorporando varios ladrillos con LEDS que le permitirían accionar las luces y convirtiendo en ésta nave de 230 piezas y 2 minifiguras en una nave inolvidable. Fiel a su línea pero rompiendo esquemas con una modularidad encajable en vez de separable. LEGO estaba en plena forma.

## **4) M-Tron (1990–1991)**

Para añadir interactividad, LEGO® introduce los chatarreros M-Tron, cuyas minifiguras serían pacíficos civiles. Vehículos rojos y negros, con sus cristales de un amarillo neón como sus distintivos. Grúas con magnéticos para transporte de cajas grandes y pesadas. Las minifiguras –todas clásicas y sonrientes- llevan el logo "M".

Podrían ser considerados como la evolución natural de los Futuron.

Los vehículos más interesantes son el 6956 "Stellar Recon Voyager" y el 6989 "Mega Core Magnetizer" (1990). Éste último, una verdadera mole sobre 6 ruedas marcando una época como mejor y mayor vehículo espacial. Curiosamente, no tenían bases, todos los sets eran vehículos y alguna nave (La "Stellar Recon Voyager" siendo de un tamaño medio 230 piezas es realmente destacable). Los M-Tron no estaban concebidos para luchar, eran pacíficos, no llevaban armas. ¿Guiño a Classic Space?

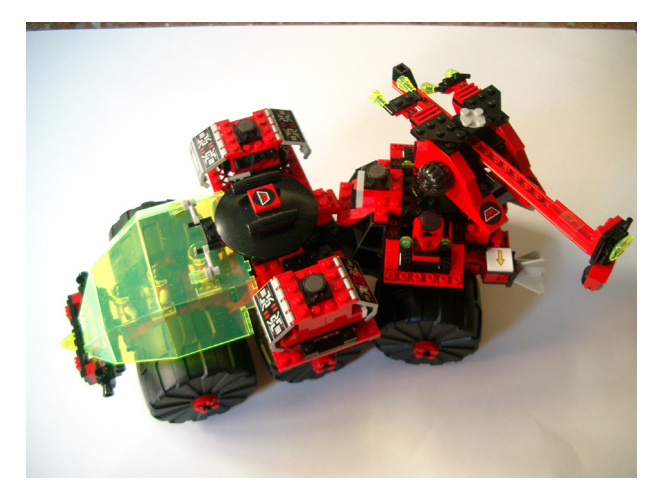

## **5) Blacktron II (1991–1992)**

En 1991, Blacktron evoluciona, la minifigura Blacktron pasa del negro con serigrafías blancas al blanco con toques negros y un nuevo logo con una letra "B" en verde neón, de una manera similar a los M-Tron. Pierden agresividad pero mejoran en elegancia y diseño... Blanco y negro con elementos transparentes amarillo neón como señas de identidad.

Los mejores Blacktron II incluían el 6933 "Spectral Starguider" y el 6981 "Aerial Intruder" (1991). Hoy en día serían de tamaño

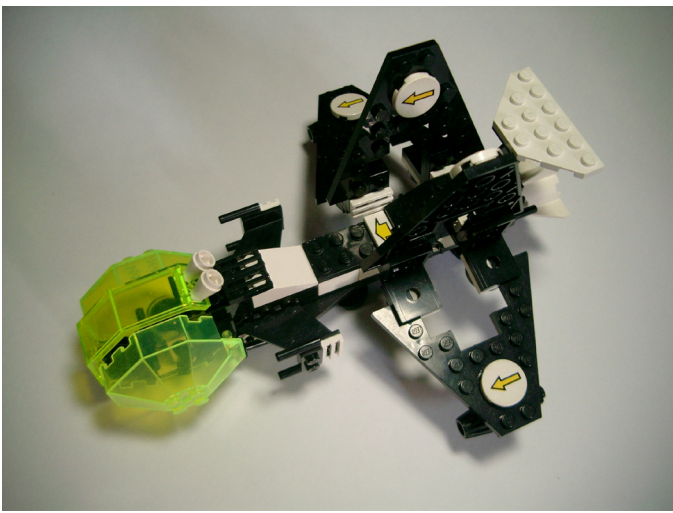

medio, pues ambas no superan las 300 piezas y 2 minifiguras. No tienen una nave estrella verdaderamente. Sin embargo su nave más pequeña, el 6887 "Allied Avenger", es la que más llegaría al corazón de la gente. Con sólo 100 piezas y una minifigura, la jugabilidad, modularidad y operabilidad de ésta nave es difícilmente superable, y además con unas piezas muy interesantes.

La cabina Blacktron marcará un estándar para todas sus naves.

## **6) Space Police II (1992–1993)**

Igualmente evolucionaría Space Police. Y con ella los colores (el azul se vuelve un gris más serio, en los elementos transparentes el color rojo se transforma en verde), los uniformes, sus celdas de prisioneros (que encontraríamos en cada set)… y la clásica carita sencilla y sonriente evoluciona también, añadiendo pelo, cejas y hasta auriculares de piloto. Continúa la modularidad además usando elementos expandibles, pero pierde en colorido. Tampoco estarían armados hasta los dientes, luego los Blacktron no debían ser tan malos.

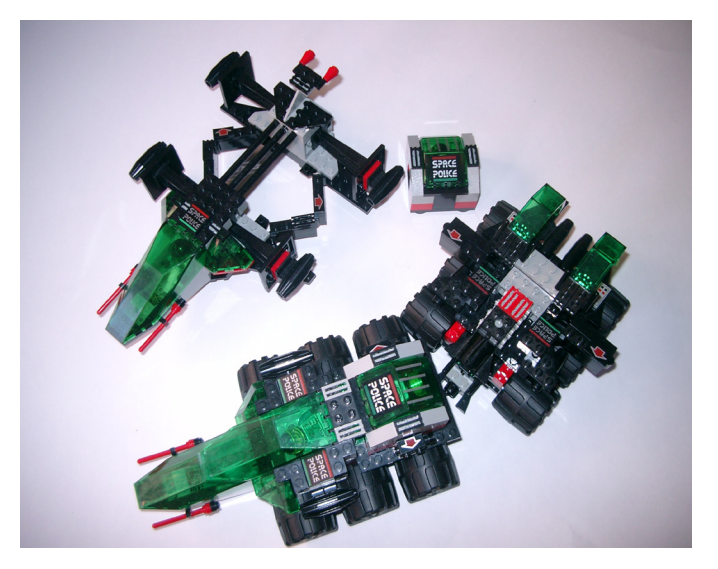

Las mejores naves de Space Police II son 6897 "Rebel Hunter" y su estrella el 6984 "Galactic Mediator" (1992), de 400 piezas. Como otro vehículo interesante tenemos el 6957 "Solar Snooper".

## **7) Ice Planet 2002 (1993–1994)**

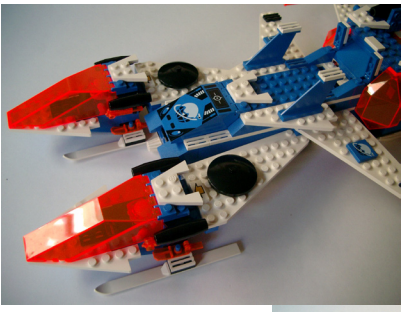

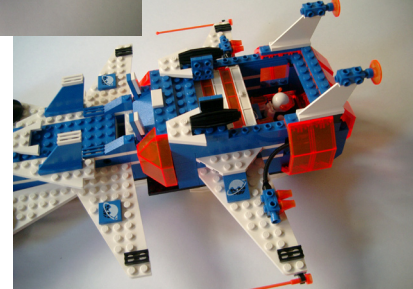

Ice Planet se acordó de los emblemas de Classic Space, pues se puede apreciar su semejanza e incorporó nuevos elementos que marcarían su sello: un planeta helado "Krysto", esquíes, elementos transparentes de naranja neón, cabinas, e incluso sierras eléctricas. La mayoría de los sets son vehículos (y una base), pero también sacaron una nave de tamaño grande (400 y pico piezas) que muchos consideran la mejor nave del espacio de todos los tiempos, la 6973 "Deep Freeze Defender" (1993). Fue la primera que monté de toda esta serie y en mi opinión no es gratuita esta apreciación.

## **8) Exploriens (1996)**

Volvemos al inmaculado blanco y cabinas transparentes azules de Futuron, para dar paso a Exploriens. Éstos eran exploradores arqueólogos en busca de fósiles, y realizaban hologramas de ellos. Pacíficos. Además incluyeron un robot minifigura (Ann Droid), y una chica de verdad. El 6982 "Explorien Starship" (1996) es la mayor nave estelar hasta el momento y destaca por su infinidad de accesorios y espectacular tamaño. Con 662 piezas, no tenía rival en tamaño y competiría por la supremacía de las naves estelares con la 6973.

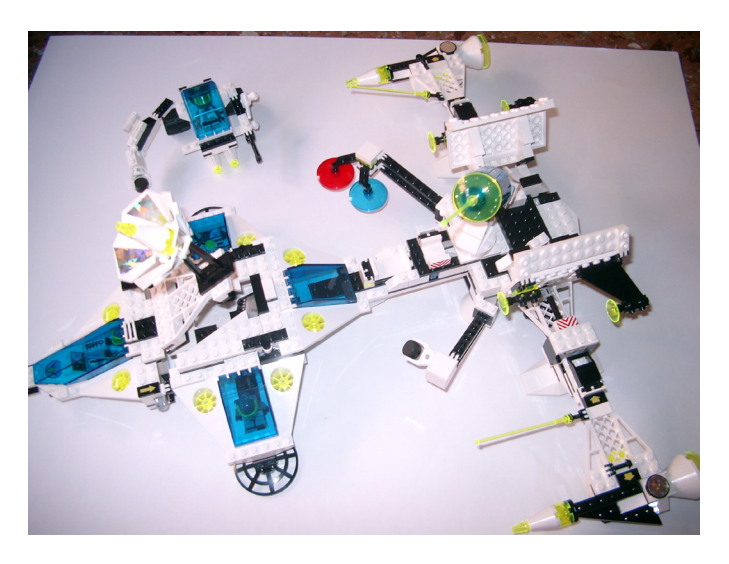

La nave 6982 "Explorien Starship" es realmente espectacular: tiene un número de piezas significativo, un buen diseño y muchas posibilidades. Muchos la han considerado la mejor nave de Space y he de reconocer que colmó mis expectativas, que eran altas, cuando la conseguí. Un set obligatorio sin duda alguna para todo fan de Space.

## **9) UFO-Insectoids-Life on Mars**

Son sublíneas menores, que todavía tuvieron menos éxito. Condenadas al olvido pues la aparición de LEGO® SW las aniquiló completamente... Minifiguras espaciales extrañas, colores diferentes (Sand Purple, Sand Red…) y nuevas piezas de extrañas formas… no consiguieron enganchar a la gente que se volcó masivamente en SW.

## **10) Mars Mission (2007-2008)**

Con una apariencia un poco más atractiva revive en escena el tema espacial, queriendo capturar la imagen de los buenos años de Space. Con SW en su apogeo sus precios cayeron y no es difícil encontrarlos a un precio que pudiera resultar interesante. Recuperan el blanco de Exploriens y unos elementos transparentes naranja. Los adversarios, los

extraterrestres presentan una extraña apariencia color verde transparente oscuro. La modularidad continúa siendo la tónica dominante.

Interesante para los aficionados a Space, pero sin altas pretensiones. Ideal para reengancharse a un precio módico.

## **11) Space Police III (2009-2010)**

Casi 20 años después resurge Space Police. Y esta vez las diferencias con la parte I y II son más acusadas, no en vano han pasado 15 años desde la última policía del espacio. Esta vez los chicos malos son alienígenas (no excesivamente atractivos…). Es interesante ver que comparten características su línea antecesora: modularidad, elementos transparentes (azules esta vez), cabinas de prisioneros... La nave estrella, la 5974 "Galactic Enforcer" lo tiene todo para ser considerada la mejor nave de LEGO. Doblando el número de piezas de las 6986 o 6984, posee el elegante color blanco, los detalles que le faltaban a la 6984 y una jugabilidad estupenda. La calidad de las piezas es lo único que le podría pasar factura, pero evidentemente como a todos los modelos con 15 años a sus espaldas...

## **Conclusiones:**

LEGO Space es bastante desconocido, y desgraciadamente olvidado e infravalorado.

Sé que juega y pesa mucho la nostalgia a la hora de decantarse por la línea Classic, y relega al olvido a su sucesora, pero a mi entender Space debería ser una línea básica dentro de LEGO. Tiene potencial suficiente. Sin embargo, a pesar del potencial que poseía Space, quizás no estuvo en el momento adecuado ni en el sitio adecuado, o alguna cosa más falló, pero Space 89-96 es una buena línea -con sus altibajos, claro- que merecería un poco más de reconocimiento, o quizás mi entusiasmo como fan de Space simplemente no es tan compartido.

Cierto es que SW ha quitado mucho protagonismo a Space y pudiera ser que no se entendiera que las dos líneas coexistieran, pero desde mi punto de vista no tienen nada que ver... Los aficionados a las naves espaciales como yo hemos tenido que conformarnos con SW durante 10 años, y si bien es cierto que no podemos quejarnos, Space representa más LEGO que la franquicia de George Lucas. El problema radica en que las naves de SW son de sobras conocidas y LEGO se ha volcado en ellas para realizar unos modelos bastante fidedignos a la película –cada vez más con los años y con las reediciones-, mientras que Space te lleva sólo con la imaginación. SW además es un fenómeno de ventas y hasta los defensores de Space nos tenemos que rendir a la evidencia que es muy difícil competir en esas condiciones. Yo mismo salí de mis "Dark Ages" gracias a SW…

Mi entusiasmo por Space es evidente, pues con 7-8 años lo que realmente me gustaba era la ciencia ficción y las naves espaciales. No estaba interesado apenas en coches de bomberos ni policías. Tampoco me llamaban la atención otros elementos City y la línea Technic no la llegué a conocer. Y aunque Castle y Pirates me han gustado siempre, Space siempre iba un par de pasos por delante, y me dió las bases y las piezas para que mi imaginación volara. Hasta el infinito y más allá.

Estoy convencido que hay viejos clásicos y nuevas generaciones, mayores y niños, esperando nuevas y mejores ideas en Space.

## **"Dome Creator"**

## Diseñando cúpulas

*Texto por Jero*

Fotos por Jero y Arthur Gugick

Existe una gran variedad de herramientas informáticas que nos ayudan en el diseño de nuestros MOC's, ampliamente conocidas y utilizadas, sirvan de ejemplo LDD o MLCAD. Pero también hay otras no tan conocidas, y no por ello menos útiles, como es el caso de Brickin de nuestro compañero Ignacio Lorenzo o esta otra de la que vamos a hablar.

Dome Creator es una aplicación realizada por Arthur Gugick, un AFOL de USA y profesor de matemáticas que ha aprovechado sus conocimientos para crear esta herramienta que nos ayuda a diseñar cúpulas y torreones.

El funcionamiento es bastante sencillo, a partir de los datos de tipo de construcción, diámetro y/o forma de la base y la altura, nos indicará la cantidad de plates necesarios en cada columna para conseguir la forma elegida. Esta especialmente aconsejado para construcciones grandes ya que para las pequeñas, el efecto pixelado es algo evidente.

Los datos se introducen en una única pantalla y el resultado de los cálculos aparece justo al lado, podemos verlo en la foto 1.

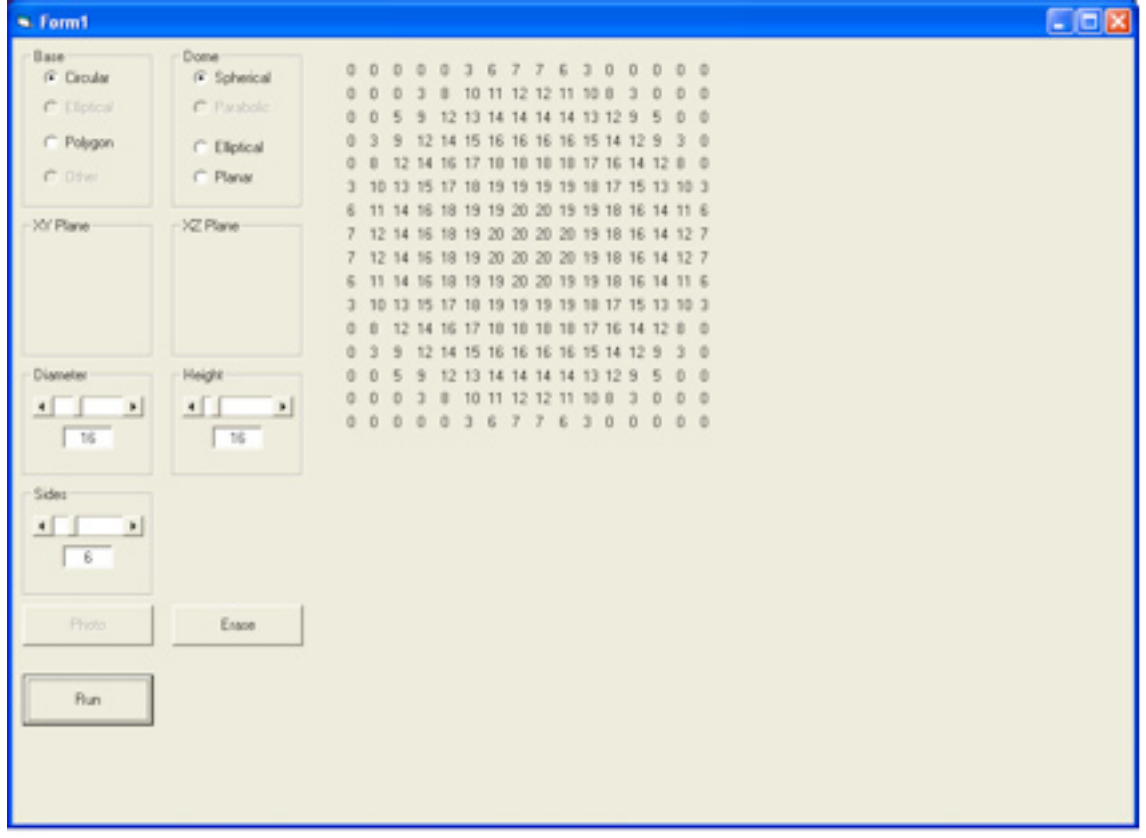

La información necesaria es la siguiente:

- Base: Circular o Polygon. Nos servirá para determinar la forma de la base.
- Dome: Spherical, Eliptical o Planar. Para indicar la forma de la cúpula.
- Diameter: Informaremos del diámetro del círculo o la longitud de la diagonal si es de base poligonal. (En studs)
- Height: Estableceremos la altura. (En bricks)
- Sides: Si la base no es circular indicaremos el número de lados.

Una vez introducidos estos datos, al pulsar "Run" nos aparecerán toda una serie de números formando un cuadrado que nos indicará la altura que debe tener cada columna para poder construir la forma elegida. Recordad que la altura está dada en

plates. No hay "instrucciones" de montaje, la única información disponible es la cantidad total de plates necesarios en cada posición.

En los siguientes ejemplos se puede apreciar con más claridad, son diseños de mediano tamaño y el efecto pixelado se nota, para diseños menores es mucho más evidente.

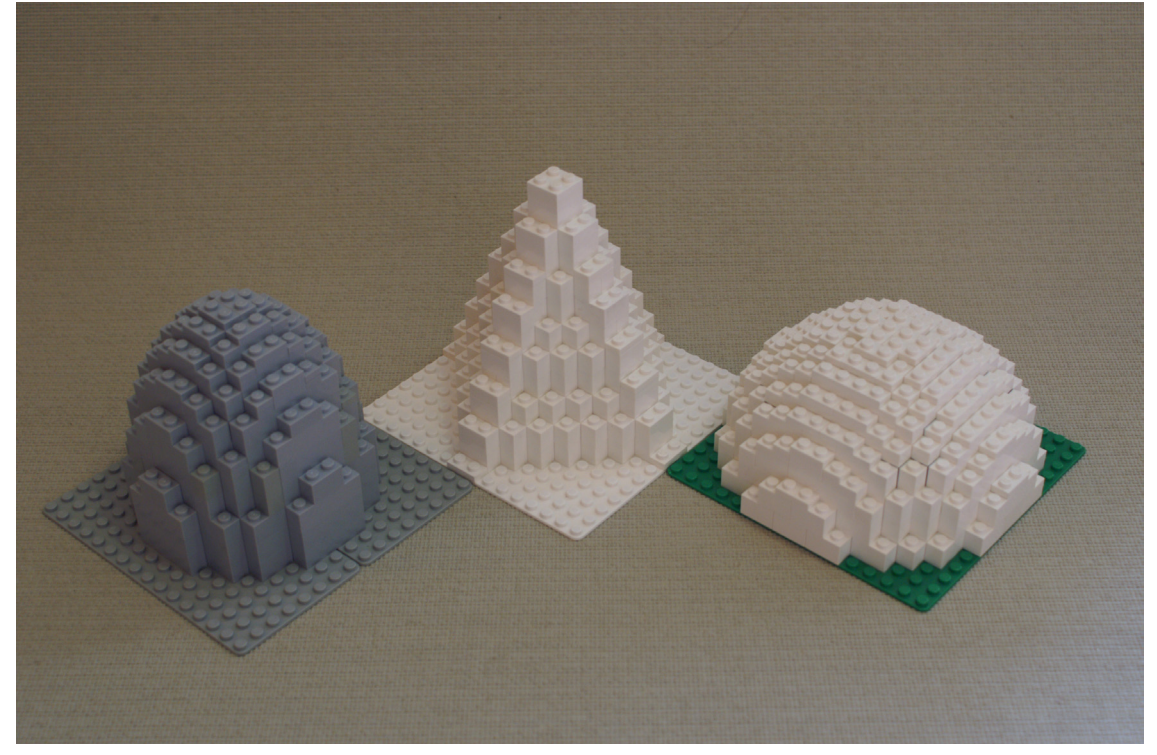

La cúpula blanca está construida a partir de los siguientes datos:

- Base: Circular
- Dome: Spherical
- Diameter: 16
- Height: 12
- Sides:

También podemos ver diseños del propio autor que son de un tamaño mayor en los que el efecto pixelado no es tan notable.

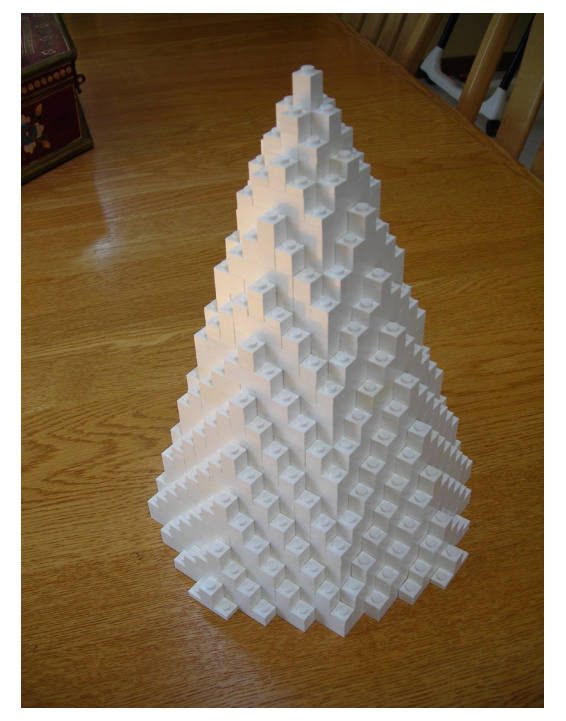

Si estáis interesados en recibir esta aplicación se la podéis pedir directamente al autor a la dirección de mail: arthur@gugick. com. Desde aquí queremos agradecerle su colaboración para poder realizar este artículo.

# **MCP - Los Embajadores de MINDSTORMS**

Probablemente conozcas el programa LEGO® Ambassador conocerás al menos uno de los actuales Embajadores de forma directa o indirecta. ¿Pero sabes lo que significa MCP?

*Texto por Jetro*

El programa MINDSTORMS Community Partners se diseñó de manera muy similar al programa de Embajadores, pero en vez de enfocarlo a la comunidad de fans de LEGO entera, está específicamente dirigido a MINDSTORMS. Hay una buena razón para esa 'limitación'. LEGO® MINDSTORMS (LMS) es, sin duda, el producto más 'diferente' de LEGO en la actualidad y tiene una comunidad de fans muy específica. Además, LMS no solo es un producto empleado por niños y adultos, sino que también se emplea como material didáctico en muchos centros de enseñanza (primaria, secundaria, universidades, etc.). Añade a ello el hecho que LMS tiene que ver con electrónica y software bastante avanzado y comprenderás porqué tiene sentido tener un programa específicamente diseñado para las necesidades de la comunidad LMS.

Al igual que el programa LEGO Ambassadors, el MCP consiste en AFOLs apasionados del producto y a los que les encanta compartir esa pasión con la comunidad LEGO mundial y el público en general.

Tienen la misión de trabajar conjuntamente con The LEGO Group (TLG) en el desarrollo de la comunidad MINDSTORMS. No hay limite de tiempo de permanencia - algunos de los miembros están en el grupo desde los inicios - pero de vez en cuando se añaden nuevos miembros y otros lo dejan, debido a diferentes circunstancias.

Los miembros del MCP son seleccionados por TLG después de un proceso de solicitud que se anuncia periódicamente en los foros de MINDSTORMS más relevantes. Los criterios de selección son muchos, pero algunos de los factores importantes que TLG considera son el hecho de que la composición del grupo sea tan culturalmente diversa y global como sea posible. La edad de los actuales miembros del MCP varía de menor de 18 hasta entrada los 60 (la edad media de de 30+) y hay tanto hombres como mujeres. Hay un total de 50 miembros del MCP. De esta manera el grupo representa una selección variada representativa de la comunidad MINDSTORMS.

Por supuesto se espera de los MCP que contribuyan activamente a la comunidad MINDSTORMS y lo hacen de muy diversas maneras - participando en las diferentes comunidades en Internet, en eventos de Grupos de Usuarios de LEGO (LUGs), ayudando a equipos y en las competiciones de la FLL, desarrollando y probando software y hardware, publicando contenido relacionado con LMS etc. etc.

Los MCP también se comunican con TLG en foro 'interno' especial al que reciben acceso después de firmar un contrato de confidencialidad... lo que significa que eso es todo lo que os puedo contar acerca del programa. Además hay reuniones especiales de los MCP en algunos de los grandes eventos para que los miembros de la comunidad puedan verse cara a cara con los representantes de LEGO.

Los beneficios de este programa son muchos. Para TLG significa una comunicación directa con la comunidad e información directa de sus clientes finales. Para los MCP significa poder comentar sus ideas y preocupaciones directamente con TLG y ver y a veces incluso probar nuevo hardware y programas antes de que se lancen al mercado. También significa que cuando esos nuevos productos aparecen en el mercado, ellos pueden publicitarlos y aportar conocimientos prácticos de primera mano. De este modo, hacen lo mismo para MINDSTORMS que los Embajadores para la comunidad de fans de LEGO en general.

- Ayudar a extender y mejorar las conexiones entre la comunidad MINDSTORMS mundial y TLG
- Colaborar activamente con empleados de LEGO, LUGs y equipos de la FLL
- Publicar información, ayuda y otros tipos de soporte en sus LUGs favoritos, ya sea en Internet o de otra manera
- Ayudar a TLG a mantenerse al tanto de las actividades que tienen lugar en la comunidad MINDSTORMS
- Ayudar a dar una voz tanto a LUGs como a usuarios individuales hacia TLG.

Para conocer mejor los MCP me gustaría presentaros algunos de ellos para que conozcáis algo más sobre quienes son y qué hacen.

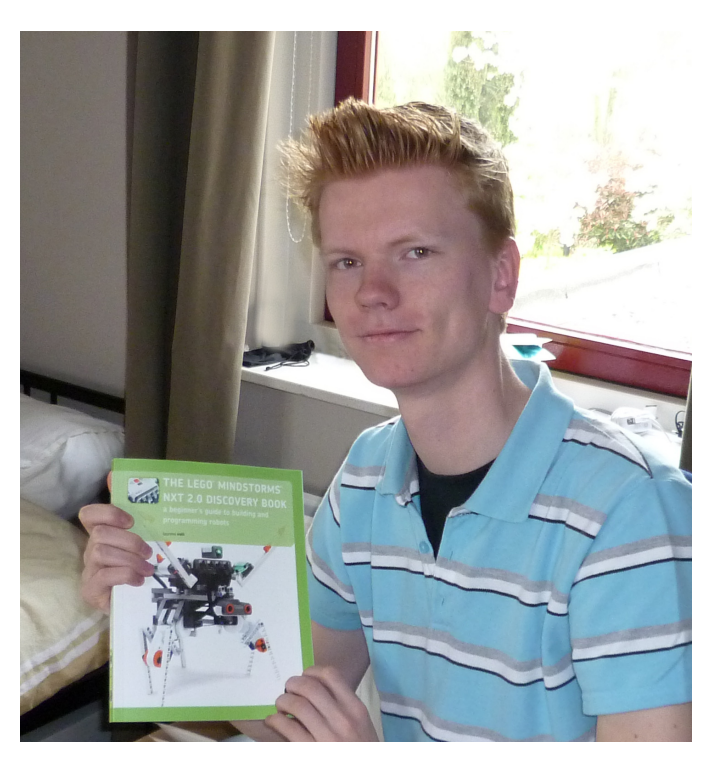

## **Entrevista a Laurens Valk**

Por Hispabrick Magazine

**Nombre: Laurens Valk Edad: 17 Profesión: Estudiante Nacionalidad: Holandés Website: laurensvalk.com** 

### **¿Cómo empezaste con MINDSTORMS?**

La manera en que comencé con LEGO® MINDSTORMS (LMS) fue bastante común, pero lo que me motiva a seguir usando MINDSTORMS cinco años después es una historia más interesante. Pero empecemos por el principio. De niño siempre jugaba con LEGO System y los trenes de 9V, siempre creando nuevos trazados y pequeñas ciudades. A medida que iba creciendo empecé a coleccionar sets de LEGO TECHNIC, que eran cada vez más interesantes. Mi primer set TECHNIC de verdad fue la bien conocida grúa #8421 en el 2005.

Más tarde ese mismo año avancé y compré el LMS Robotics Invention System 2.0. Creo que leí acerca de ese set en un folleto, pero no recuerdo muy bien lo que me llevó a comprarlo. Con 13 años me parecía un set muy caro pero enseguida descubrí que bien valía su precio. Y a partir de ese momento nunca dejé de jugar con MINDSTORMS. De hecho me involucré cada vez más en la comunidad y 5 años más tarde eso resultó en el libro que escribí acerca del MINDSTORMS NXT 2.0.

### **¿Cómo contribuyes a la comunidad MINDSTORMS?**

A medida que usaba el RIS, empecé a crear mis propias invenciones, más que seguir las instrucciones que venían con el set (alrededor de 2006). En esos momentos publicaba mis hallazgos y creaciones en una página web muy básica, pero las respuestas me motivaron mucho, lo suficiente como para hacer que siguiera.

Más adelante empecé a construir robots con el NXT, y a publicar instrucciones paso a paso de mis diseños para que otros fans de LMS pudieran recrear las cosas que construía. Aún me encanta hacer esto y otros fans de LMS me cuentan que lo aprecian. Finalmente esto desembocó en la invitación de escribir para el blog de The NXT Step (thenxtstep.com).

En este blog me encontré con gente con ideas similares y entre todos compartimos nuestros conocimientos del LMS con la comunidad, hasta el día de hoy. Antes de empezar a participar en el blog el equipo escribió el LMS NXT Idea Book. En 2008, el equipo (esta vez yo incluido) escribió otro libro: LMS NXT One-Kit Wonders, un libro lleno de instrucciones de construcción y programación para robots que se podían construir usando solamente las piezas del conjunto NXT original. No solo fue divertido co-escribir este libro, sino que también me enseñó mucho sobre el proceso de escribir un libro.

Avanzamos hasta 2009, cuando LEGO saca el NXT 2.0. Como miembro de MINDSTORMS Community Partners, tuve la suerte de tener acceso a este set muy pronto y de contribuir con uno de los modelos extra para el nuevo set que se puede ver en la parte trasera de la caja del NXT 2.0. Combinando esta oportunidad con la experiencia adquirida sobre escribir un libro empecé a escribir mi propio libro para hablar de este Nuevo set: The LEGO MINDSTORMS NXT 2.0 Discovery Book, A Beginner's Guide to Building and Programming Robots.

Costó mucho (!) tiempo acabar este libro, pero estoy muy feliz con el resultado final, y las reviews de los lectores muestran que el libro les interesa mucho. Básicamente es un guía completa para la gente que quiere empezar con el MINDSTORMS NXT 2.0 o que quiera sacarle más partido. No es un libro con solamente teoría o proyectos a copiar, es más una especie de libro de trabajo que combina explicaciones sobre programación con actividades como la construcción de un nuevo robot o solucionar alguno de los muchos retos de robótica que el libro presenta.

¡Espero que este libro sirva para que niños (y adultos) se diviertan tanto con LEGO MINDSTORMS como yo cuando acababa de empezar!

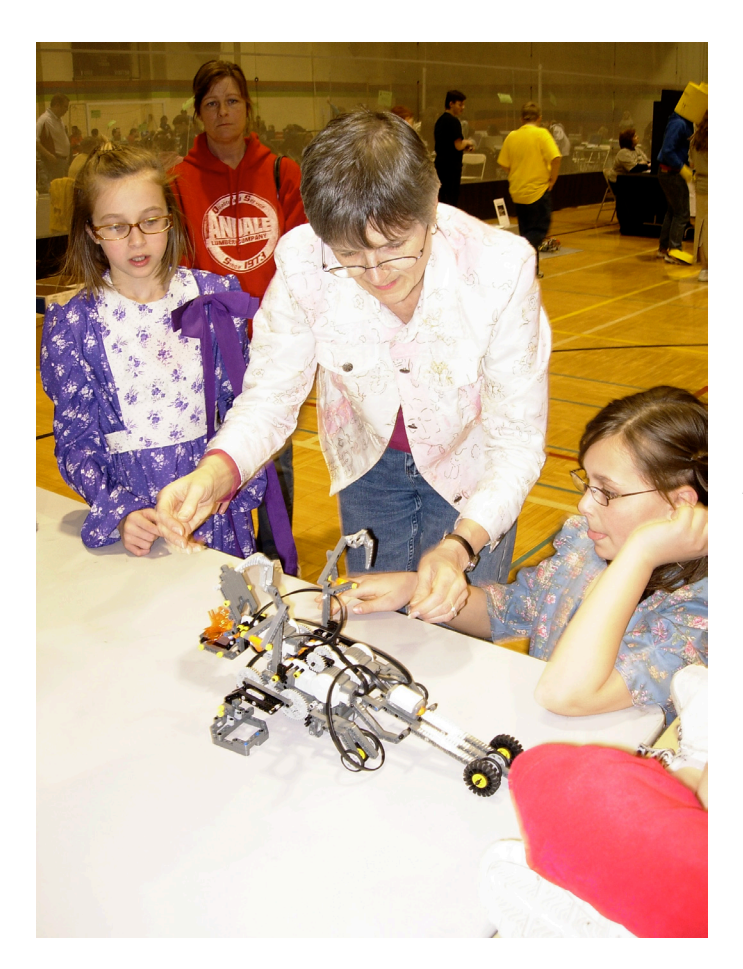

## **Entrevista a Fay Rhodes**

Por Hispabrick Magazine

**Nombre: Fay Rhodes Edad: 60 Profesión: Diseñadora/Educadora Nacionalidad: Americana**

## **¿Cómo empezaste con MINDSTORMS?**

Fue a través de mi marido, que buscaba algo que podiera hacer con su hijo adolescente que era muy inteligente. Rick, un ministro presbiteriano, vivía en Massachusetts, mientras que Connor estaba en Oklahoma con su madre, así que ambos tenían un NXT. Rick a menudo me recuerda que mi primera reacción al NXT fue "\$250?!!!!" (x 2) Ahora no reímos de eso.

Ahora, ni Rick ni Connor usan el NXT, pero yo sigo — y espero que inspire a mi nieta a ser todo lo que puede ser. Me alegra poder decir que su actividad favorita es construir con sus bloques de Duplo que le regalé (tiene 3 años).

## **¿Cómo contribuyes a la comunidad MINDSTORMS?**

A diferencia de la mayoría de miembros de MCP, no tengo una licenciatura avanzada más allá del título de grado en educación que obtuve muchos años atrás. Lo que sí tengo es curiosidad, me encanta solucionar problemas, tengo mucha perseverancia y un poco de talento artístico.

Me he dado cuenta de que puede haber ventajas en no conocer todas las formulas matemáticas y "leyes" científicas. Al igual que Isaac Newton, yo aprendo al 1. observar y 2. seguir esa observación con experimentos e investigación. Supongo que otra diferencia es que para mi construir con el NXT es una especia de arte cinético. Desde esa perspectiva el NXT es una oportunidad para involucrar estudiantes

que normalmente no se interesan por las matemáticas o la ciencia--- y también para integrar el arte en el currículo. Además, a menudo la gente no repara en que los científicos también tienen que pensar de manera creativa para poder solucionar problemas. Las invenciones son la aplicación, no de un simple conocimiento aséptico, sino de la observación y el pensamiento creativo.

La primera razón para escribir un libro fue proporcionar material que atrayera a chicas y a chicos poco competitivos – o de ser neutro en cuanto al género. Sospecho que es por eso que muchos profesores de primaria compran mi libro de animales robot.

Creo que mis libros son, principalmente, una fuente de inspiración. Para profesores también parece ser el uso primario. ¡Incluso he oído que la gente a cargo del evento del centenario de Darwin habían usado el libro para inspirarse! Mi último libro, Robots Alive! Endangered Species, lo he publicado yo misma. Los editores comerciales no publican libros en color y la gente del blog de The NXTStep Blog llevaban tiempo diciendo que pagarían por tener más color en el libro; así que pensé que lo intentaría. El resultado es que la mayoría de la gente realmente no quiere pagar un libro a todo color. (Mi libro tiene 110 páginas y cuesta \$22.95 en Amazon.) Así que por eso solamente hay libros con instrucciones en blanco y negro en las librerías.....

He recuperado la inversión y conseguido un pequeño beneficio, para mantener el precio todo lo bajo posible. Pero sigue siendo caro. Menos mal que no lo hago por el dinero! #

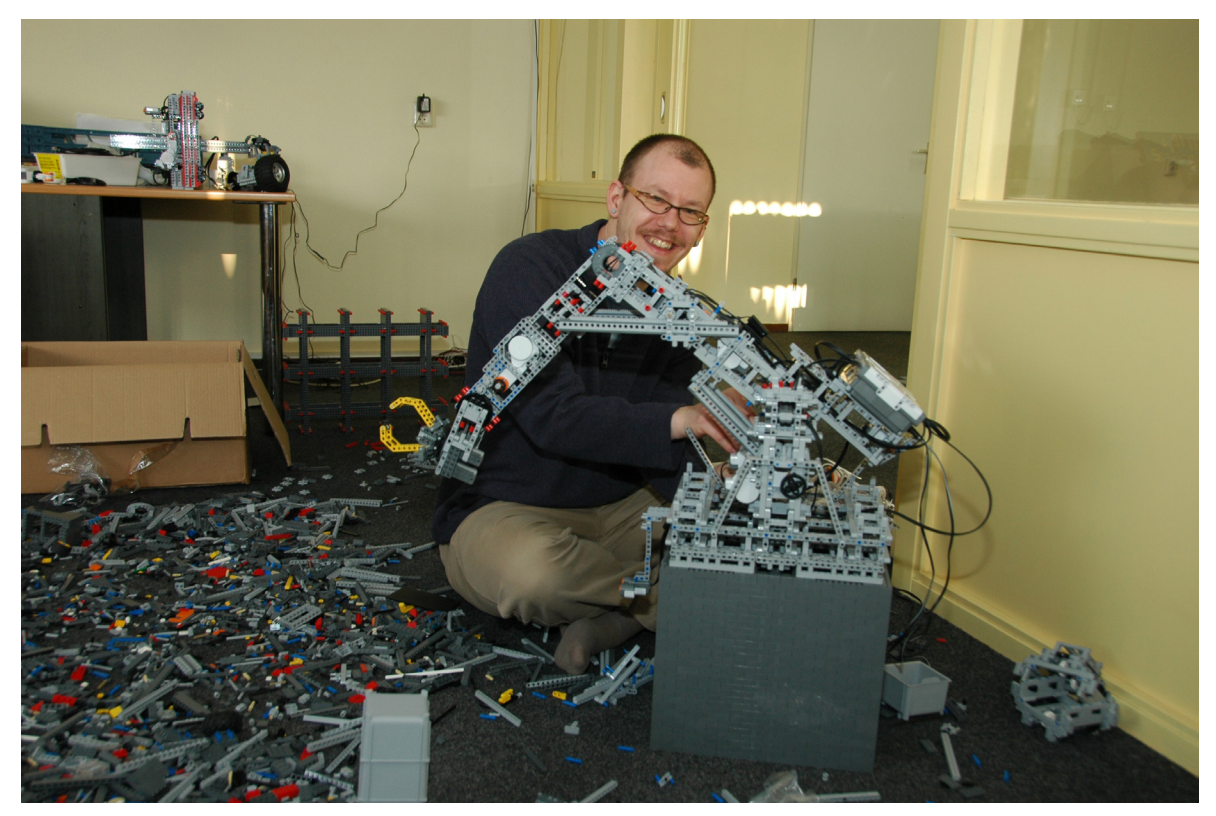

## **Entrevista a Xander Soldaat**

Por Hispabrick Magazine

**Nombre: Xander Soldaat Edad: 35 Profesión: Arquitecto de infraestructura/Ingeniero sénior de proyectos Linux Nacionalidad: holandés**

## **¿Cómo empezaste con MINDSTORMS?**

En febrero 2008 compré mi primer NXT. Fue mi primer robot pero no mi primer set de LEGO®. El NXT marcó el fin de mis 20 años de dark ages. Dos meses más tarde ya había comprado mi segundo set. Poco después empecé a enredar con sensores caseros y escribir controladores para que funcionasen. Compré un sensor IR Link de HiTechnic que resultó no tener soporte en ROBOTC. Eso me picaba y necesitaba hacer algo al respecto. Empecé formulando todo tipo de preguntas a HiTechnic y no tardaron mucho en pedirme que escribiera los controladores para el resto de sus sensores. Así nació el ROBTC Driver Suite. Desde entonces he establecido buenas relaciones con la mayoría de empresas que fabrican sensores para el NXT, como Mindsensors, Dexter Industries y Holit Data Systems. Ellos me apoyan y yo les escribo los controladores. En un gran privilegio poder trabajar con toda esta gente.

### **¿Cómo contribuyes a la comunidad MINDSTORMS?**

Escribo y mantengo un conjunto de controladores para ROBOTC para prácticamente cualquier sensor disponible para el NXT. También hago mucho beta testing para nuevos sensores y entornos de programación como ROBOTC y NXC. Tengo amplios conocimientos de sensores y I2C y también de electrónica. Escribo tutoriales y otros documentos que publico en mi propio blog[1] y en NXTasy[2]. Soy bastante activo en foros relacionados con el NXT como The NXT Step[3], ROBOTC[4] y NXTasy[5]

Una de las cosas de las que más disfruto es acudir a eventos relacionados con robótica y demostrar de lo que es capaz el NXT. He ayudado a unos amigos con el gran Lego High Bay Storage system que se construyó para LEGO World 2009 en Zwolle y más tarde también en Copenhague. Programé y parcialmente reconstruí uno de los brazos robóticos y ayudé a construir algunas de las otras partes. Ahora formo parte de MCP4 lo que me permite promocionar MINDSTORMS NXT de manera más "oficial", con el apoyo de LEGO. Es un verdadero honor para mi que me hayan seleccionado para formar parte de este pequeño grupo de gente con talentos tan diversos.

- [1] http://mightor.wordpress.com/
- [2] http://nxtasy.org/
- [3] http://thenxtstep.com/smf/index.php
- [4] http://www.robotc.net/forums/index.php
- [5] http://forums.nxtasy.org/  $#$

## **Un Control PID para robots con LEGO® MINDSTORMS**

## Os presentamos el primer tutorial sugerido por uno de nuestros lectores, esperamos lo encontréis de interés y os animéis a mandarnos más sugerencias.

Texto y gráficos por J. Sluka

## Traducción y adaptación por Jetro

Un control PID es una técnica común que se emplea para un amplio abanico de máquinas, incluyendo vehículos, robots e incluso cohetes. La descripción matemática completa de un control PID es bastante compleja, pero para poder usar un PID de manera efectiva solamente hace falta una comprensión básica.

Este documento describe cómo crear un control PID para usar con un robot LEGO® MINDSTORMS usando el lenguaje de programación NXT-G.

Será más fácil hacerlo si tenemos un objetivo claro así que describiré cómo crear un control PID para un siguelíneas. Una vez creado, el mismo PID con unas pequeñas modificaciones se puede usar para cualquier otra aplicación MINDSTORMS como por ejemplo hacer que un robot avance perfectamente en línea recta o incluso un robot que guarda equilibrio sobre dos ruedas como un Segway®.

Un PID es en realidad bastante sencillo y la descripción típica del mismo es fácil de entender para cualquiera que ha hecho cálculo. Este documento está enfocado a alumnos de hasta 14 años que participan en la FLL. *Ya que no hay muchos alumnos de esta edad que han tenido clases de cálculo intentaré explicar el concepto desde un punto de partida sencillo evitando el uso de cálculo.*

Empecemos por un diseño de robot sencillo que sirve para un ejercicio de sigue líneas. La figura 1 muestra un esquema simplificado de vista superior del robot con todos los detalles que necesitamos. Se trata de un robot con dirección diferencial un motor conectado a cada una de las dos ruedas A y C. El robot dispone de un sensor de luz colocado en la parte delantera y enfocado hacia abajo de modo que solamente ve el suelo. El círculo rojo representa el punto relativamente pequeño del trazado que el sensor de luz realmente puede "ver", El resto del robot es representado por el rectángulo grande con la flecha que indica la dirección en la que se desplaza.

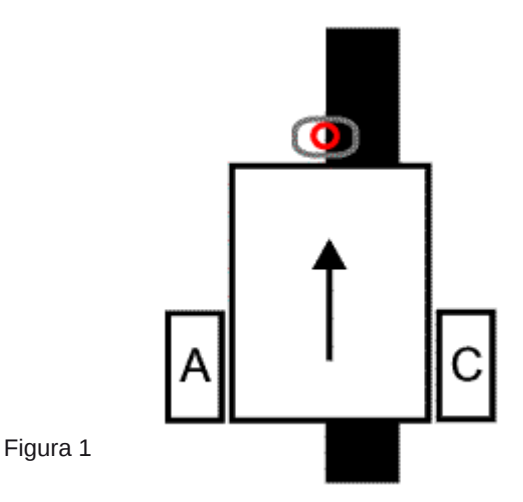

Nuestro objetivo es conseguir que el robot siga la gruesa línea negra. El seguimiento de una línea es un comportamiento básico para robots y a menudo es lo primero que se aprende. Un dispositivo móvil capaz de seguir una línea muestra todas las características de un auténtico robot. Emplea un sensor para recoger información acerca de su entorno y modifica su comportamiento en función de esa información.

Un sigue líneas se puede construir con uno, dos o una docena de sensores de luz. Generalmente, cuantos más sensores de luz tengas, mejor podrás seguir una línea. Aquí nos limitaremos a un solo sensor de luz MINDSTORMS. Incluso con un solo sensor

deberíamos poder hacer un robot capaz de seguir una línea con gran precisión incluso si tiene curvas.

Lo que generalmente se pierde al emplear un solo sensor es la habilidad de seguir una línea a gran velocidad. A menudo, cuantos más sensores tienes, más rápido puede seguir la línea el robot.

El truco que emplearemos, y que nada tiene que ver con PID, es que no intentaremos seguir la línea. En vez de eso, intentaremos seguir el borde de la línea. ¿Porqué? Porque si seguimos la línea misma (negra), cuando nos salimos de esta y el sensor "ve blanco" no sabemos en qué lado de la línea nos encontramos. ¿Estamos a la izquierda o a la derecha? Si seguimos el borde de la línea podemos determinar hacia qué lado nos estamos desviando. Si el sensor "ve blanco" sabemos que está a la izquierda del borde de la línea (y de la línea). Si "ve negro" sabemos que está a la derecha del borde (encima de la línea). Esto se llama un "siguielíneas por la izquierda" ya que sigue el borde izquierdo de la línea.

Necesitamos saber los valores que el sensor detecta cuando "ve blanco" y cuando "ve negro". Un sensor típico sin calibrar puede dar una lectura de 50 para blanco y de 40 para negro (sin calibrar, en una escala de 0 a 100). Es conveniente dibujar una línea con esos valores para ayudar a visualizar cómo convertimos los valores del sensor de luz en movimientos del robot. En la figura 2 se pueden ver los valores para blanco y negro.

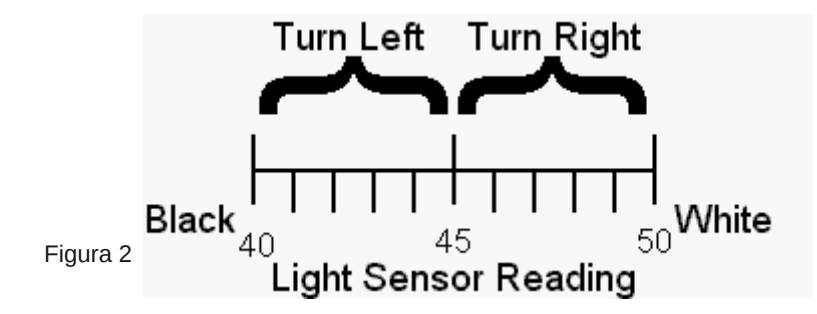

Simplemente dividiremos el rango en dos tramos iguales y diremos que si el valor de luz está por debajo de los 45 queremos que robot gire a la derecha. Si el valor es superior a 45 queremos que gire a la izquierda. No explicaré exactamente cómo hacer los giros. Solo diré que para una línea relativamente recta los giros suaves funcionan bien. Una línea con muchas curvas requerirá giros más cerrados Para giros suaves puedes usar un nivel de potencia de 50% ara la rueda rápida y de 20% para la lenta. Para giros más cerrados en una línea muy ondulada tal vez tengas que usar 30% para la rápida y 0% con o sin freno para la lenta. Sean cuales sean los niveles de potencia, serán iguales para ambos giros, solamente invirtiendo qué motor recibe la potencia mayor o menor.

Este tipo de siguelíneas cumplirá su cometido, pero no es muy elegante. Puede parecer perfecto en una línea recta y programado para giros suaves. Pero si la línea tiene alguna curva tendrás que programar el robot para giros más cerrados. Esto hace que el robot oscile continuamente de un lado a otro. El robot solo "sabe" hacer dos cosas: girar hacia la derecha y hacia la izquierda. Este enfoque puede funcionar, pero ni es muy rápido ni preciso y no es bonito de ver.

En este enfoque el robot nunca va en línea recta, incluso si está perfectamente alineado con el borde de la línea y la línea es recta. No parece muy eficiente ¿verdad?

Lo vamos a arreglar. En vez de dividir la línea de valores de luz en dos secciones, la dividiremos en tres.

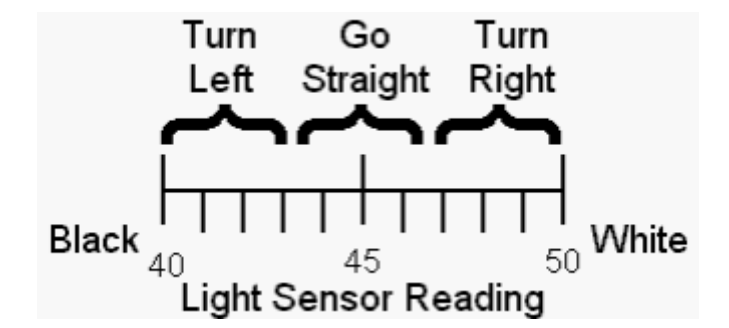

Así que ahora, si el valor es inferior a 43 queremos que el robot gire a la izquierda. Si el valor está entre 44 y 47 queremos que vaya en línea recta. Si el valor es superior a 47 queremos que gire a la derecha. Esto se puede hacer de forma sencilla en NXT-G usando un conmutador (si/no) dentro de otro. De hecho solo necesitas dos, no tres.

Este enfoque funciona mejor que el primero. Al menos el robot mueve en línea recta a veces. Al igual que con el primer enfoque todavía tienes que decidir qué tipo de giros usar y eso dependerá de la línea que quieras seguir. El robot aún zigzagueará bastante.

El lector astuto ya habrá pensado "*bueno, si tres secciones funcionan mejor que dos, ¿qué tal si lo dividimos más?*" Eso es el comienzo del control PID.

### **La "P" de "PID": La clave está en la proporción**

¿Qué sucede si añadimos más divisiones en la escala? Bueno, lo primero que deberemos definir es el significado de 'girar' cuando hay más de tres secciones. En el primer enfoque el robot solo sabía hacer dos cosas: girar hacia la izquierda y hacia la derecha. Los giros siempre tenían la misma amplitud. En el segundo enfoque añadimos "ir en línea recta" a estos dos giros. Si tenemos más de tres secciones necesitamos más "tipos" de giros.

Para comprender mejor la idea de "más tipos de giro" convertiremos la línea en un gráfico. El eje X (horizontal) contiene los valores de luz al igual que en la línea de números. El eje Y (vertical) será el eje de "giro".

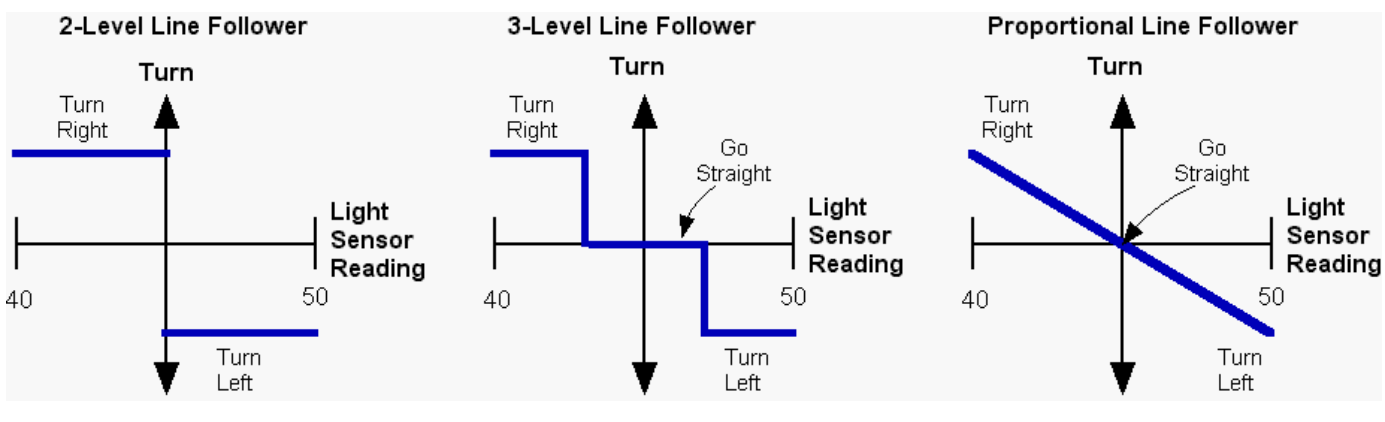

Figura 3

En la figura 3 se puede ver el primer enfoque convertido en gráfico. El robot solo puede hacer dos cosas (según muestran las líneas azules), girar hacia la derecha o hacia la izquierda, y el ángulo de giro siempre es el mismo. En el medio se ve el segundo enfoque con tres secciones. La sección adicional del centro es donde el robot va en línea recta (giro=0). Los giros son los mismos de antes. A la derecha hay un siguelíneas **Proporcional**. En un siguelíneas proporcional el ángulo de giro varía suavemente entre los dos extremos. Sin la lectura del sensor de luz dice que estamos cerca de la línea se ejecuta un giro pequeño. Si estamos lejos se ejecuta un giro grande. Esta proporcionalidad es un concepto importante.

Proporcional significa que hay una relación lineal entre dos variables. Para decirlo de manera aún más sencilla, proporcional significa que un gráfico de los variables muestra una línea recta (como en el gráfico de la derecha).

Como tal vez recuerdes, la ecuación de una línea recta es:

### $y = mx + b$

y es la distancia hacia arriba (o abajo) en el eje y, x la distancia en el eje x, m es la inclinación de la línea y b es el punto de intersección entre la línea y el eje y. La inclinación de la línea se define como el cambio en el valor de y dividido entre el cambio en el valor x entre dos puntos de la línea.

Si no sabes mucho de líneas (o has olvidado lo que sabías) ampliaré un poco el concepto y haré algunas simplificaciones en el gráfico y la ecuación. Primero, cambiaremos el centro de nuestra línea de valores de luz (x) a cero). Eso es sencillo.

Para un rango de lectura de 40 a 50 simplemente restamos 45 (la media de 40 y 50, (40+50)/2 de todos los valores de luz obtenidos. El resultado lo llamaremos **error**. Así que, si del valor 47 restamos 45 el resultado es un **error** =2. El **error** nos dice cuanto nos hemos desviado del borde de la línea. Si el sensor está exactamente encima del borde de la línea nuestro **error** es cero ya que el valor de luz es 45 y restamos 45 a todos los valores. Si el sensor está completamente en la zona blanca, el **error** es de +5. En la zona negra el **error** es de -5.

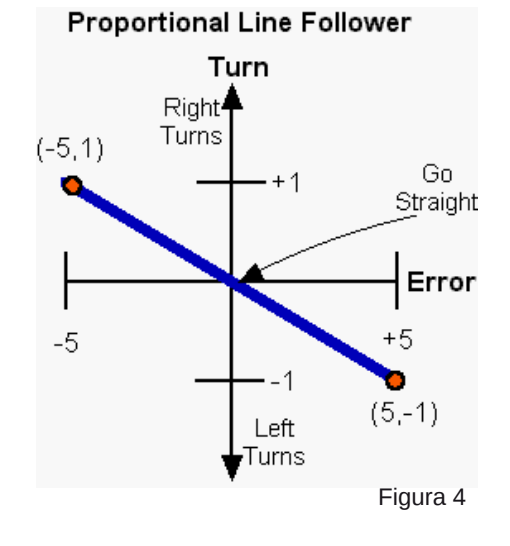

En la figura 4 he movido el eje, convirtiéndolo en una escala de error. Como ahora la línea cruza el eje y en cero, la ecuación de la línea es algo más sencilla:

 $v = mx$ 

o utilizando nuestra terminología

### **Giro** =m\* **error**

Aún no hemos definido lo que significa el eje de giro así que de momento diremos que los giros varían de -1 (giro cerrado hacia la izquierda) a +1 (giro cerrado hacia la derecha) y un giro de 0 significa que vamos en línea recta. La inclinación de la línea del gráfico se puede calcular usando los dos puntos marcados en rojo (funcionará para cualquier combinación de puntos que se encuentran en la línea);

inclinación = m = (cambio en y)(cambio en x) =  $(1-(-1) / (-5-5) = 2/10 = 0,2)$ 

La inclinación es una **proporcionalidad constante** y es el factor por el cual hay que multiplicar el **error** (valor x) para convertirlo en un **Giro** (valor y). Es importante recordar eso.

La "inclinación" tiene varios nombres pero todos significan lo mismo, al menos en este contexto. En la documentación sobre PID a la inclinación se le llama "**K**" (¿ viene de escribir mal "constante"? Se encuentran varios **K**s en la documentación sobre PIDs y son todos muy importantes. A **K** (o m, o la inclinación, o la constante de proporcionalidad) se le puede considerar un *factor de conversión*. Se usa **K** para convertir un número que significa una cosa (valores de luz o error en nuestro caso) en otra cosa como un giro. Eso es todo lo que hace una **K**. Muy sencillo y muy potente.

Así que usando estos nuevos nombres para nuestras variables la ecuación de la línea es;

### **Giro = K\*(error)**

En palabras significa "toma el **error** y multiplícalo por la constante de proporcionalidad **K** para conseguir el giro que necesitas". El valor **Giro** es la salida de nuestro controlador P y se le llama el "**término P**" ya que es solo un controlador proporcional.

Tal vez hayas reparado en que en el último gráfico la línea no sale fuera del rango de **error** de entre -5 y +5. Fuera del rango de -5 a +5 no sabemos cuanto se ha desviado el sensor de la línea. Todo lo "blanco" tiene el mismo aspecto una vez que el sensor ya no ve nada de negro. Recuerda que este rango es arbitrario. Tu rango se determinará por cómo colocas el sensor de luz, el color del suelo etc. Una vez que el sensor de luz se aleje demasiado del borde de la línea empezará a dar una lectura constante. Eso significa que la lectura del sensor de luz ya no es proporcional al **error**. Solo sabemos cuanto se ha desviado el sensor de la línea cuando está relativamente cerca. Dentro de ese pequeño margen, la lectura del sensor de luz es proporcional a la distancia. Así que nuestro sensor tiene un rango limitado dentro del cual da información proporcional. Fuera de ese rango nos informa de la dirección correcta pero con una magnitud (distancia) equivocada. La lectura del sensor de luz, o el **error**, es mas pequeña de lo que debería ser y no nos da una buena idea de qué giro hace falta para corregirlo.

En la documentación sobre PID el rango sobre el cual el sensor da una respuesta proporcional se llama el "**rango proporcional**" (hablando de evidencias :D). El rango proporcional es otro concepto importante en PID. En nuestro sigue líneas el rango proporcional para el sensor de luz es de 40 a 50, para el **error** es de -5 a +5. Nuestros motores también tienen un rango proporcional, de -100 (plena potencia hacia atrás) a +100 (plena potencia hacia delante). Comentaré unas pocas cosas sobre la importancia del rango proporcional:

(1) Quieres tener un rango proporcional todo lo amplio posible. El rango proporcional de nuestro sensor de luz es bastante pequeño, es decir, el sensor tiene que estar bastante cerca de la línea para conseguir información proporcional. Exactamente cómo de amplio es el rango depende principalmente de la altura que el sensor tiene respecto del suelo. Si el sensor está muy cerca del suelo, digamos 2mm, entonces solo ve un pequeño círculo del suelo. Un pequeño movimiento de lado a lado hará pasar el valor del **error** de -5 a +5, atravesando todo el rango proporcional. Se podría decir que el sensor tiene visión de túnel y que solo puede ver una pequeña parte del suelo. El sensor tiene que estar muy cerca del borde de la línea para conseguir una lectura que no sea "blanco" o "negro". Si el sensor se eleva más, puede ver un círculo más grande. A una altura de aprox. 1,5 cm el sensor parece observar un círculo con un diámetro de aprox 1,5 cm. Con el sensor tan arriba el rango proporcional es mucho más amplio, ya que el sensor solo necesita quedarse a +/- 1,5 cm del borde de la línea para seguir dando información proporcional Por desgracia hay dos inconvenientes con un sensor tan alto. Primero, un sensor alto "ve", y responde a, la luz de la habitación mucho más que un sensor bajo. Un sensor alto también tiene menos diferencia entre negro y blanco que uno bajo. A suficiente distancia la lectura será la misma con blanco y con negro.

(2) Fuera del rango proporcional el controlador moverá las cosas en la dirección correcta, pero con una corrección inferior a la necesaria. La respuesta proporcional del controlador se ve limitada por el rango proporcional.

### **De P a valores de potencia para los motores**

¿Cómo haremos los giros? ¿Cuales serían los niveles de potencia de los motores? Una manera de hacer los giros es definir un "objetivo (**T**arget) de nivel de **p**otencia que llamaremos **Tp**". **Tp** es el nivel de potencia de ambos motores cuando el robot va en línea recta, a saber, cuando el **error**=0. Cuando el **error** no es cero usamos la ecuación **Giro = K\*(error)** para calcular

cómo cambiar los niveles de potencia de ambos motores. A un motor recibe un nivel potencia de **Tp+Giro**, y el otro recibe un nivel de potencia **Tp-Giro**. Ya que el **error** puede tener un valor de entre -5 y +5, el **Giro** puede ser positivo o negativo lo que corresponde con giros en direcciones contrarias. Resulta que eso es exactamente lo que necesitamos ya que designará automáticamente qué motor es el rápido o el lento. Un motor (supondremos que es el motor de la izquierda conectado al puerto A) siempre recibirá **Tp+Giro** como nivel de potencia. El otro motor (derecha del robot, puerto C) siempre recibirá **Tp-Giro** como nivel de potencia. Si **error** es positivo entonces **Giro** es positivo y **Tp+Giro** es mayor que **Tp** de modo que el motor izquierdo acelera mientras que el derecho se ralentiza. Si el **error** cambia de signo y es negativo (lo que significa que hemos cruzado el borde de la línea y "vemos negro") entonces **Tp+Giro** será menor que **Tp** y el motor izquierdo se ralentizar mientras que el derecho acelera ya que **Tp-Giro** es mayor que **Tp**. (Recuerda que negativo más negativo es igual a positivo). Sencillo ¿verdad? Espero que se vaya aclarando a medida que avanzamos.

## **Pseudo código para el Controlador P**

Primero tenemos que medir los valores que el sensor de luz da para blanco y negro. Partiendo de estos dos números podemos calcular el **offset**, es decir, cuanto debemos restar del valor para convertirlo en un valor de **error**. El **offset** es simplemente la media de los valores para blanco y negro. Para simplificar las cosas supondremos que el **offset** ha sido medido y guardado en una variable llamada **offset**. (Una interesante mejora sería hacer que el robot midiese los valores para blanco y negro y luego calculara el **offset**.)

También necesitamos un sitio donde guardar el valor de la constante **K**, que llamaremos **Kp** (la **K**onstante del controlador proporcional). Además necesitamos una aproximación inicial de ese valor **Kp**. Hay muchas maneras de conseguir ese primer valor para **Kp**. Puedes estimarlo y luego refinarlo mediante prueba y error. O puedes intentar estimar un valor, basado en las características del sensor y el robot. Haremos lo segundo. Usaremos un **Tp** (objetivo de potencia) de 50: cuando el error es cero, ambos motores tendrán una potencia de 50. El rango de error es de -5 a 5+. Haremos que la potencia vaya de 50 a 0 cuando el error va de 0 a -5. Eso significa que **Kp** (recuerda: la inclinación, el cambio en y dividido entre el cambio en x) es;

 $Kp = (0 - 50)/(-5 - 0) = 10.$ 

Usaremos un valor de **Kp**=10 para convertir un **error** en un valor de **giro**. En palabras esa conversión es "para cada unidad de cambio en el **error** la potencia de motor se incrementa con 10". La potencia del otro motor se reduce en 10.

Así que en el pseudo código (pseudo código quiere decir que no es NXT-G ni ningún otro tipo de código de programa sino una lista detallada de lo que queremos que el programa haga):

 $Kp = 10$  ! Inicializar nuestras tres variables  $offset = 45$  $Tp = 50$ Bucle infinito ValorLuz = leer sensor de luz ! ¿cual es el valor de luz actual?<br>error = ValorLuz - offset | calcular el error restando el offset error = ValorLuz - offset ! calcular el error restando el offset<br>Giro = Kp \* error ! el "término P", o cuanto queremos ! el "término P", o cuanto queremos que varíe la potencia del motor potenciaA = Tp + Giro ! el nivel de potencia para el motor A potenciaC = Tp - Grio ! el nivel de potencia para el motor C MOTOR A dirección=hacia delante potencia=potenciaA ! dar la orden con el nuevo nivel de potencia en el bloque MOTOR MOTOR C dirección=hacia delante power=powerC ! lo mismo para el otro motor, pero usando el otro nivel de potencia fin de bucle infinito ! bucle terminado: vuelve al inicio del bucle y ejecútalo otra vez

Eso es todo, bueno, casi. Hay un pequeño problema que hay que corregir. Pero inténtalo de todos modos. Si parece que tu robot evita la línea en vez de intentar encontrarla, lo más probable es que haya intercambiado las direcciones de giro. Cambia **Kp** a -10 y observa lo que pasa. Si eso corrige el problema vuelve a cambiar **Kp** a +10 y cambia el signo en las dos líneas de potencia;

potenciaA = Tp - Giro potencia $C = Tp + Giro$ 

Hay dos "parámetros ajustables" y una constante en este controlador **P**. La constante es el **offset** (el promedio entre la lectura de blanco y negro). Tendrás que escribir un pequeño programa para medir esos valores con tu robot. Necesitas un valor "blanco" y otro "negro". Calcula el promedio y coloca el resultado en la variable **offset** del programa del controlador P. Casi todos los programas siguelíneas necesitan que tu o el programa que escribas para tu robot haga este paso.

Los parámetros ajustables son el valor **Kp** y el objetivo potencia **Tp**. Los parámetros ajustables se averiguan mediante prueba y error. **Kp** controla la velocidad con la que el controlador intenta volver al borde de la línea cuando se aleja. **Tp** controla la velocidad del robot a lo largo de la línea.

Si la línea es bastante recta puedes usar una **Tp** grande para que el robot se mueva a gran velocidad y una **Kp** para que los giros (correcciones) sean suaves.

Si la línea tiene curvas cerradas habrá un valor máximo de **Tp** que funcione. Si **Tp** es mayor que ese máximo dará igual el valor de **Kp**, el robot perderá la línea cuando encuentre una curva porque se mueve demasiado deprisa. Si **Tp** es muy pequeño entonces casi cualquier valor **Kp** funcionará ya que el robot se mueve muy despacio. El objetivo es conseguir que el robot se

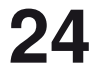

mueva todo lo rápido posible sin perder la línea.

Estimamos un valor inicial para **Kp** de 10. Para **Tp** podrías empezar con un valor incluso inferior que lo sugerido anteriormente, tal vez 15 (el robot se moverá muy despacio). Prueba a ver qué tal funciona. Si pierdes la línea porque el robot parece moverse de manera muy lenta aumenta el valor **Kp** un poco y prueba otra vez. Si pierdes la línea porque el robot parece hiperactivo al buscar la línea entonces reduce **Kp**. Si parece que el robot hace un buen trabajo, incrementa **Tp** y mira a ver si puedes seguir la línea a mayor velocidad. Para cada nuevo **Tp** tendrás que averiguar un **Kp** nuevo, aunque **Kp** no suele variar mucho.

Seguir una línea recta normalmente es bastante sencillo. Seguir una línea con curvas suaves es algo más difícil. Seguir una línea con curvas cerradas es lo más difícil. Si el robot es lo suficientemente lento se puede seguir casi cualquier línea, incluso con un controlador muy básico. Queremos conseguir un buen siguelíneas, una buena velocidad y la capacidad de seguir curvas suaves. (Líneas con curvas cerradas suelen requerir siguelíneas más especializados).

Es probable que el mejor controlador P sea diferente para cada tipo de línea (ancho de línea, ángulo de las curvas) y para diferentes robots. En otras palabras, un controlador P (o incluso un controlador PID) se ajusta para un tipo de línea específico y no necesariamente funcionará bien par otras líneas o robots El código será válido para muchos robots (y muchas tareas), pero los parámetros, **Kp**, **Tp** y el **offset** tendrán que ser ajustados para cada robot y para cada tipo de uso.

### **Hacer cálculos en un ordenador que no sabe lo que son decimales causa algunos problemas**

NOTA: Este trabajo se hizo con NXT-G versión 1,1 que solo tiene soporte para enteros. NXT-G 2 tiene soporte para coma flotante así que esto puede que esto no sea necesario si tienes la versión 2 o superior.

Durante el ajuste del controlador P habrá que subir y bajar el valor **Kp**. El rango de valores **Kp** esperado puede depender de exactamente qué está haciendo el controlador P. ¿Cual es la amplitud del rango de entrada y del de salida? Para nuestro controlador P siguelíneas, el rango de entrada es de aprox. 5 unidades de luz y el de salida de 100 unidades de potencia, así que parece razonable que **Kp** está cerca de 100/5=20. En algunos casos el valor **Kp** esperado no seá tan grande. ¿Qué sucede si el **Kp** esperado es uno? Como las variables en NXT-G solo admiten números enteros, cuando intentas ajustar el valor **Kp** solo puedes probar con ... -2, -1, 0, 1, 2, 3, ... . No puedes meter 1,3, así que no puedes probar **Kp**=1,3. No puedes usar ningún número con decimales. Pero probablemente haya una gran diferencia en el comportamiento del robot si cambias el valor de **Kp** con el menor cambio posible de 1 a 2. Con **Kp**=2 el robot intenta corregir el error el doble comparado con **Kp**=1. El nivel de potencia de motor cambia el doble para el mismo cambio en el valor de la luz. Nos gustaría tener un control más ajustado de **Kp**.

Es bastante sencillo corregir esto. Todo lo que haremos es multiplicar **Kp** por una potencia de diez para incrementar el rango disponible dentro de las restricciones de la variable. Si sospechamos que **Kp** estará cerca de 1, entonces un valor de 100 como multiplicador será una buena opción. De hecho, probablemente sea mejor usar siempre 100\***Kp** como número que usamos en el programa. Una vez hayamos multiplicado **Kp** por 100 podemos escribir el valor 1,3 como 130. 130 no tiene parte decimal así que ese número le gusta a NXT-G.

¿Pero eso no echa al traste el cálculo? Si, pero se puede corregir fácilmente. Una vez tengamos el valor P, lo dividiremos entre 100 para eliminar la multiplicación. Recuerda la ecuación con la que definimos el controlador P antes;

## **Giro = K\*(error)**

Multiplicaremos **Kp** por 100, lo que significa que el **Giro** que calculamos es 100 veces mayor de lo que debe ser. Antes de usar el **Giro** lo dividiremos entre 100 para corregir eso.

Así que nuestro nuevo y mejorado pseudo código para un controlador P siguelíneas es:

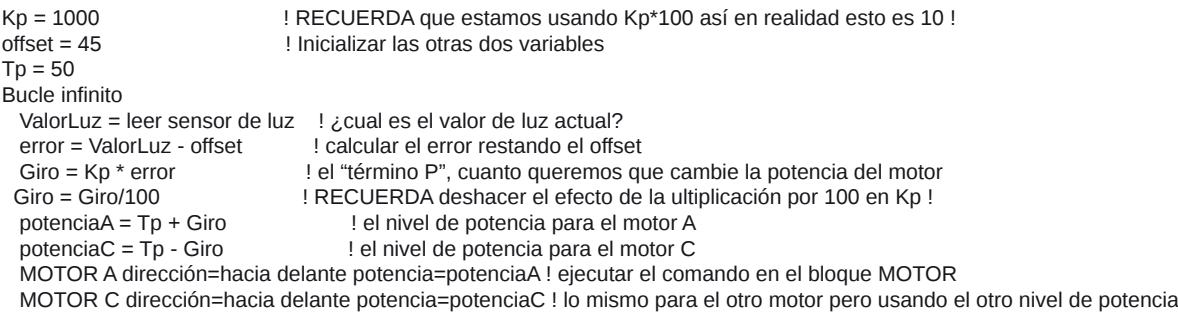

fin de bucle infinito ! bucle terminado: vuelve al inicio del bucle y ejecútalo otra vez

### **¡Espera! ¿Cual era es "pequeño problema" que se mencionó con la primera versión del controlador P?**

Hav algunos pequeños problemas. A veces son importante y otras no. ;)

En este caso, un problema consiste en que cuando calculamos el nivel de potencia del motor (ej. potenciaC=Tp-Giro) es posible obtener un número negativo. Queremos que un número negativo signifique que el motor cambio de sentido. Pero la entrada de datos en el bloque MOTOR de NXT-G no entiende eso. El nivel de potencia siempre es un número entre 0 y +100. La dirección del motor se controla con otro conector de entrada. Para conseguir que el motor reaccione de la manera correcta cuando el valor es negativo habrá que ajustar el programa. Aquí hay una manera de hacer eso;

Si potenciaA > 0 entonces ! un valor de potencia de motor positivo no es un problema MOTOR A dirección=hacia delante potencia=potenciaA de lo contrario potenciaA = potenciaA \* (-1) ! un valor negativo de potencia de motor debe convertirse en MOTOR A dirección=inversa potencia=potenciaA ! un número positivo y la dirección del motor

finde la condición  $\qquad \qquad$  ! hay que invertirlo en el panel de control

El bloque MOTOR recibe la potencia (potenciaA para el motor A) mediante un cable de datos. La dirección se determina con las casillas en el panel de configuración del bloque.

Necesitamos un trozo de código similar para el motor C. Ahora cuando la potencia calculada es negativa los motores responderán de la manera apropiada. Una cosa que conseguimos de esta manera es permitir al controlador P usar un "giro de radio cero" y el robot puede girar sobre su propio eje si es necesario. Por supuesto, puede que eso no ayude.

Hay algunas otras cosas que pueden causar problemas. ¿Qué sucede cuando envías un nivel de potencia mayor que 100? Resulta que el motor simplemente trata el número como si fuera 100. Eso es bueno para el programa pero no es la mejor solución par un controlador P (o PID). Realmente sería preferible que el controlador nunca pidiese que el motor hiciera algo imposible. Si la potencia requerida no supera en mucho los 100 (o -100) probablemente no pasa nada. Si la potencia requerida supera en mucho los 100 (o es muy inferior a -100) eso a menudo significa que el controlador está perdiendo el control. ¡Así que asegúrate de tener el extintor a mano!

## **Resumen del controlador P**

Espero que haya entendido o suficiente para comprender cómo funciona un controlador P (proporcional). Es bastante sencillo. Utiliza un sensor para medir algo que intentas controlar. Convierte esa medición en un error. Para el siguelíneas hicimos esto retando el promedio de los valores para banco y negro. Multiplica por el **error** con un factor de escala llamado **Kp**. El resultado es la corrección para el sistema. En nuestro siguelíneas la corrección se aplica como un incremento/decremento del nivel de potencia de los motores. El factor de escala **Kp** se determina por estimación seguido de ajuste por prueba y error. Un controlador P puede resolver una muy amplia gama de problemas de control, no solo seguir una línea con un robot de LEGO. En general, los controladores P funcionan muy bien cuando se dan algunas condiciones.

1. El sensor tiene que tener un amplio rango dinámico (lo que desgraciadamente no aplica al siguelíneas)

2. Lo que se controla (en este caso los motores) también tiene que tener un amplio rango dinámico, lo que significa que debe haber un amplio rango de niveles de potencia y que estos niveles estén próximos entre si.(los motores del NXT son bastante buenos en este aspecto).

3. Tanto el sensor como lo que se controla debe responder de manera rápida. "Rápido" en este contexto es "mucho más rápido que cualquier otra cosa que esté pasando en el sistema". A menudo cuando controlas motores no es posible conseguir una respuesta "rápida" ya que los motores requieren tiempo para reaccionar a un cambio en la potencia. Puede tomar varias decimas de segundo para que un motor de LEGO® reaccione a un cambio en el nivel de potencia. Eso significa que las acciones del robot van por detrás de las órdenes emitidas por el controlador P. Eso hace que sea difícil conseguir un control preciso con un controlador P.

## **¿Donde está el código?**

Podría dártelo pero tendría que matarte.

Ya que este documento está enfocado a participantes mayores de la FLL realmente no quiero dar el código. Deberían poder escribirlo ellos mismos.

El pseudo código contiene todo lo que necesitas para el PID en sí. Puede que tengas que añadir algo de inicialización y tal vez un método para parar el bucle del siguelíneas.

Como ayuda he hecho un MiBloque que tiene dos entradas - la potencia objetivo **Tp** y el **Giro**, y que controla dos motores. Este bloque además maneja niveles de potencia negativos correctamente. Incluso emite un pitido cada vez que un motor cambia de dirección, lo cual ayuda en el ajuste. Un PID para seguir una línea correctamente ajustado rara vez tendrá que cambiar el sentido de los motores.

PID\_LF\_MotorControl.rbt es el archivo RBT para NXT-G v1.1 http://www.inpharmix.com/jps/\_images/PID\_LF\_MotorControl.rbt

Y esto es un pantallazo del programaPID\_LF\_MotorControld.png http://www.inpharmix.com/jps/\_images/PID\_LF\_MotorControld.png

Si **realmente** quieres mi código PID para NXT-G, mándame un email a Lego at InPharmix dot com #

# **Curso LDraw, 8ª entrega**

## Buffer Exchange y Ghosting

## *Texto e imagenes por Jetro*

¿Alguna vez has querido mostrar dónde encaja un subconjunto de la misma manera que se puede ver en los libros de instrucciones de LEGO®? El problema es que, si lo haces, te encuentras con dos complicaciones; una, la flecha sigue visible después del paso; dos, no quieres que la pieza o el subconjunto aparezcan dos veces en el archivo.

Por supuesto no mencionaría esto si no hubiera una manera de solucionar estos problemas y el título deja bastante claro qué técnicas hay que usar, pero probablemente apreciarás que lo explique con algo más de detalle así que allá va.

## **Buffer Exchange**

MLCad tiene una opción especial llamada "Buffer Exchange". Permite, para decirlo de alguna manera, guardar una instantánea del archivo LDraw en un momento determinado de modo que puedas recuperarlo más adelante. Su funcionamiento es muy sencillo y probablemente la mejor manera de ver exactamente cómo funciona es examinando un archivo que emplea esta función. En este artículo usaré el ejemplo creado por Michael Lachmann[1], autor de MLCad, un archivo llamado Waggon1.mpd[2] (vea fig. 1)

Cuando abras el archivo en MLCad verás que no parece tener muy buen aspecto. Esto es porque en el modo *Edición* ves todas las piezas empleadas. Pero cuando cambias al modo *Ver* o visionas el archivo en LDview lo verás exactamente como lo esperarías. Ve al modo *Ver* y avanza algunos pasos. Los pasos 8 y 9 muestran exactamente que puedes conseguir con Buffer Exchange. En el paso 8 verás el tanque flotando por encima del vagón y dos flechas indicando dónde tiene que ir colocado. En el paso 9 verás el tanque en su destino final y las flechas han desaparecido

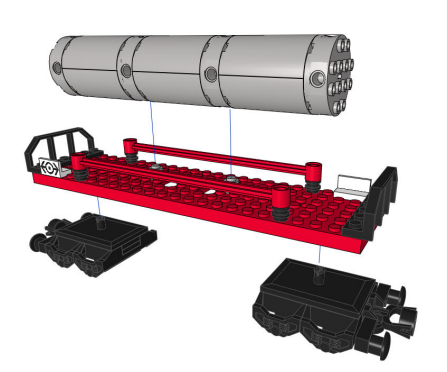

Para ver cómo funciona esto tenemos que echar un vistazo al archivo LDraw[3]. El paso 8 empieza en la línea 34. En LDDesignPad verás que en la línea 35 pone *0 BUFEXCHG A STORE*. MLCad lo muestra como *BUFEXCHG* en la columna de Tipo columna y *STORE A* bajo Part name/Description. Lo que esto hace es guardar el aspecto actual del archivo y las piezas que contiene en el Exchange Buffer A (Se pueden usar un total de 26 Exchange Buffers diferentes, A-Z, aunque posiblemente nunca necesitarás más de uno). Puedes añadir un buffer exchange en MLCad desde *Edit > Add > Buffer Exchange*… o pinchando en el ultimo icono de la barra de objetos, seleccionar el buffer deseado y pinchando en OK.

Después de esto introduces los cambios que tienes que hacer (añadir el tanque por encima del vagón y colocar las flechas). Luego vuelves al estado anterior del archivo casi de la misma manera (la única diferencia es que tienes que marcar la opción Retrieve en la ventana de configuración). Se añade la línea *0 BUFEXCHG A RETRIEVE* al archivo LDraw, lo cual en MLCad se ve como *BUFEXCHG* en la columna de Tipo y *RETRIEVE A* bajo Part name/Description. Las piezas que colocaste anteriormente y cualquier indicador (flecha) que hayas añadido habrán desaparecido y puedes colocar el tanque en la posición correcta.

## **Ghosting**

Hasta aquí todo bien. Pero hay un par de cosas que hay que tener en cuenta. Si usas esta técnica en un sub-modelo de un archivo MDP notarás que cuando lo insertas hay más piezas de las debidas: ¡las piezas que añadiste durante el buffer exchange se vuelven a ver!

Para evitar esto hay que asignar un atributo especial a las piezas que se añaden durante un buffer exchange. Dado que las piezas están allí pero no deben mostrarse se les convierte en piezas fantasma o "ghost". Esto se puede hacer seleccionando las piezas a las que hay que asignar este atributo y luego yendo a *Edit > Visibility > Ghost*, o pinchando en el primer icono de la barra de visibilidad que muestra un fantasma. Si usas Pub4 puede que te de la impresión que este programa excluye de forma automática las piezas usadas durante un buffer exchange, incluso si no les asignas el atributo de ghost, pero esto solo es parcialmente cierto. Las piezas no se muestran, pero sí son contadas, de modo que aparecerán en las listas de piezas de los pasos afectados (PLI) y en la lista general de piezas (BOM). Esto significa que no solo hay que asignar el atributo ghost a las piezas añadidas durante un buffer exchange en un submodelo, sino también en el archivo principal. Para ver esto, prueba eliminar el atributo ghost del tanque que se añade en el archivo principal de waggon1.mpd. Guarda el archivo y ábrelo en LPub4. Observarás que LPub4 te informa de que tienes que construir el tanque dos veces, aunque solamente lo añadas una vez. Resumiendo, hay que asignar el atributo ghost a TODAS las piezas añadidas durante un buffer exchange.

Usando una combinación de Buffer Exchange y Ghosting se pueden crear instrucciones con LDraw que tengan un aspecto incluso más profesional y mucho más sencillo de seguir. Combinando esto con subconjuntos en bocadillos (callouts) además se pueden colocar más piezas en un solo paso sin que las instrucciones por ello sean más difíciles de seguir.

[1] Puedes leer una entrevista con Michael Lachmann en Hispabrick Magazine 007

[2] http://www.mlcad.de/downloads/waggon1.mpd [3]Puedes hacerlo en la parte de MLCad que lista las piezas incorporadas o abriendo el archivo en LDDesignPad o el editor de texto de tu elección.

#

## **Construyendo árboles, 7ª entrega**

## La exploración de nuevas técnicas, usando las piezas habituales, nos permite hacer frente a la construcción de nuevos tipos de árboles.

## *Texto y fotos por Legotron*

Hay árboles que, por el simple hecho de llamar la atención al contemplarlos, merecen una oportunidad de ser recreados con piezas de LEGO®, y este es el caso de este nuevo artículo. Los sauces llorones de los jardines municipales de mi localidad me llamaban mucho la atención, y han sido muchos los intentos de recrearlos hasta la fecha, pero siempre infructuosos. Ha sido necesario encontrar una técnica sencilla para poder moldear las copas de los árboles de forma vertical. Pero una vez hallada, el resultado ha sido más que satisfactorio.

Las construcción tradicional de colocar las clásicas plant leaves 4x3 horizontalmente no es buena para las formas características del sauce llorón, pero colocadas verticalmente se puede lograr plasmar su aspecto de forma perfecta. Por tanto, el diseño de nuestro árbol debe permitir encajar el mayor número posible de hojas colocadas verticalmente y a ser posible en toda la circunferencia del árbol.

## **Piezas necesarias.**

La relación de piezas necesarias para construir este tipo de árboles está muy influenciada por la gran cantidad de hojas necesarias. Pueden utilizarse muchos tipos de troncos, pero en esta ocasión me decanté por uno hecho a base de bricks, slopes y arch bricks, que incluía las siguientes piezas, que seguimos denominando según el criterio usado por el portal Web Bricklink[1]:

### Para la base:

- 1 plate 6x8 color verde.
- Para el tronco:
- Unos 5 bricks 1x1 de color marrón.
- Unos 5 bricks 2x2 ó 1x2 de color marrón.
- Unos 5 bricks 2x2 corner de color marrón.
- Unos 6 bar 4L de color marrón para los ramajes de las hojas.

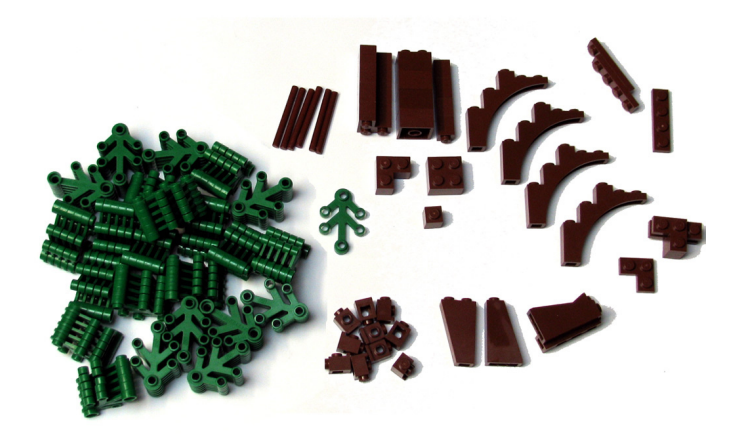

- Unos 12 modified bricks 1x1 with headlight para hacer los anclajes de los ramajes de las hojas.

- 4 arch bricks 1x5x4 de color marrón para las bifurcaciones del tronco.

- Unos 5 plates 1x4 de color marrón para las ramas principales.
- Unos 5 plates 2x2 corner color marrón, para afianzar las ramas al tronco.
- Unos 5 slopes 33 3x1, 45 2x1, y 75 2x1x3 en total, para la unión del tronco con las raíces.
- Un par de slopes inverted 75 2x1x 3 de color marrón. Para hacer el ramaje:
- Entre 150 y 200 plant leaves 4x3 de color verde.

### **Construcción**.

En primer lugar es necesario mencionar que la construcción de este árbol tiene una dificultad mayor que la de artículos precedentes, y requiere de una buena dosis de paciencia y cuidado para su terminación. En segundo lugar hacer notar que sí, el número necesario de plant leaves es muy alto, pero imprescindible para lograr un buen resultado.

La construcción del sauce la empezamos por el tronco, una cosa crucial es que el tronco debe estar firmemente asentado en el plate, intercalando los slopes de 3 bricks de altura con los bricks, de forma que no se pueda desmoronar fácilmente. La construcción del tronco no es necesario que sea muy vistosa, ya que quedará casi todo oculto, pero sí es importante que sea firme, ya que a la hora de construir la copa del árbol vamos a tener que presionar continuamente los ramajes contra el tronco y hay que evitar que se desmonte. A la altura de 6 ó 7 bricks empezaremos a intercalar los 4 arch bricks 1x5x4, a diferentes alturas y cada uno mirando a un lado distinto. En el centro prolongaremos el tronco principal hasta una altura 2 bricks mayor que la rama más alta, y con la ayuda de varios plates 2x2 corner asentaremos firmemente todas las ramas con el tronco. A continuación, en las ramas más bajas, colocamos los plates 2x2 corner sobrantes y las prolongamos con los plates 1x4 colocado perpendicularmente a los arch bricks 1x5x4. Ya tenemos el tronco listo, pero antes de continuar conviene asegurarse de que el tronco se asienta perfectamente sobre la base y que no se va a desmontar fácilmente al presionar los extremos de las ramas.

La siguiente fase es la que va a conferir al árbol su característico aspecto de copa con forma de cascadas de agua. Para ello utilizaremos una pareja de modified bricks 1x1 with headlight y un bar 4L unidos tal y como se ve en la foto detallada del anclaje. El primer brick, que es el que pincharemos sobre el extremo de las ramas, debe ir con su stud lateral hacia arriba, y el segundo lo unimos con el stud lateral hacia un lado, y le colocamos un bar 4L atravesando el agujero. Esta combinación va a ser el anclaje de partida

de las hojas, y permite, girando levemente los bricks, muchas combinaciones. Colocamos las primeras hojas, una en el stud lateral de arriba del primer brick, que tapa el anclaje y de 6 a 9 insertadas en el bar, apuntando a direcciones distintas. Colocamos el anclaje en los extremos de una rama y repetimos el paso hasta poner un anclaje en los 5 ò 6 extremos de ramas que tengamos en el árbol. Hasta aquí tenemos resuelta la parte sencilla de la construcción.

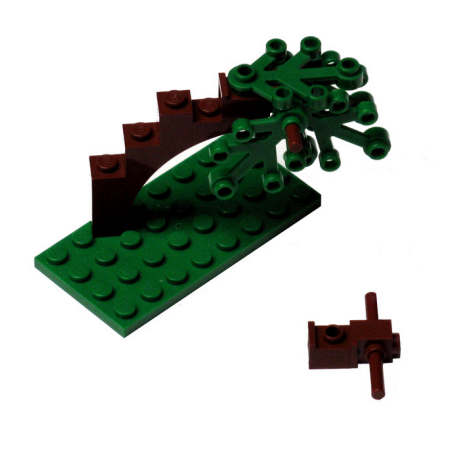

Una de las características de las hojas del sauce llorón es que sus ramitas llenas de hojas caen hacia abajo, llegando incluso al suelo, formando numerosos cúmulos en los puntos, que parecen cascadas de agua superpuestas. Empezamos la prolongación de todas esas primeras hojas colocando 2, 3, y las hojas necesarias, de forma que dibujen una curvatura muy suave hacia el suelo. Esta construcción se va superponiendo, de forma que el espesor de las hojas de cada anclaje crezca horizontalmente, y las hojas vayan añadiéndose verticalmente.

Las cadenas de hojas pueden dejarse caer hasta casi tocar el suelo, aunque esto dificulta enormemente el trabajo, por lo que es conveniente dejar las más cercenas al suelo para el final. Una vez que todos los anclajes tienen todas sus copas bien formadas con gran cantidad de hojas, se procede al recubrimiento del tronco principal, tapando todos los studs de la forma tradicional, colocando más hojas sobre estos.

Con el árbol casi terminado es cuando empieza la fase más complicada, que es la de esculpir los toques finales de toda la copa, de forma que el conjunto se vea muy redondeado y voluptuoso, y las cadenas de hojas lleguen casi hasta el suelo. Al ir añadiendo estas últimas piezas, que suelen tener un difícil acceso o no están sujetas firmemente, se suelen producir muchas caídas de las hojas ya colocadas, por lo que el árbol va cambiando constantemente de forma. Con un poco de cuidado y paciencia se pueden explorar la infinidad de combinaciones posibles hasta conseguir el aspecto deseado.

Como puede verse, esta técnica de anclaje de hojas permite construir árboles realmente frondosos, sin necesidad de que sean muy grandes, pero ello requiere de una inmensa cantidad de hojas. De todas formas, estos sauces son muy vistosos y pueden ser el complemento ideal para un parque o un jardín.

### Referencias:

 [1] Portal no oficial de venta de piezas de LEGO® en Internet: http://www.bricklink.com #

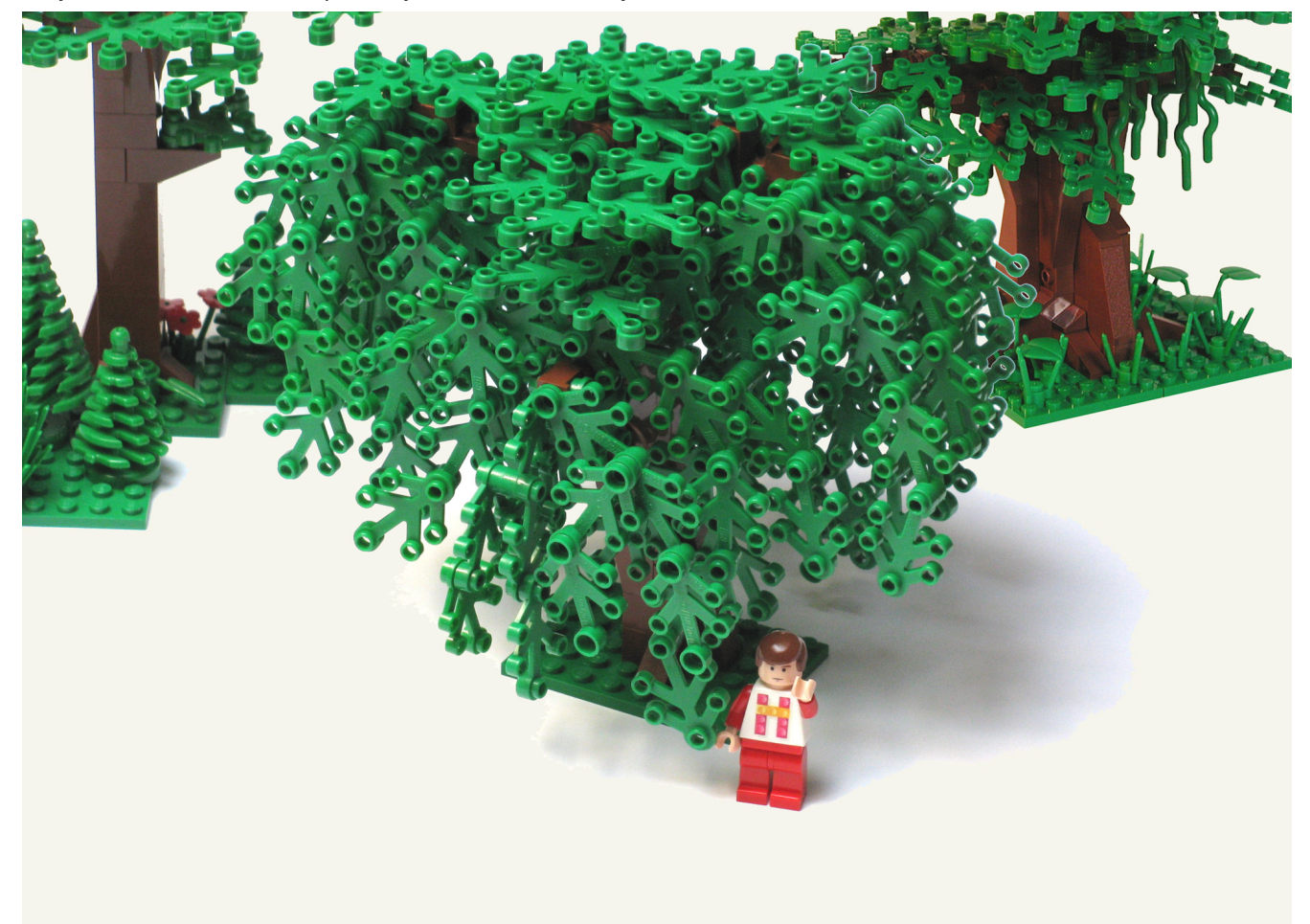

# **Iniciación a la robótica con LEGO® MINDSTORMS, 4ª entrega**

## Actuadores para el NXT

## Texto e imágenes por Koldo

En el anterior número de Hispabrick Magazine hablábamos de cómo siente un robot, es decir, de cómo recoge información de su entorno por medio de los sensores. Pero además de un sistema sensor, para poder interactuar con el entorno también necesitará algún sistema que le permita desarrollar la tarea que se le haya asignado.

El NXT dispone de diferentes modos para hacer cosas:

• Una pequeña pantalla que mostrará los mensajes que se desee: texto, números o incluso dibujos y animaciones.

• Un altavoz capaz de reproducir sonidos

• Un sistema de comunicaciones inalámbrico por bluetooth que

le permite enviar y recibir mensajes de hasta otros tres NXT. • Un puerto de alta velocidad (el S4) por medio del cuál puede

- comunicarse con otro NXT vía cable y
- Tres puertos para motores.

Además de lo anterior, es posible ampliar el número de salidas para motores utilizando un multiplexor. El de la figura se puede utilizar para conectar dos motores en un puerto de sensor (además del sensor) aunque requiere alimentación externa.

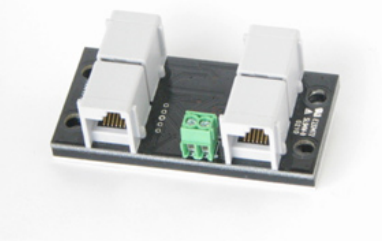

Este artículo trata de actuadores, es decir, elementos que van a generar movimiento circular o lineal, hacer fuerza, en resumen, desarrollar trabajo.

## **Movimiento circular**

El actuador más común es el motor de corriente continua. Las características que lo definen son su velocidad y el par que puede desarrollar. Al NXT se pueden conectar directamente tanto sus motores originales como los del sistema PF. También es posible conectar los viejos motores Technic, pero desde la aparición del sistema PF cada vez son menos útiles con el NXT.

## **-Motores NXT**

Lo que diferencia los motores que acompañan al NXT de otros motores de LEGO® es que en su interior tienen un encoder. ¿Qué es un encoder? Es un dispositivo óptico que permite medir la magnitud del giro de un motor. En el caso del NXT es capaz de medir giros con 1º de precisión. Este dispositivo en

conjunción con el programa que controle el motor hace posible que el motor gire la fracción de vuelta que se desee: un cuarto de vuelta, media vuelta, 37º…

Este sistema también resuelve un problema que se presenta con otros motores: el NXT recibe continuamente información sobre el giro del motor, lo que hace posible sincronizar dos motores de tal modo que cuando se montan en un vehículo uno en cada lado, los dos giren igual y el vehículo se mueva recto (esto es difícil con otros motores que no envían información al NXT sobre su posición, ya que aunque sean iguales es muy improbable que giren a la misma velocidad con exactitud).

## **-Motores PowerFunctions**

Cuando LEGO comenzó a cambiar el tipo de piezas que utilizaba en los modelos Technic, y en consecuencia en MINDSTORMS, tuvo que diseñar nuevos motores, ya que no era fácil adaptar los anteriores a los nuevos modelos. El resultado fue el sistema PowerFunctions (PF de aquí en adelante) con dos motores de distinto tamaño (M y XL), y un sistema que permite controlarlos por control remoto vía comunicaciones por infrarrojos.

A diferencia de los anteriores estos motores no devuelven información al NXT sobre su posición, así que no es posible controlar su giro de la misma manera. Esto en muchos casos no supondrá ningún problema, sobre todo en los que el robot utiliza otros sensores como fuente de información. Estos motores necesitan dos cables adaptadores para poder ser conectados directamente al NXT (referencias 8528 y 8886 de LEGO).

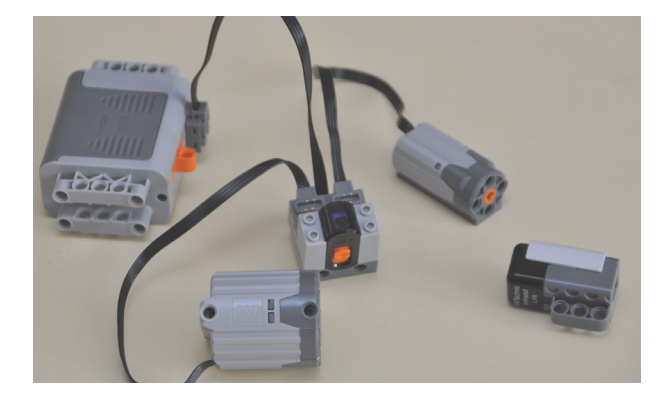

## **-Control de motores PF por infrarrojos**

Pero lo interesante de los motores PF es que pueden ser controlados por infrarrojos de modo remoto. Eso quiere decir que utilizando un "Enlace IR para motores PF" (como el que puede verse en la figura junto al resto de elementos del sistema, con apariencia similar a un sensor) es posible controlar hasta 8 motores PF de modo independiente utilizando una entrada de sensor del NXT. En este caso, los motores necesitarán un sistema de alimentación propio.

### **Movimiento rectilíneo**

Si bien utilizando engranajes es posible convertir un movimiento circular en rectilíneo (de hecho lo hacemos cada vez que montamos un vehículo con ruedas), hay construcciones en que por diversas razones (espacio, características del movimiento…) resulta problemático hacerlo de esa manera. Para estos casos se utilizan los actuadores lineales, que permiten generar un movimiento lineal, aunque en estos casos de una longitud limitada.

### **-Cilindros neumáticos**

Los cilindros neumáticos, muy comunes en la industria en labores de automatización, fueron los primeros actuadores lineales de LEGO®. El sistema neumático de LEGO comprende de las siguientes partes: elementos para comprimir el aire, un depósito que permite almacenarlo, una válvula que facilita la distribución del aire y el control de los distintos elementos y cilindros que desarrollan el trabajo. Recientemente ha aparecido también un manómetro que mide la presión.

Para utilizarlos con el NXT hay que tener en cuenta que hay que motorizar las válvulas y no los recomiendo para quien se inicia en el montaje de robots con LEGO MINDSTORMS.

### **-Actuador lineal PF**

Los actuadores lineales PF son una buena alternativa a los cilindros neumáticos, sobre todo, por que al contrario de los neumáticos permiten posiciones intermedias en su desplazamiento. Para controlarlo desde el NXT es necesario adaptarle un motor, por ejemplo del modo que se ve en la siguiente imagen.

En este caso el único modo de controlar con precisión la posición del vástago del actuador es utilizando un motor NXT o colocar un sensor de rotación entre el motor y el cilindro.

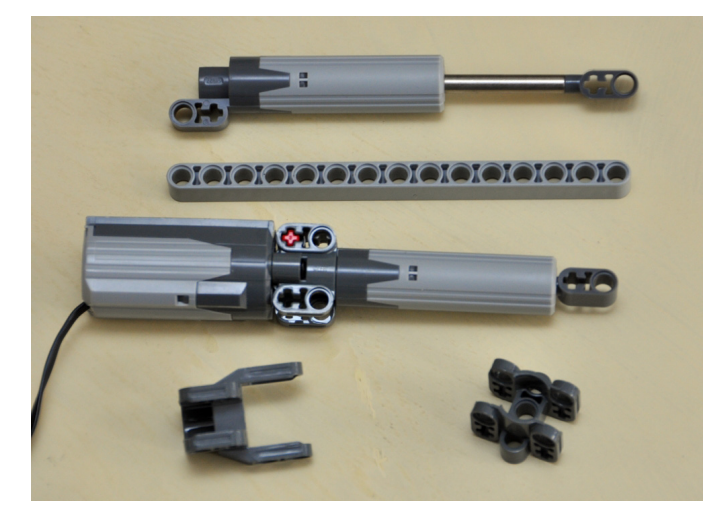

posible controlar su desplazamiento tanto en milímetros como en studs.

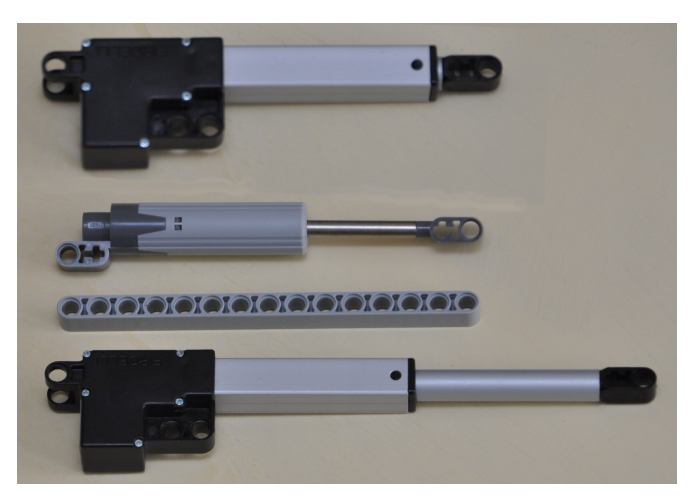

El único inconveniente de este elemento es el precio, 50\$ y 55\$ por unidad en los tamaños de 50 y 100mm respectivamente

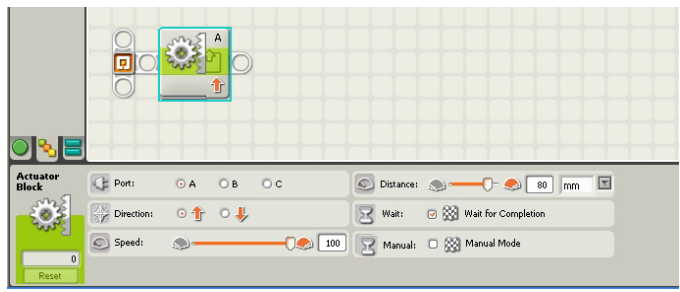

## **Otros**

Si se quiere ir todavía más allá, hay elementos que permiten conectar otros tipos de actuadores al NXT. Entre ellos esta la controladora de servomotores que se puede ver en la imagen. Por medio de esta controladora pueden conectarse hasta 8 servomotores de los utilizados en radiocontrol al NXT, que generen giros de 90º, 180º o giros continuos.

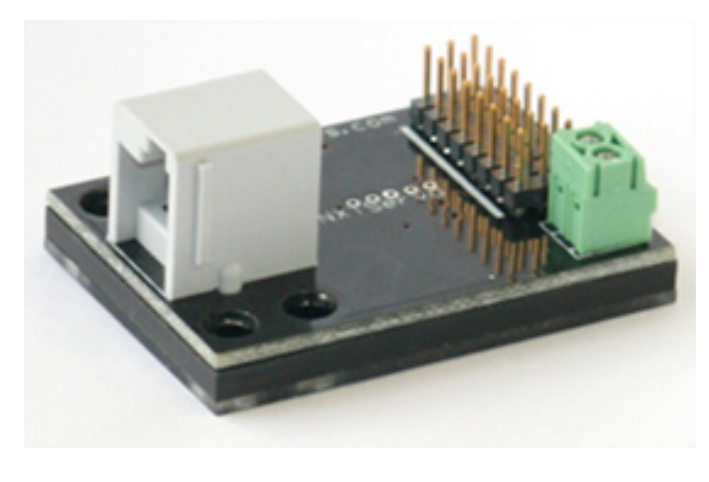

### **-Actuador lineal FIRGELLI**

El actuador FIRGELLI, que puede verse en la siguiente imagen junto a uno PF, tiene un motor interno que puede conectarse directamente al NXT. Hay dos disponibles, uno con un recorrido de 50mm (el de la imagen) y el otro de 100mm. Por medio del correspondiente bloque de programación es

Una excelente web donde se puede encontrar información técnica de motores es la de Philo http://www.philohome.com/. #

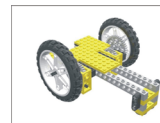

Lrobotikas.net

Robótica Educativa y Recreativa

# **SuperCar 8860**

## Continuamos la serie con el set 8860 que sustituyó al 853 en el año 1980

*Texto por Manticore*

Imágenes cedidas por Blackbird´s Technicopedia

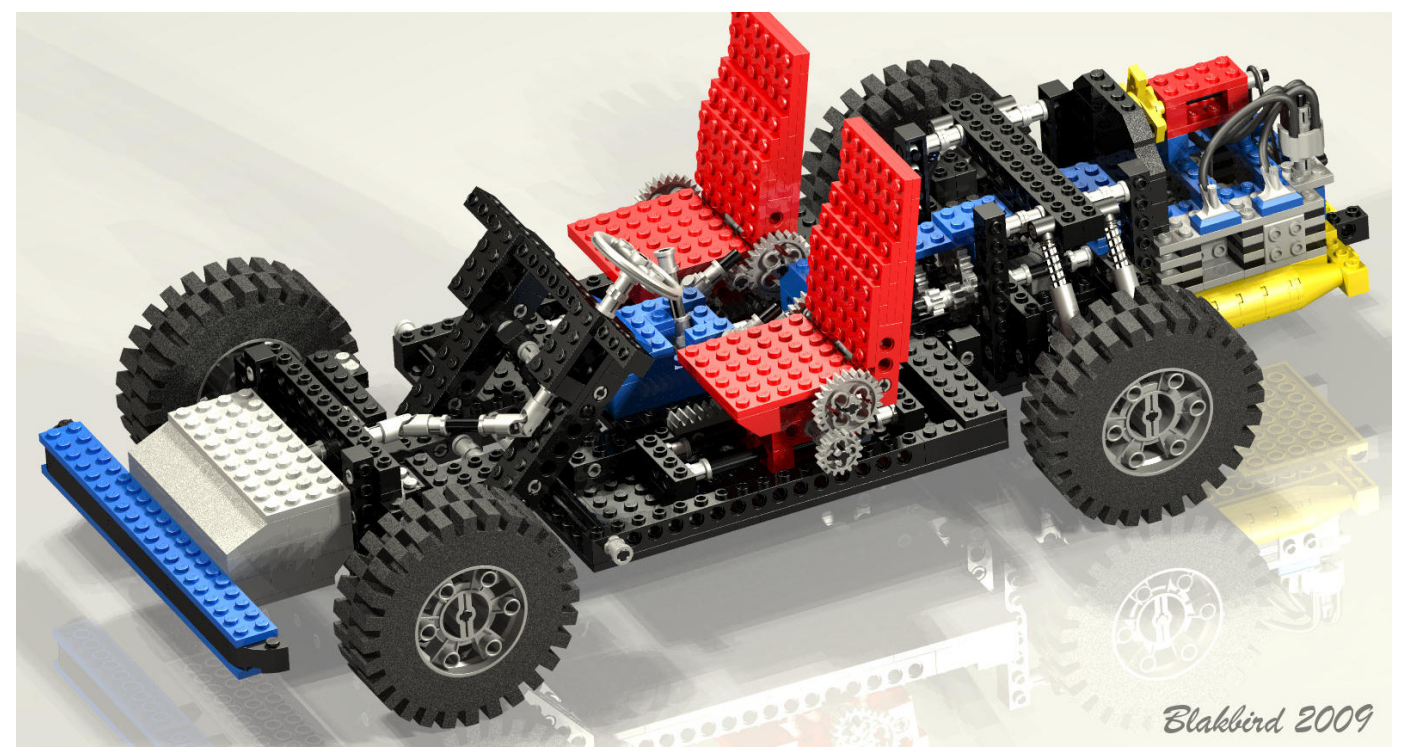

Me pasé todo un año soñando con este coche. Cuando por fin una noche de enero "apareció" en el salón de mi casa. Desde entonces he perdido la cuenta de las veces que habré construido este set. Podría describir todos sus mecanismos de memoria. Abrir ese pedazo de caja suponía para un chaval de aquella España "ochentera" toda una experiencia. La posición central de las míticas ruedas 24x43, la ingente cantidad de TECHNIC bricks, plates, engranajes, ejes, pins…

A nivel técnico, lo más destacable de este modelo era la incorporación de la suspensión en las ruedas traseras, así como el diferencial en el eje trasero.

El motor pasó a la parte trasera del chasis y los cuatro

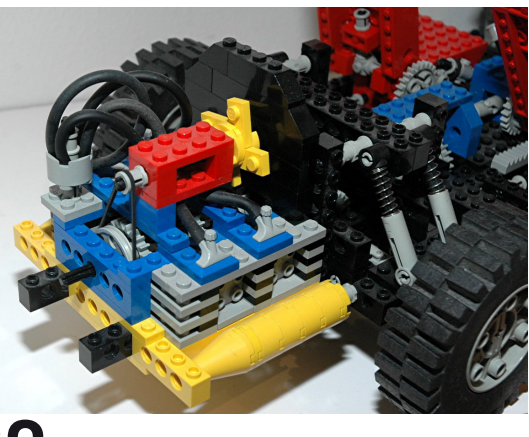

cilindros estaban en disposición horizontal, e incluye elementos estéticos como la refrigeración por aire, un par de tubos de escape y una mampara delante del motor, que actúa como cortafuegos para proteger a los pasajeros.

Antes de mis dark ages, añadí al motor un par de cilindros más, con lo que la longitud del mismo aumentaba unos 4 studs y el resultado era más espectacular.

Respecto al eje delantero, por supuesto es direccionable, lo que le confiere una jugabilidad excelente. La de veces que habré arrasado con este supercar en plan Godzilla mi ciudad LEGOLAND (tropelías de una infancia difícil… no existía HispaLUG).

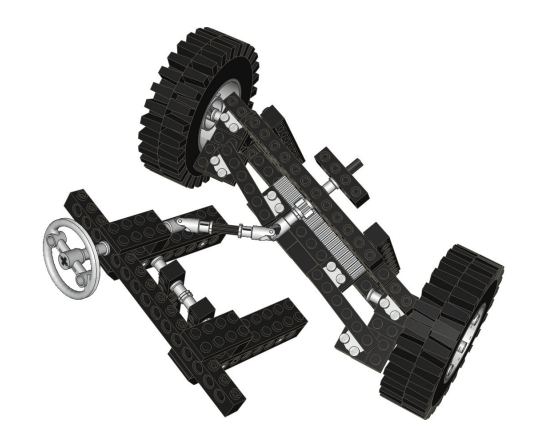

El eje trasero incorporaba una caja de cambios de 3 velocidades. Como no estaba sincronizada era bastante difícil encajar los ejes de transmisión ya que rara vez estaban alineados. Una de las posiciones de la caja de cambios actuaba como un curioso freno de mano que inmovilizaba el vehículo. Solía dejarlo en alguna superficie inclinada hasta que el sonido lastimoso del plástico de algún TECHNIC Gear o axle despertaba mi espíritu solidario.

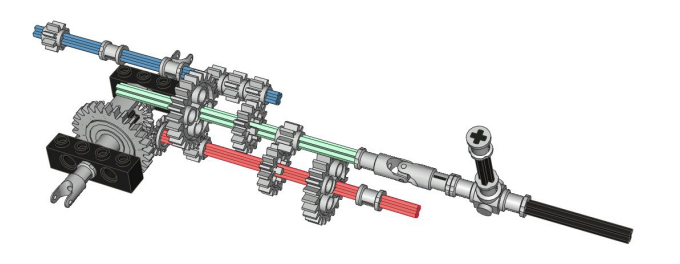

Otra innovación respecto al 853 fue la inclusión del diferencial en el eje trasero, lo que permite que cada rueda gire a revoluciones diferentes según el sentido en el que se tome la curva. Este avance permitía a este supercar unos giros más suaves que los de su predecesor:

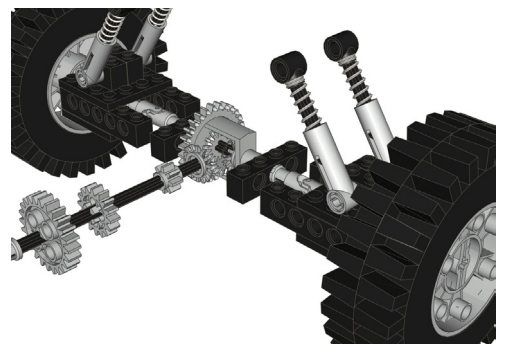

La posición de los dos asientos y sus respaldos podían regularse con un sencillo mecanismo controlado por dos TECHNIC gears de 16 y 24 dientes:

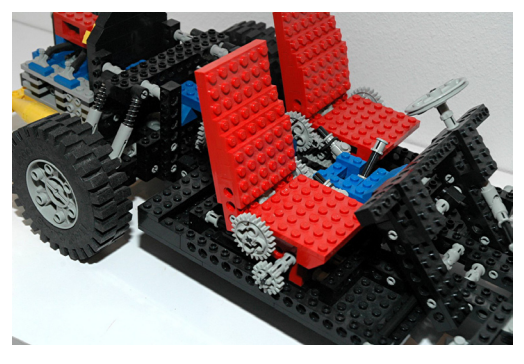

Como curiosidad, en la suspensión de las ruedas traseras, en el modelo preliminar no aparecían los TECHNIC Shock Absorber 6.5L, si no unos simples muelles alrededor de unos ejes que hacían de amortiguadores (aun se puede ver en la foto que aparece en las instrucciones):

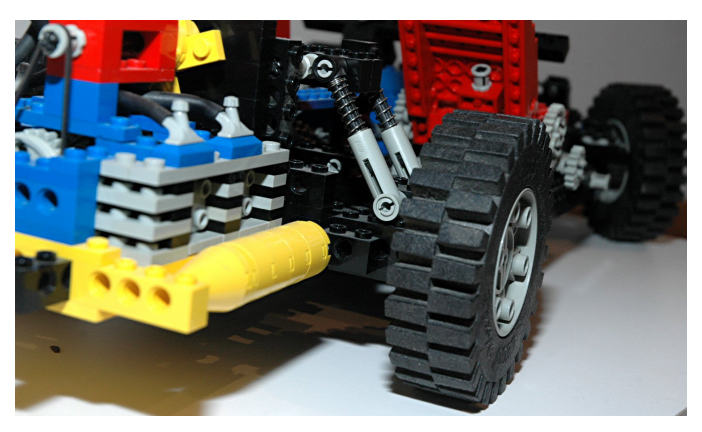

Sobre gustos no hay nada escrito, pero la estética mejoró muchísimo respecto al modelo anterior, no hay más que echar un vistazo al motor, el parachoques delantero y el diseño de los asientos. Sin estar tan "vacío" como su predecesor, la imagen era de una estructura más compacta; eso sí, sin dejar de ser un chasis.

La paleta de colores es, para mi gusto, perfecta. No me imagino este coche de otro color que no sea negro y rojo con toques azules. La parte estética del motor es insuperable, y para emplear piezas muy básicas, la jugabilidad y los mecanismos están muy logrados.

Estaría hablando horas y horas de este set, lo que supuso para mi afición y lo que aprendí de su construcción. Mientras todos los chavales de mi edad estaban como locos con Naranjito y el mundial España'82, yo me pasé ese verano abrazado a mi caja, mi 8860, mi tesoroooooo…

El único pero que le pongo es que con este set alcancé el techo de mi exigencia. Tras él no hubo otro set que me fascinase tanto. Y cuando apareció, era ya un poco mayorcito para jugar con coches de juguete… ¿o no?.

Este modelo se mantuvo en el mercado durante ocho años, hasta que en el año 1988 salió al mercado el modelo 8865, otra joya de coleccionista.

PD: Agradecer a Eric Albrecht la cesión de material gráfico #

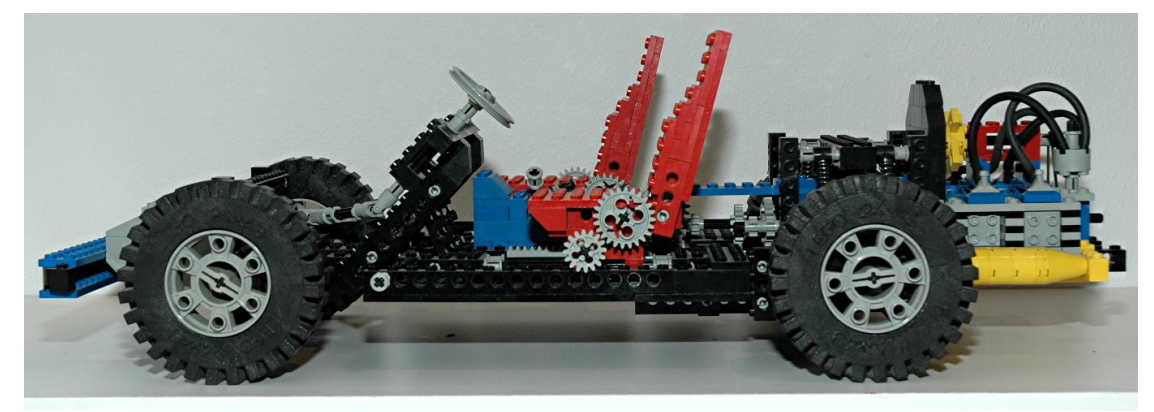

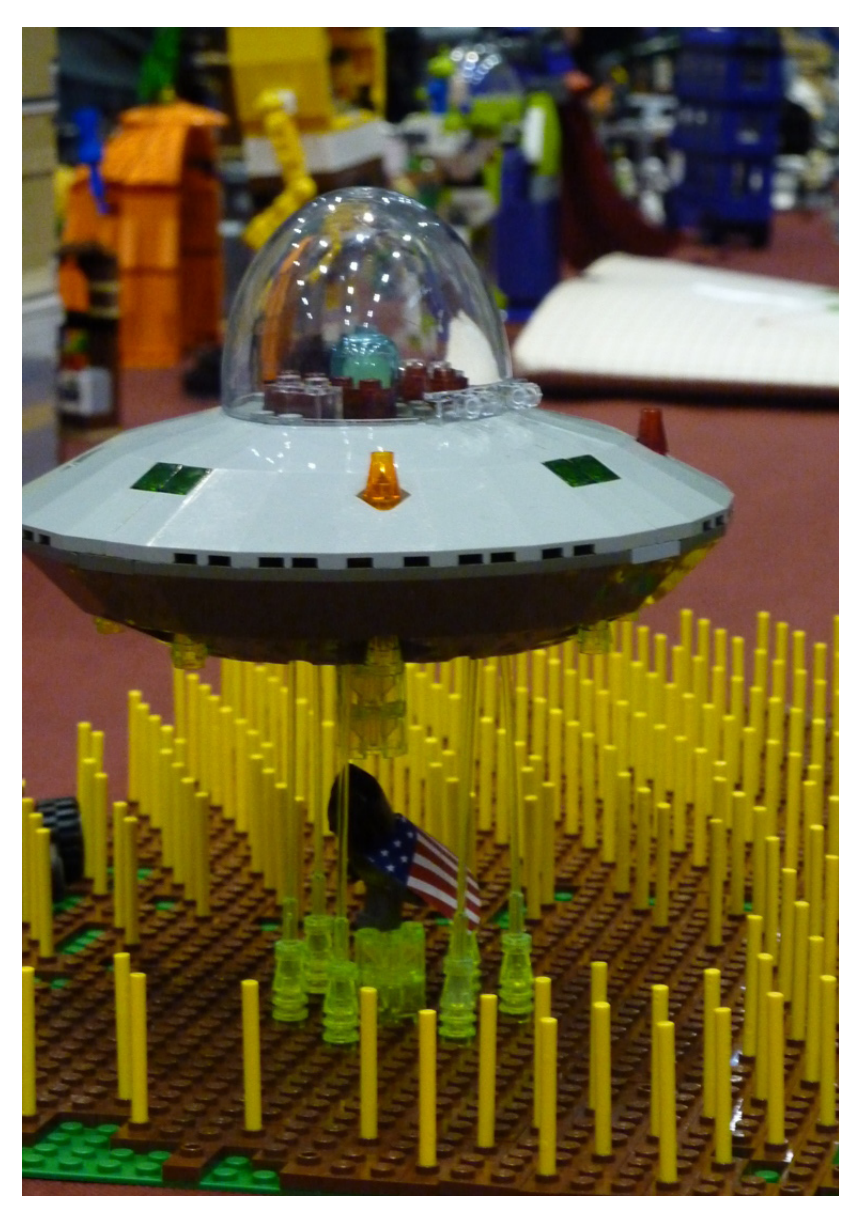

## **Japan Weekend 2010**

Texto y fotos por Satanspoet y *Bitxa*

Los pasados días 13 y 14 de Marzo, HispaLUG estuvo presente por segundo año consecutivo en la tercera edición de la Japan Weekend de Barcelona, celebrada en el Palau Sant Jordi. Se consolida así la presencia de nuestra comunidad en este festival de ocio urbano, electrónico y cultura japonesa más completo de España.

Muestra de ello es la participación de 16 AFOLS, venidos desde diferentes partes del territorio nacional y más espacio cedido por parte de la organización para nuestros bricks.

Nuestra aventura en la Japan Weekend comenzó el sábado 13 de Marzo sobre las 9h., hora en la que empezamos nuestro ya habitual ritual de colocación de mesas y material. A las 10h. se abrieron las puertas al público y empezó el desfile de disfraces y frikis de toda clase.

Nuestro stand estuvo compuesto por modelos de diferentes líneas: Star Wars™, Indiana

Jones™, Spiderman™, Batman™, Bob Esponja®, Harry Potter™, Toy Story™, Ninjas, edificios modulares y unos cuantos MOCS.

La gente que se acercó a nuestro stand tuvo la oportunidad de contemplar la majestuosa catedral con todo lujo de detalles, tanto interiores como exteriores, que nos trajo pedro-reus.

Nuestro compañero Otum, aparte de encargarse de Indiana Jones™, nos deleitó con su Halcón Milenario, nave con la que la gente alucinó al contemplar las dimensiones que tiene este set.

Los jóvenes hispalugniano94, Axel y lego hades completaron la temática de Star Wars con sus naves y lluisgib puso la guinda con La Estrella de la Muerte. Pablo3998 y Nebur desplegaron por el stand a su ejército de EXO-FORCE y Pol nos trajo algunas de sus creaciones como el Vanship.

No faltaron tampoco los superhéroes, tanto Batman™ y Spiderman™ como sus archienemigos el Joker y el Doctor Octopus, estuvieron presentes gracias a las aportaciones de Vrykolakas, w3ird, Bitxa y Satanspoet. Volvimos a tener una nueva abducción, esta vez la víctima fue el pobre Batman.

El stand estuvo animado por los 2 Vestas, aportados por Rick83 y Satanspoet, colocados en cada extremo que simulaban generar la corriente necesaria para mover los trenes de manticore, que durante la exposición tuvieron algún que otro descarrilamiento.

También tuvimos la oportunidad de contemplar, por primera vez para muchos de nosotros, el Grand Emporium con todos sus detalles, junto al Green Grocer y al Fire Brigade.

Se volvió a confirmar la gran atracción y fascinación que tiene

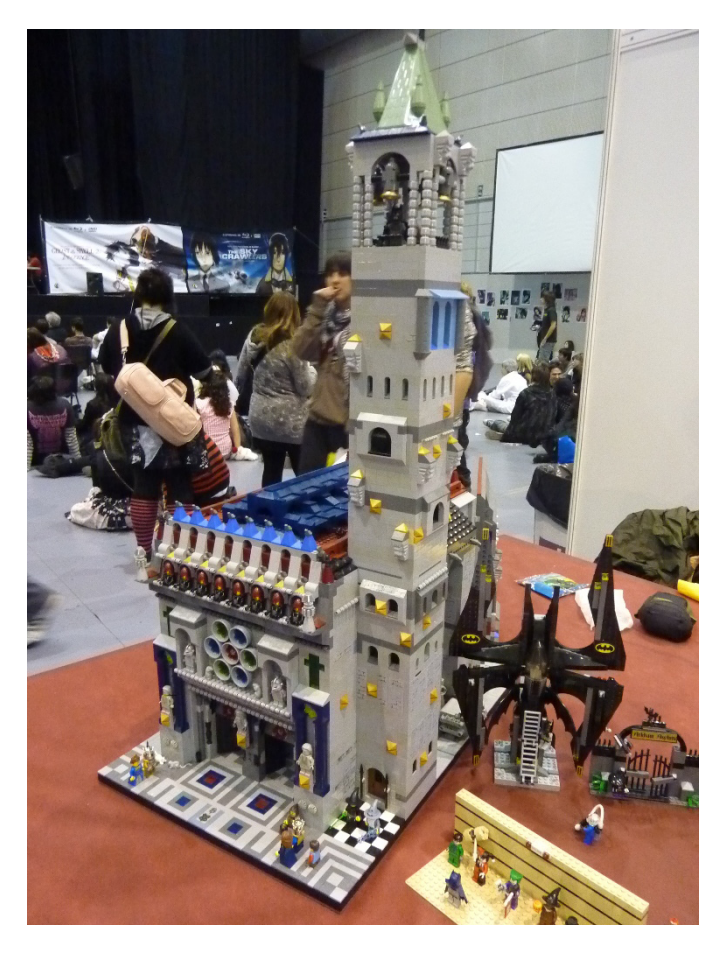

la gente con los sets de Bob Esponja, sus personajes y el fondo de Bikini que también estuvieron representados.

Gracias al material cedido por LEGO®, se hizo un sorteo entre los participantes en los que cabe destacar el C-3PO dorado que se llevó manticore y la suerte de los Morente Team dado que An@ y Jero se llevaron un set cada uno.

Nuestra cita con la Japan Weekend duró hasta las 19h. del domingo, que es cuando comenzamos a recoger mientras tatareábamos la canción que estuvo presente con nosotros durante todo el evento y que a muchos se nos quedó grabada en el subconsciente……turutututu, turutututu, tuturututurututu……. #

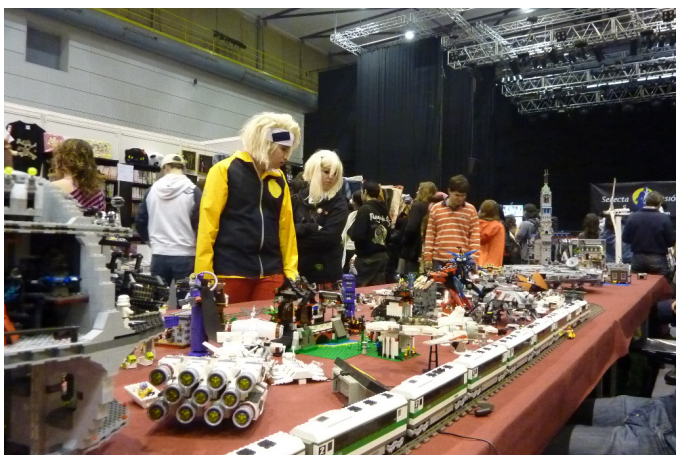

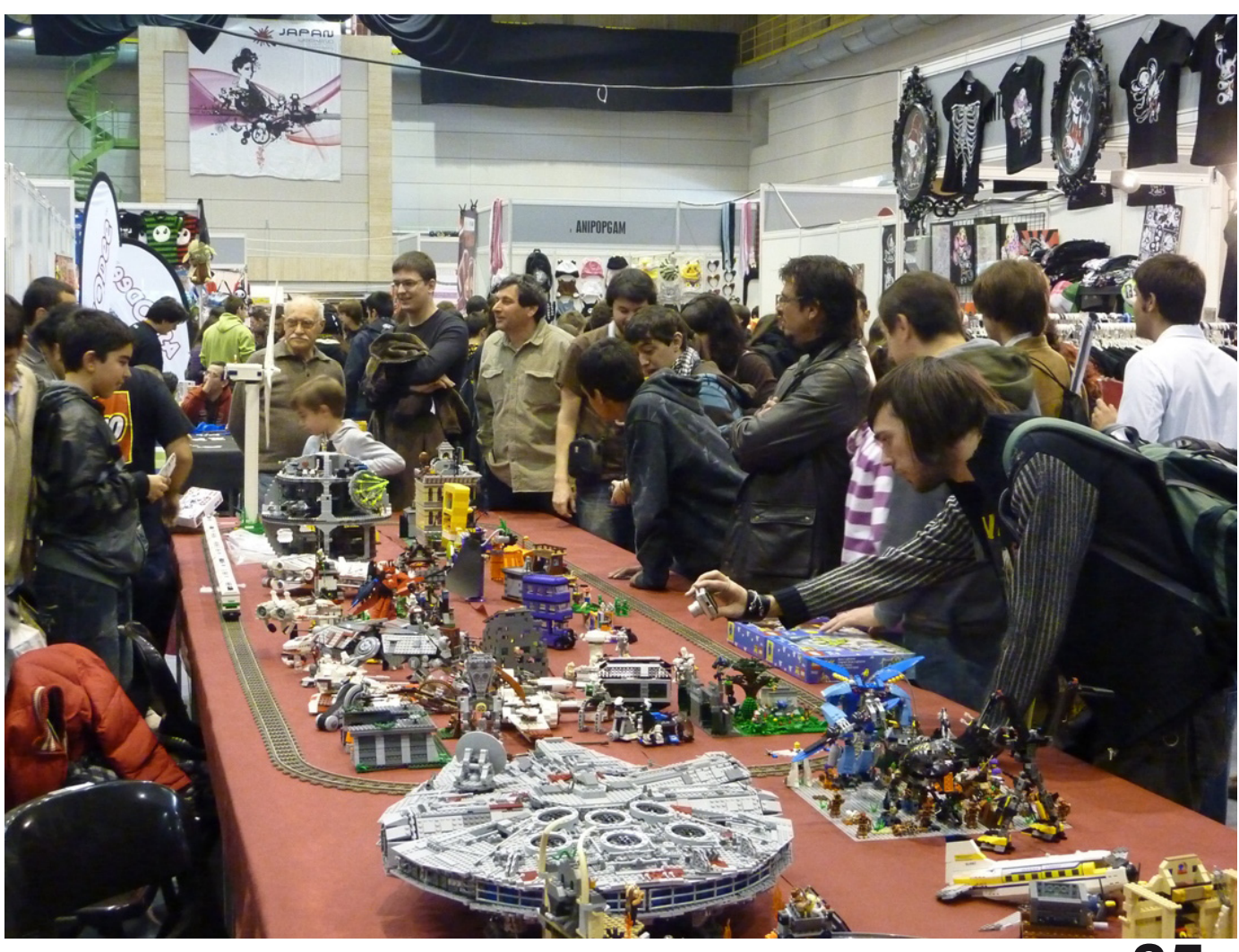

# **Sala temática de LEGO® en la VIII Feria de Coleccionismo de Mungia, Vizcaya**

## *Texto y fotos por Legotron*

Los días 18 y 19 de abril de 2010 se celebró en Mungia, Vizcaya, la VIII edición de la Feria de Coleccionismo, siendo organizada por la asociación Bitxikiak (www.bitxikiak.org) con la colaboración del ayuntamiento de la localidad.

En esta ocasión, dado que acudieron al evento varios miembros de HispaLUG con sus colecciones, se habilitó una sala entera dedicada a exposición de construcciones de LEGO®. Gracias a la perfecta organización la exposición pudo desplegar numerosas construcciones de diversas temáticas, recibiendo numerosas visitas, que destacaron la variedad y cantidad de material presentado.

La sala estaba dividida en varios stands en los que pudo verse el siguiente material:

El stand lateral, donde se encontraba la colección "Panzerbricks", con más de una veintena de vehículos militares históricos de diseño propio y una colección de naves TIE y minifigs de Star WarsTM, todas ellas de A. Bellón (Legotron).

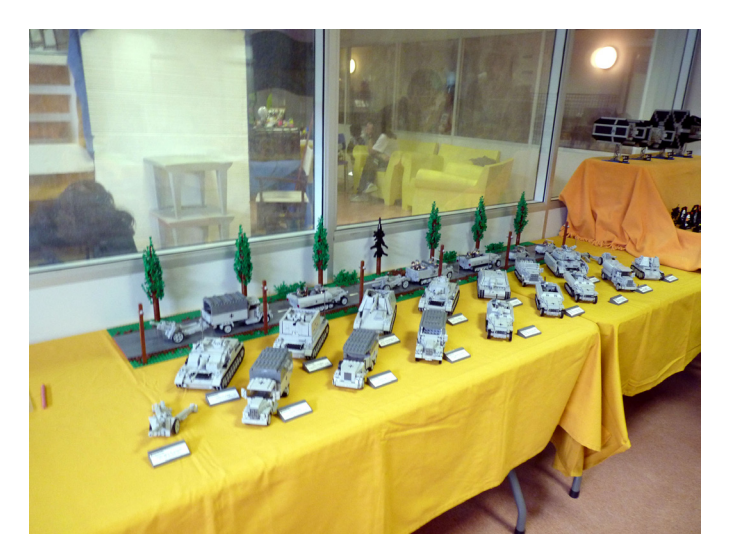

El stand central, donde se dispusieron toda una serie de sets y dioramas pertenecientes a las líneas Castle, Indiana Jones y Star Wars™. Todos ellos montados por R. Vaquero (Rafa) y A. Cagigal, entre los que destacaban varios castillos, el Medieval Market Village y algunas de las naves más emblemáticas de la línea Star Wars. En una de las esquinas pudo contemplarse un pequeño diorama de cuidad diseñado y construido por I. Pernia (Koska), que fue muy comentado por sus bonitos edificios que gustaron mucho a los asistentes.

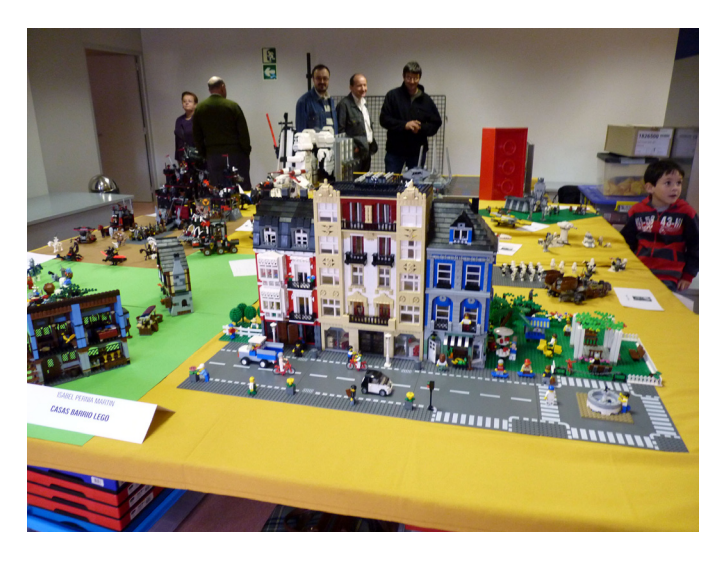

Por último, en el stand de la entrada, se expusieron el Hangar Imperial y Maxifigs de Star Wars, diseñados por A. Bellón (Legotron), ya habituales de ediciones anteriores, que volvieron a ser punto de atención de los numerosos aficionados a la saga de Star Wars que visitaron la feria.

En conjunto se expusieron construcciones con más de 50.000 piezas, cuya puesta en escena tuvo una gran acogida por parte del público asistente. Además, fueron muchas las personas que se animaron a compartir sus propias experiencias con las construcciones de LEGO con los expositores, y a preguntar por las técnicas de diseño y construcción que podían verse en la exposición. #

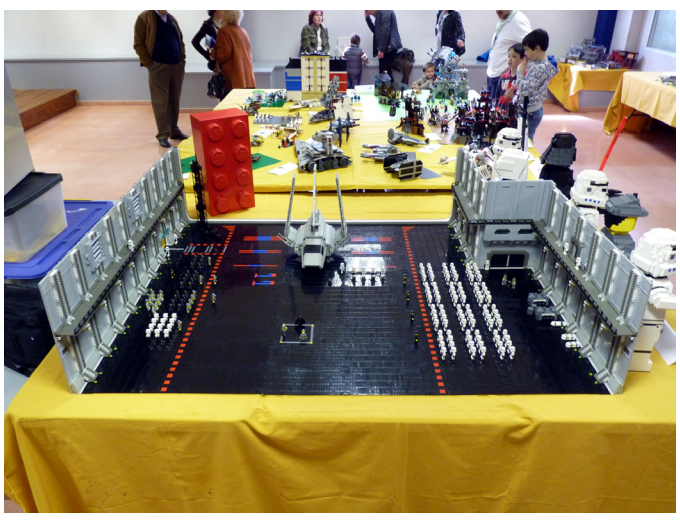

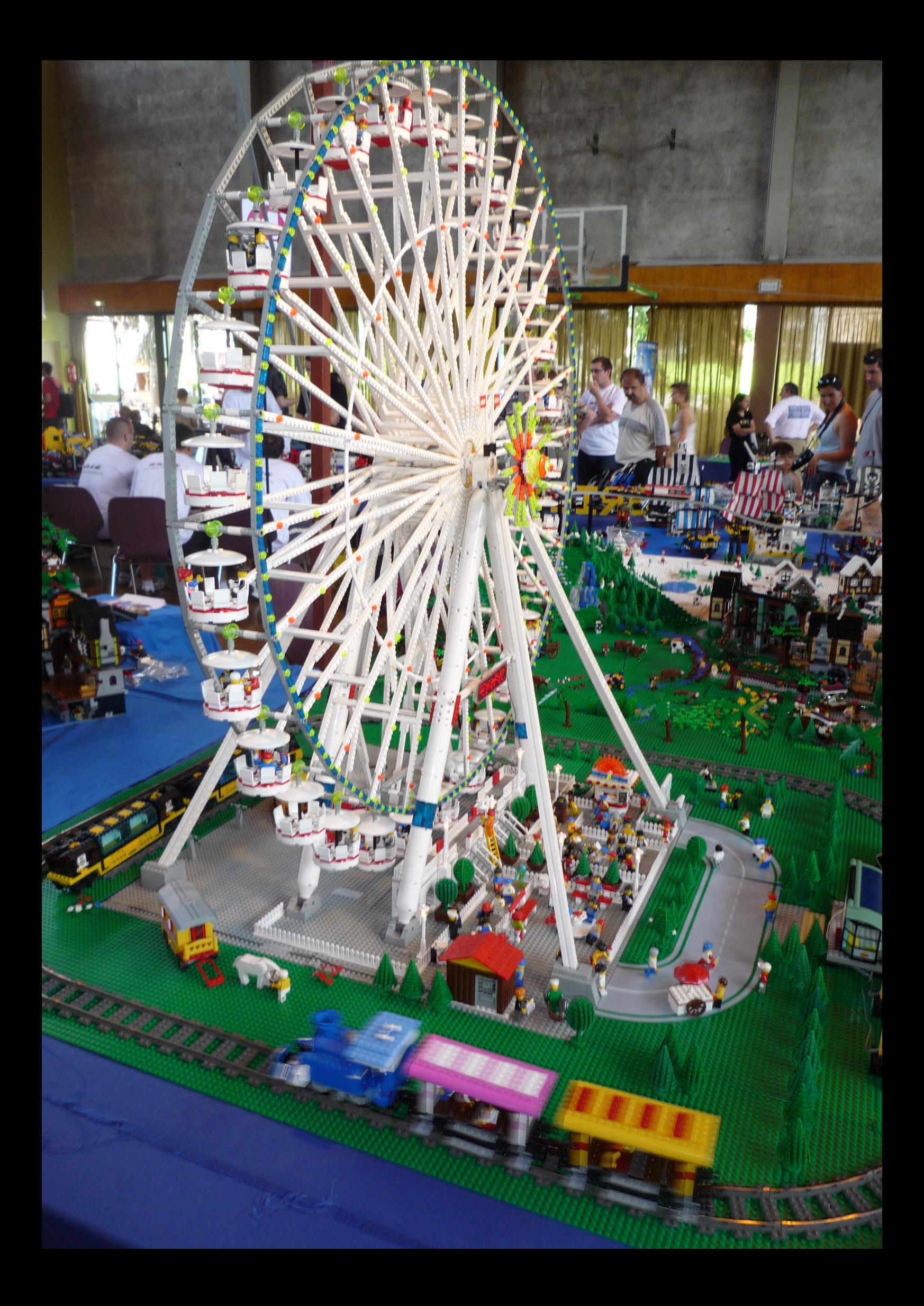

# **FANA´BRIQUES 2010**

*Texto y fotos por car\_mp*

Lugar: Rosheim (Francia) Fechas: 26 y 27 de Junio Exposición: 2500 m2 Expositores: 85 de 6 paises distintos Visitantes: 5150

Aprovechando que estábamos pasando nuestras vacaciones cerca de Rosheim en las fechas indicadas (mi mujer piensa que ha sido pura casualidad ;D) pudimos acercarnos a visitar este evento. La localidad tiene cierto encanto medieval, y la verdad es que no es el típico lugar donde esperas encontrar a un montón de AFOLS disfrutando de su afición.

El tiempo acompañaba, tal vez demasiado, las altas temperaturas me hicieron sufrir por algunos bricks que estaban a la intemperie. La mayor parte de la exposición estaba localizada en un polideportivo, aparte varias carpas daban servicio al resto de las instalaciones (tiendas, bar, taquillas,...) y a otra pequeña parte de la exposición.

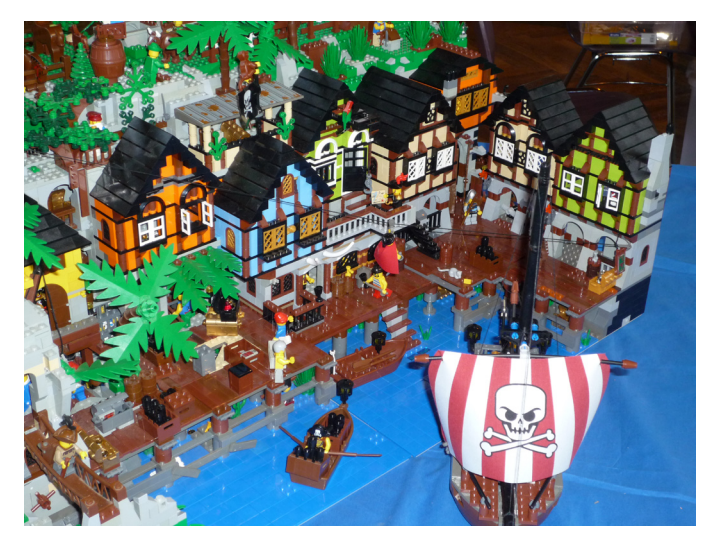

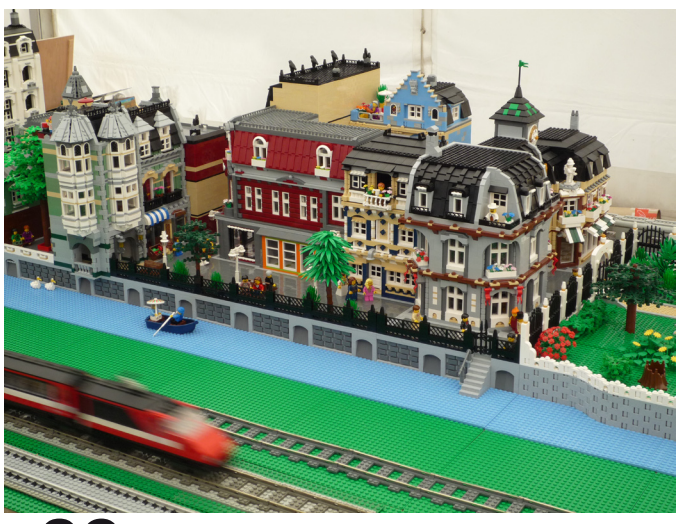

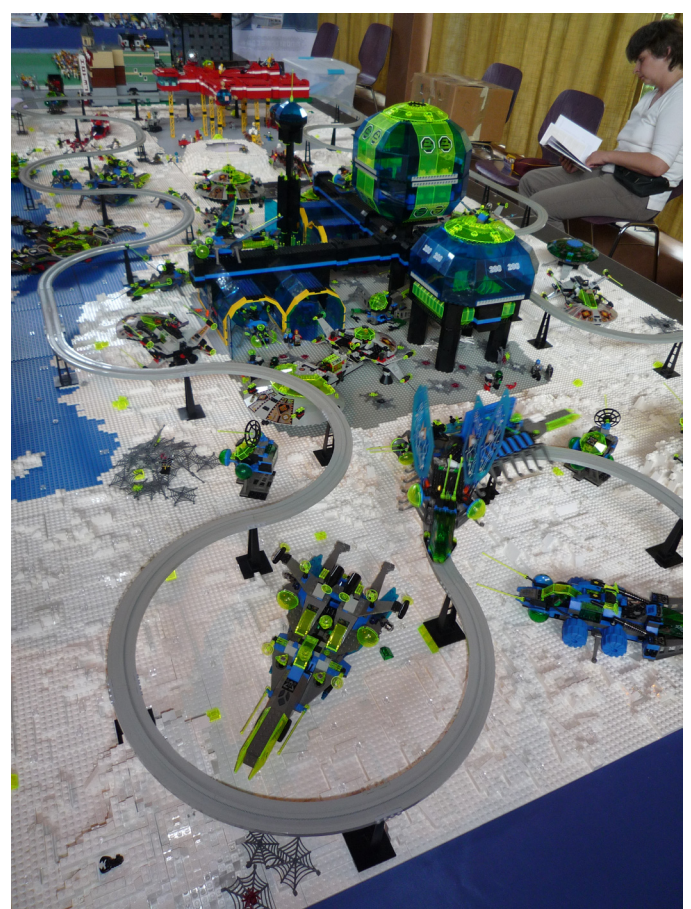

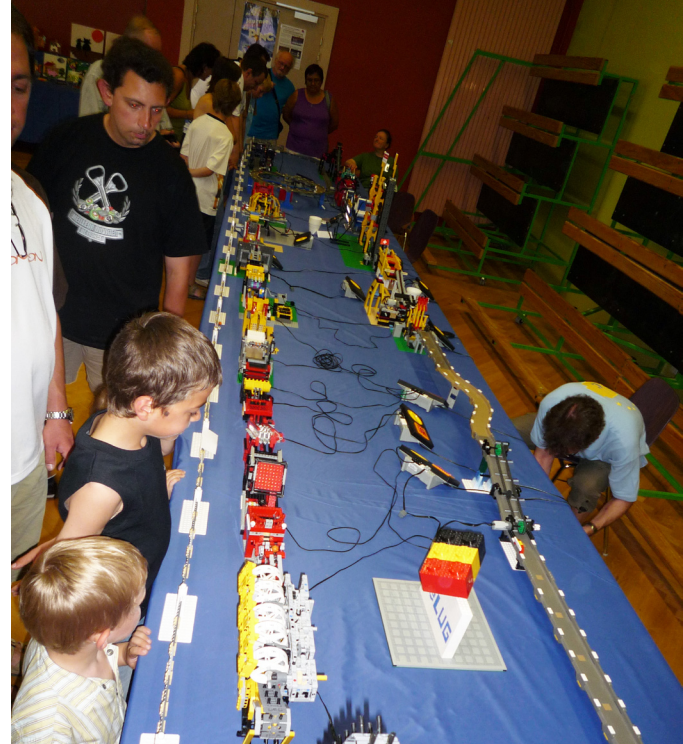

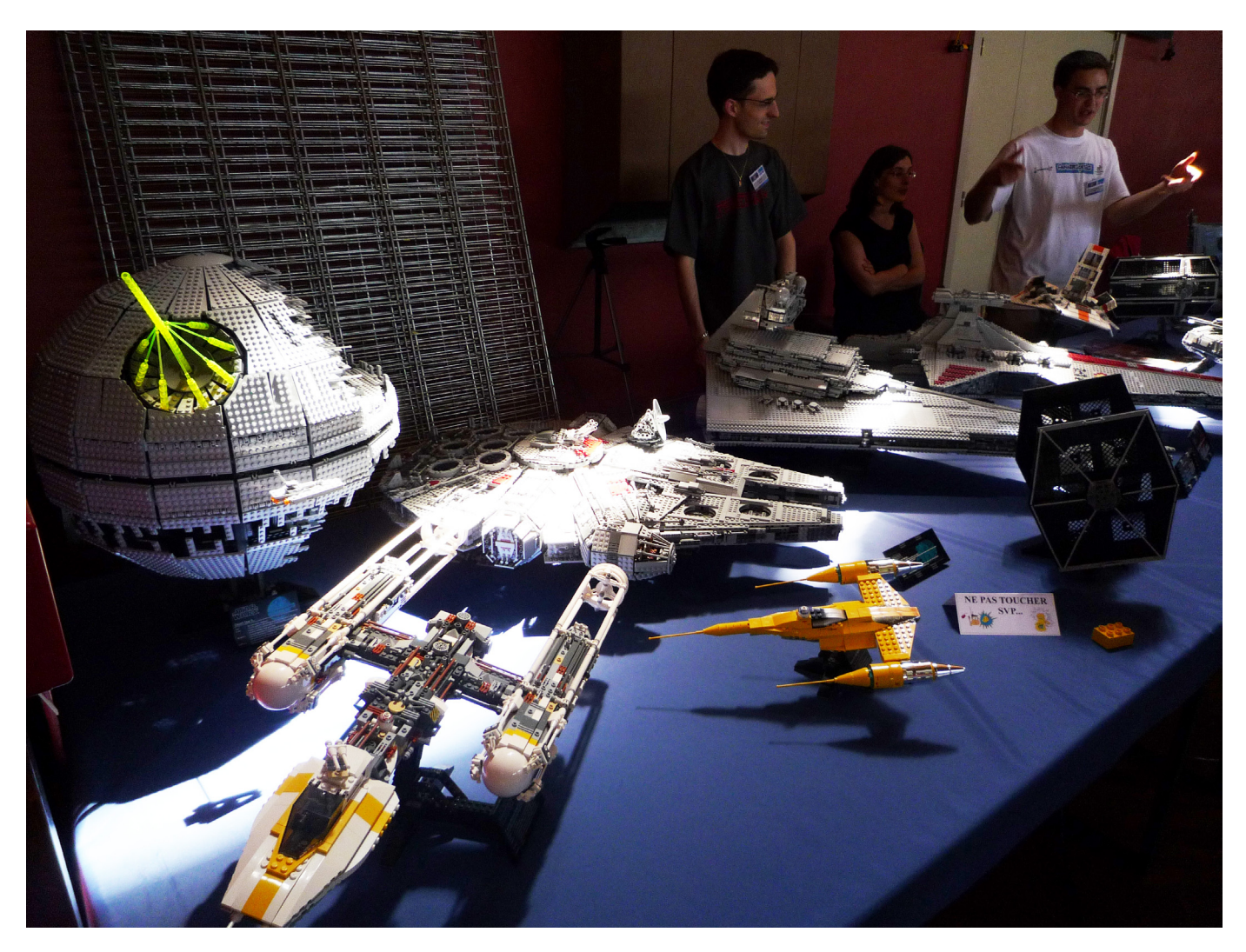

Todas las lineas oficiales de LEGO® estaban representadas en menor o mayor medida, tanto con modelos oficiales como MOCS y dioramas. En la zona Star Wars™ podíamos encontrar junto todos los UCS oficiales otros MOCS de los que LEGO tendría que tomar nota, como por ejemplo el Venator que todos querriamos tener junto a nuestro ISD. De Space y Castle podíamos encontrar varios dioramas, aunque como siempre, CITY era la que más dioramas presentaba. No faltaba Mindstorms, Technic y el, últimamente imprescindible en todos los eventos, GBC.

Personalmente queremos agradecer a Thierry Meyer el tiempo que nos dedicó durante nuestra visita.

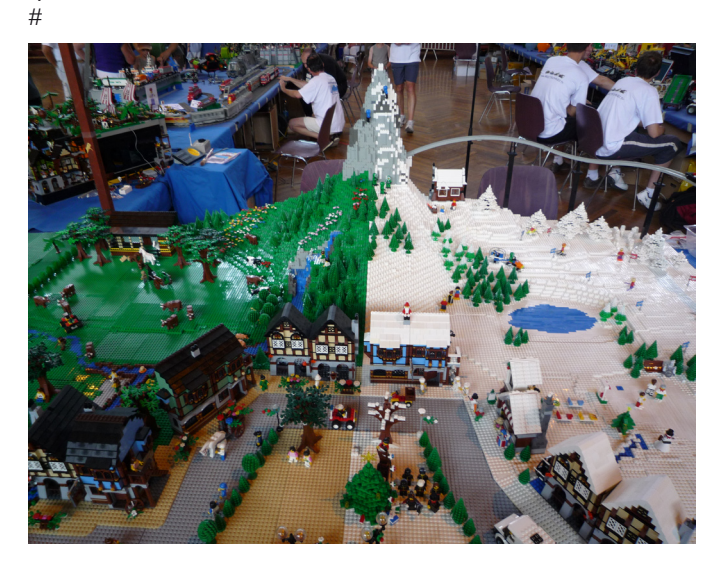

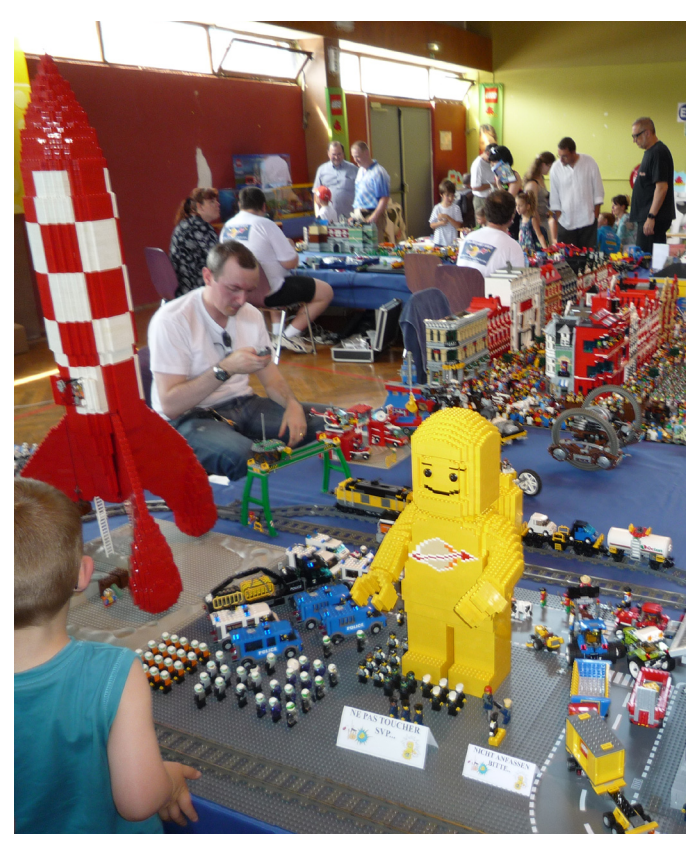

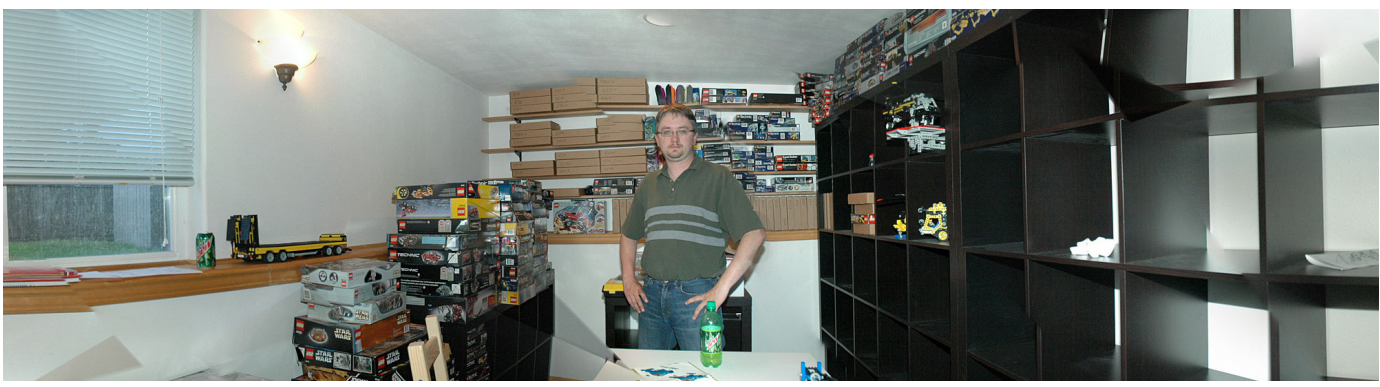

## **Entrevista con Eric Albrecht**

## Creador de Technicopedia y miembro de LEGO® Technic Blog

## Por Hispabrick Magazine

Fotos y renders por Eric Albrecht

**HM:** Nombre

Eric Albrecht (alias Blakbird)

**HM:** Edad

**EA:** 38

**HM:** Ocupación

**EA:** Ingeniero Aeroespacial

**HM:** Nacionalidad

**EA:** EE.UU.

## **Technicopedia**

**HM:** ¿Cómo surgió la idea de crear Technicopedia?

**EA:** Empecé a comprar sets Technic a finales de los 90. Rápidamente me compré todo lo que pude encontrar en las estanterías de las tiendas y me di cuenta de que no estaba saciado y aún quería más. Yo no sabía casi nada de la comunidad AFOL en aquel momento, pero encontré Lugnet y pude buscar en la base de datos que otros sets Technic existían. Basándome solo en las pequeñas imágenes disponibles allí, hice una lista de los otros sets que quería adquirir. En aquel momento utilicé sobre todo eBay para recolectar esos sets de todas partes del mundo. Con el paso del tiempo, encontré que muchos de los sets no eran lo que yo esperaba por las imágenes, eran casi siempre mejores. Esto me llevó a ampliar gradualmente mi lista de sets buscados hasta incluirlos todos.

Una vez completada la tarea de recolección, construí una estructura en mi propiedad, que era parte taller de carpintería y parte sala de exhibición de LEGO®. Los puse todos en estantes y traté de distribuirlos de diferentes maneras, ya fuera por año de publicación o por tema. Mientras lo hacía,

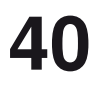

se me ocurrió que habría sido muy útil para mí al hacer mis listas haber tenido acceso a algún tipo de lista o base de datos que realmente comparara las FUNCIONES de los sets y no sólo imágenes de su apariencia. Después de algunas comprobaciones más en Internet encontré el maravilloso sitio Technica de Jim Hughes. Este fue el único sitio que encontré dedicado plenamente a Technic. Encontré el registro de elementos maravilloso, y aunque también había una lista de sets, todavía no tenía el tipo de detalles y comparaciones que yo buscaba.

Dado que había empleado mucho tiempo y esfuerzo recopilando y finalmente había terminado, sentí que necesitaba una salida para mi energía LEGO y que quería devolver algo a la floreciente comunidad LEGO que me había dado tanto. También se me ocurrió que podía haber muy pocas personas (si había alguna) en todo el planeta que en realidad tuviera todos los sets y fuera capaz de documentarlos, y mi experiencia como ingeniero me ponía en una posición excelente para comprender y describir la mecánica de los sets. Por lo tanto, de alguna manera sentí que era mi responsabilidad asumir esta tarea en gratitud por haber sido el primero en tener la capacidad y los recursos para adquirir todos los sets.

Una vez que decidí documentar todos los conjuntos, muy pronto supe que quería que el sitio fuera el más completo, técnicamente preciso, y útil que pudiera producir. Siempre tuve la intención de hacer todo esto por mi cuenta, aunque desde entonces, algunas personas han contribuido con su ayuda de diferentes maneras. Adquirí el nombre de dominio y comencé a trabajar casi inmediatamente después de tener la idea. El concepto original fue el de describir cada set, organizados por año, y explicar en detalle cada función con su animación stop-motion correspondiente. El objetivo se ha ampliado desde entonces, y continuamente me encuentro a mí mismo volviendo a agregar mejoras a los años ya existentes, como más imágenes por ordenador, archivos de LDraw, y animaciones. Otras mejoras están siendo planificadas.

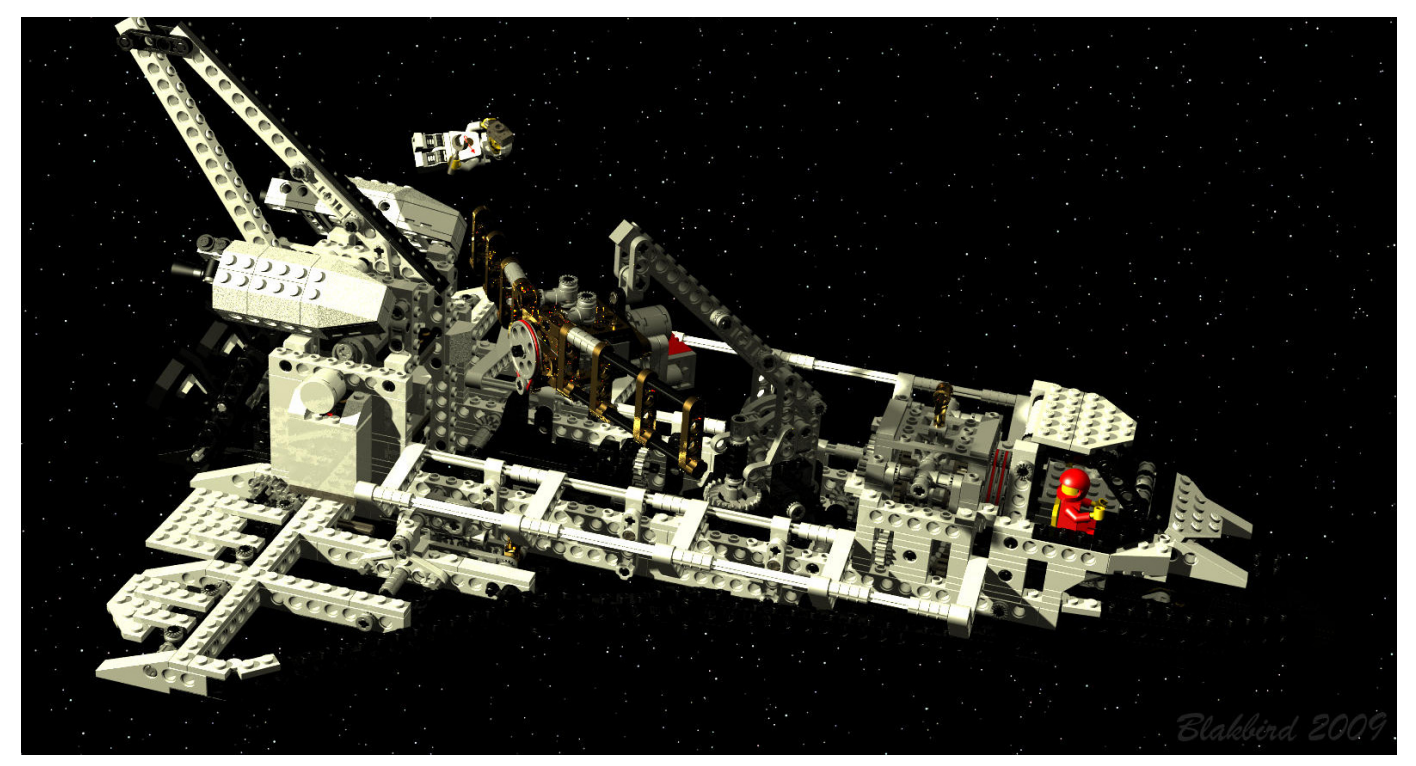

**HM:** ¿Cuántos conjuntos Technic tienes?

**EA:** La respuesta corta es "todos ellos".

La respuesta larga es más complicada. De acuerdo a mi lista de sets de Lugnet tengo 287 sets, pero no todos y cada uno de ellos son Technic. La otra complicación es lo que consideras como un set Technic. Siempre he considerado la serie Expert Builders incluida en la lista, pero ¿qué pasa con todos los sets de complementos? Desde un punto de vista de colección quiero conseguirlos todos, pero la mayoría de ellos no son muy interesantes desde el punto de vista de la funcionalidad, ya que son solamente piezas extra. Años más tarde se volvió aún más confuso porque el logotipo Technic se puso en otros productos como Star Wars, Racers, y algunos de los primeros sets Bionicle. Tengo todos los sets de Star Wars Technic y todos los de Racers que yo personalmente considero Technic tengan el logo en ellos o no. Considero Bionicle un producto totalmente diferente de Technic y ya no tengo ninguno de ellos. Asimismo, no considero que Mindstorms sea Technic incluso aunque use piezas Technic. Estas son mis propias decisiones y otras personas, sin duda, tendrán opiniones diferentes.

También tengo alrededor de otras 75.000 piezas en MOC Technic expuestos, diseñados por personas como Jennifer Clark, Crowkillers, Han, y Grazi.

**HM:** ¿Cuánto tiempo te llevó conseguirlos todos?

**EA:** Empecé a comprar sets Technic alrededor de 1998, aunque yo no tuve el objetivo de conseguirlos todos hasta varios años después. Fue alrededor de 2006, cuando consideré mi colección "completa", aunque a día de hoy todavía, de vez en cuando, encuentro un set único que no sabía que existía. Entre eso y el hecho de que siguen llegando nuevos sets dos veces al año, nunca acabaré. No se lo digáis a mi esposa.

**HM:** ¿Cuál fue el más difícil de conseguir?

**EA:** Hubo varias veces durante mi búsqueda en el que hubo un "Santo Grial" que simplemente no podía encontrar y centró toda mi energía. En los primeros días yo no sabía nada de Bricklink (o no existía todavía) y estaba haciendo todas mis búsquedas en eBay. Recuerdo que tuve una búsqueda activa abierta para la 8862 Backhoe Loader durante 6 meses antes de que fuera capaz de encontrar una copia que estuviera casi completa. Incluso entonces le faltaba una de las grandes ruedas traseras (24x43). Resulta que esa pieza en particular sólo existe en color amarillo en este set así que pensé que no tenía ninguna esperanza de encontrarla. Estuvo en mi estantería sin la rueda trasera durante más de dos años hasta que encontré Bricklink. Ahora tengo 2 copias de este set, pero aún no tengo una caja.

El 858 Auto Engines fue también muy difícil de encontrar, incluso en Bricklink. Este set costó más dinero por pieza que cualquier otro set que tengo, a pesar de que ninguna de las piezas sea muy inusual.

**HM:** Preguntar por tu set Technic favorito de todos los tiempos probablemente sería pedir lo imposible, pero ¿podrías reducirla hasta tal vez 5 o menos?

**EA:** Tienes razón, es una petición muy difícil! Desde que tengo tantos, tiendo a favorecer a los sets que son inusuales o especiales de alguna manera. Me encantan todos los sets Auto Chassis si bien el 8880 es mi favorito. El 8480 está cerca de la parte superior de la lista por sus increíbles funciones, bonita apariencia, y temática excepcional. Ambos Control Centers (8094 y 8485) son increíblemente inteligentes y poco comunes como también lo es el 8479 Barcode Multi Set. No puedo olvidar el 8868 Airtech Claw Rig con su compresor neumático. Los 3 grandes de la F1 (8458, 8461, 8674) son magníficos y tienen neumáticos increíble. Entre los sets más recientes, me gusta mucho el 8421 Mobile Crane y el 8265 Wheel Loader.

Son más de 5 ¿verdad?

**HM:** ¿Y tu mecanismo favorito?

**EA:** Para los sistemas de engranajes, me encanta cualquiera de los sets con transmisiones sincronizadas como los coches 8880, 8448 y 8466. El 8480 utiliza la misma transmisión para cambiar de función en lugar de cambiar de marcha, al igual que el más moderno 8258 Crane Truck. El 8258 fue también la primera vez en un set oficial en el que dos juegos de engranajes concéntricos pasan a través de un plato giratorio. Bravo.

Para la neumática, el 8868 Airtech Claw Rig y el 8455 Backhoe Loader son los mejores.

Para enlaces mecánicos, me gustan mucho los mecanismos de elevación en el 8292 Cherry Picker y el 8289 Fire Truck. La geometría es perfecta de modo que tanto el brazo primario como el secundario en la posición correcta y se extienden a la altura total con un solo accionamiento.

**HM:** ¿Qué mecanismo te gustaría ver en un set oficial de LEGO®?

**EA:** Las funciones duales pasando a través de un mecanismo de rotación que he mencionado anteriormente es algo que los AFOLs han utilizado durante varios años y muchas personas estaban esperando en un set oficial. Ahora que se ha hecho, otra petición desde hace tiempo es una válvula neumática de accionamiento eléctrico.

Personalmente, me gustaría ver algún tipo de engranajes planetarios (Power Miners se acerca, pero es muy específico). Technic introduce a los niños a diferentes tipos de engranajes como los rectos, cónicos, de cremallera, y el sinfín. El diferencial de LEGO primero me enseñó como trabajaba ese tipo de dispositivo. Los engranajes planetarios son algunos de los más difíciles de entender conceptualmente, y están entre los más útiles. Me gustaría ver un verdadero conjunto de engranajes planetarios en el que el engranaje planeta, la portasatélites, y el conjunto de satélites se pueda usar tanto como entrada como salida. Esto te permitiría simular correctamente un automóvil de transmisión automática, así como la fabricación de engranajes de grandes reducciones muy compactos y eficientes.

**HM:** ¿Cuándo esperas terminar el proyecto Technicopedia?

**EA:** Como he mencionado anteriormente, yo no creo que nunca esté verdaderamente terminado. Cuando empecé, cubría alrededor de 1 año de modelos todos los meses. Con cerca de 30 años para cubrir, habría terminado teóricamente en menos de 3 años. Sin embargo, según avanzan los años aparecen cada vez más modelos y más complejos, y me encuentro con que tengo menos tiempo para invertir en ello. En lo que va de año, he lanzado una sola actualización. He estado completamente ocupado con 1995 durante los últimos 4 meses! Siendo realista, estaría satisfecho si pudiera ponerme al día con los lanzamientos en los próximos 3 años.

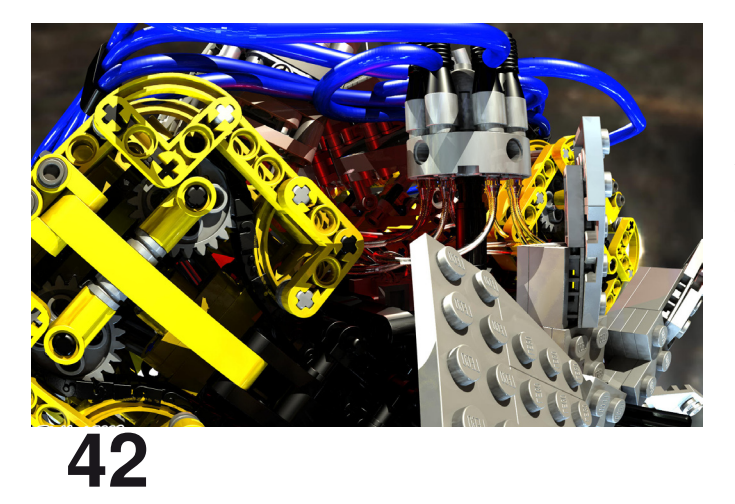

**HM:** En una palabra, Liftarms o Technic Brick?

**EA:** Technic Brick son dos palabras. Me gustan los dos y ambos tienen sus usos óptimos. Liftarms son mejores para cerchas y uniones, los ladrillos son mejores para estructuras rígidas y chasis. Espero que los viejos ladrillos nunca desaparezcan por completo.

**HM:** ¿Eres de alguna otra linea LEGO?

**EA:** Sí. Antes de que yo coleccionara Technic coleccioné Space y tuve todos los sets de Space desde Futuron hasta Star Wars™ de 2008. En esa época tuve algunos cambios importantes en mi vida y me vi obligado a vender casi todos ellos para vivir. Todavía tengo los sets UCS de Star Wars y varias de las esculturas, como el Taj Mahal y la Estatua de la Libertad.

### **LDraw**

**HM:** ¿Por qué te gusta hacer instrucciones en LDraw de MOC<sub>S</sub>?

**EA:** Porque tengo serios problemas mentales. ;-) Yo nunca había usado una herramienta LDraw antes de comenzar Technicopedia. Encontré que no podía conseguir todas las imágenes que necesitaba de los mecanismos a través de la fotografía tradicional. Tenía que ser capaz de despojarme de la estructura y sólo ver los mecanismos. Rápidamente encontré que la mayoría de los sets Tecnich nunca habían sido modelados en LDraw (que haya podido encontrar), así que tuve que empezar a crear gran parte del material yo mismo. Al principio era malísimo en ello. MLCAD no está realmente creado para Technic ya que las piezas a menudo no se alinean a una red de studs y pueden estar colocados en ángulos extraños. En los primeros días, pasé cerca del 75% del tiempo documentando cada año de Technicopedia en imágenes por ordenador. Después tuve un poco de generosa ayuda de Owen Dive y Benjamin Wendl que contribuyeron con archivos LDraw para muchos sets, y también mejoré mucho con las herramientas.

En cuanto a por qué me gusta hacer las instrucciones, supongo que es sólo porque es un reto importante y no hay muchas personas que lo hacen. Las instrucciones Technic son enormemente complicadas de producir y hay una sensación de satisfacción que obtengo al completar un modelo complejo. Uno de los primeros modelos para el que hice las instrucciones fue para la grúa de 4000 piezas de Grazi, así que obviamente no empecé con poco. También he hecho un par de proyectos secretos que puede que algún día se puedan revelar.

**HM:** ¿Cuál es el secreto de tus fabulosos renders?

**EA:** Sólo llevo haciendo renders durante 1 año y medio. No hay ningún secreto que yo pueda describir en este espacio, excepto que todo depende de la iluminación.

Apenas hace algunos años, era muy complicado conseguir convertir un modelo de LDraw a POV-Ray. En estos días, si tienes LDView de Travis Cobbs y la libreria LGEO de Lutz Uhlmann (ambos gratuitos), conseguir render de calidad es extremadamente simple. Sólo exportando de LDView el resultado es muy, muy bueno.

Yo doy unos pasos más cambiando la definición de color de las piezas, sustituyendo las luces puntuales por defecto por luces de área, y usando una sonda de luz de alto rango dinámico con radiosidad. Puedes leer acerca de la

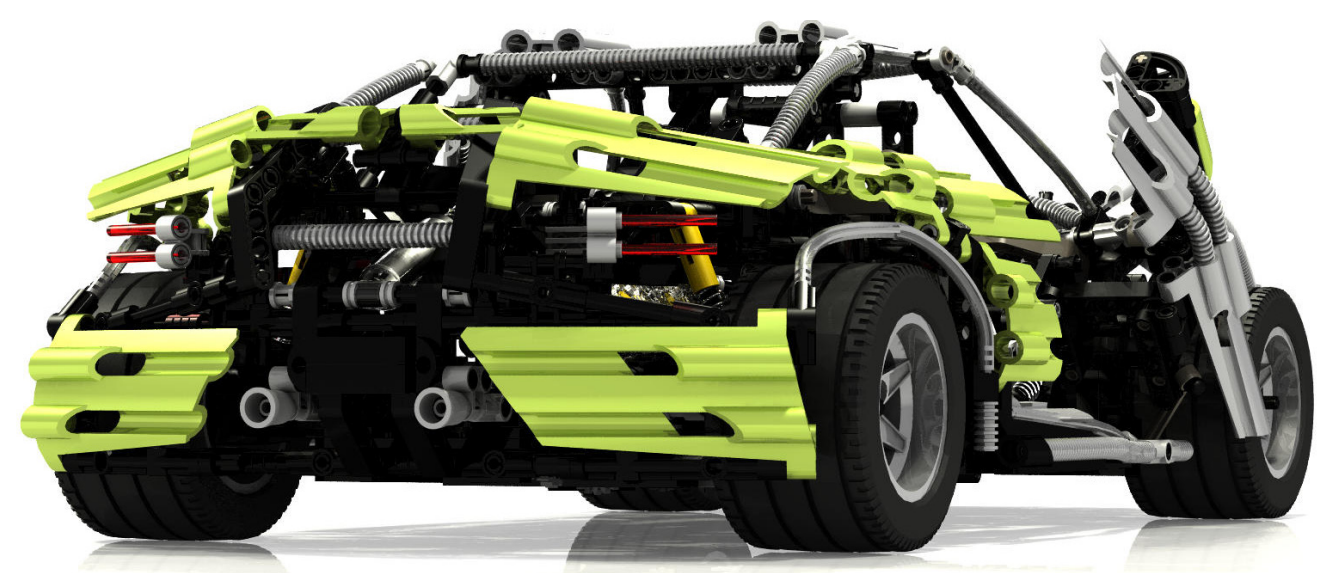

mayor parte de todo esto en excelente tutorial de Koyan en Brickshelf. De vez en cuando hago aún más y agrego árboles, montañas, nubes, etc. Pasé mucho tiempo experimentando con diferentes tipos y número de luces y conseguir lo que yo pienso que es un resultado óptimo.

Un pequeño secreto que voy a revelar es que prácticamente no existe la luz blanca. Por defecto, POV-Ray utiliza luces blancas, pero en el mundo real casi ninguna fuente de luz produce todas las partes del espectro de luz visible. Yo siempre reduzco el azul en mis luces en un 10% para dar un tinte ligeramente amarillo, que parece mucho más natural.

**HM:** ¿Tienes algún consejo o truco para las personas que deseen hacer sus propias instrucciones con LDraw?

**EA:** Si estás haciendo instrucciones de Technic, tienes que pensar muy cuidadosamente acerca del orden de construcción. Los modelos System simplemente se pueden construir desde abajo hacia arriba, pero no puedes hacer eso con Technic. Yo uso la última versión de LPub que hace el proceso razonablemente simple, pero algunos conceptos como "Buffer exchange" son muy difíciles de aprender y no son intuitivos. Recomiendo usar un montón de submodelos, esos ensamblajes más pequeños pueden mostrarse como llamadas dentro la página. Pero en realidad, la única manera de aprender es experimentar por uno mismo. No tengas miedo de hacer preguntas si te quedas atascado. Lugnet todavía tiene un foro muy activo de CAD. Siempre hay algo que aprender. LPub de Kevin Clague es realmente una obra maravillosa, pero sigue siendo software libre que desarrolla en su tiempo libre! A veces hay problemas. Ahora por ejemplo estoy haciendo unas instrucciones de mas de 100 páginas y por alguna razón LPub hace caso omiso de uno de mis submodelos. No tengo ni idea por qué.

### **LEGO Technic blog**

**HM:** En noviembre de 2009 tu y otros dos AFOLs (Fernando "Conchas" Correia y Pablo "Sariel" Kmiec) empezasteis a participar en LEGO Technic Blog. Hasta ahora, ¿qué piensas de la experiencia? ¿Has recibido algún comentario?

**EA:** Esa fue una gran sorpresa para mí y ha sido una experiencia muy positiva. LEGO es una de las mejores empresas del mundo respecto a la comunidad, y Monica con el equipo de Technic han sido verdaderamente inspiradores con los que colaboran. Es emocionante poder llegar a la audiencia que el sitio Technic permite, y es humillante darse cuenta de que una gran empresa como LEGO® está dispuesta a dejar que los no-empleados contribuyan de manera pública. Incluso tengo una tarjeta de Navidad de la totalidad del equipo LEGO Technic!

### **Miscelanea:**

**HM:** ¿Qué le parece el uso de piezas personalizadas en MOCS Technic, como algunos constructores famosos han hecho?

**EA:** Personalmente, no tengo ningún problema con ello. LEGO es una salida para la creatividad, pero no todo se puede lograr con las piezas disponibles. En estos casos, puedo entender por qué la gente elige ampliar los medios para dar plena vida a sus creaciones. Por otra parte, mi preferencia sería la de tratar de encontrar una solución completamente LEGO siempre que sea posible ya que es parte del desafío de la construcción del modelo.

**HM:** Algunas personas fueron un poco críticas cuando decidiste vender las instrucciones para el Crowkillers Gallardo. ¿Deseas hacer algún comentario?

**EA:** ¿Un poco? ;-) Por lo que he visto, la petición principal de los autores de comentarios en MOCpages y Flickr es instrucciones. Todo el mundo las quiere y prácticamente nadie quiere hacerlas. La razón es que hacer las instrucciones te consume un tiempo significativamente mayor que construir el propio modelo y al final realmente no obtienes nada por ese esfuerzo. Me llevó un par de cientos de horas hacer el Gallardo que hice casi todo por mí mismo. Pero pensé que podía poner las instrucciones ahí fuera y ver si el nivel de interés era lo suficientemente alto como para hacer eso más a menudo. Estoy sorprendido de que algunos sean tan críticos sobre lo que otras personas deciden hacer con su tiempo y talento. Cada persona puede hacer la elección de compartir su trabajo de forma gratuita o con fines de lucro, y cada persona puede elegir si desea o no comprarlo.

**HM:** Si tuvieras la oportunidad, ¿dejarías tu trabajo para convertirte en diseñador de LEGO Technic?

**EA:** Eso sin duda sería un sueño hecho realidad, pero por el momento no sería capaz de abandonar el área de Seattle ya que sólo puedo ver a mis hijos a tiempo parcial y no los vería en absoluto si me trasladase a Dinamarca. Pero en el futuro, después de que sean mayores de esa edad, estaría muy interesado. Mi esposa y yo hemos hablado incluso de esa posibilidad. #

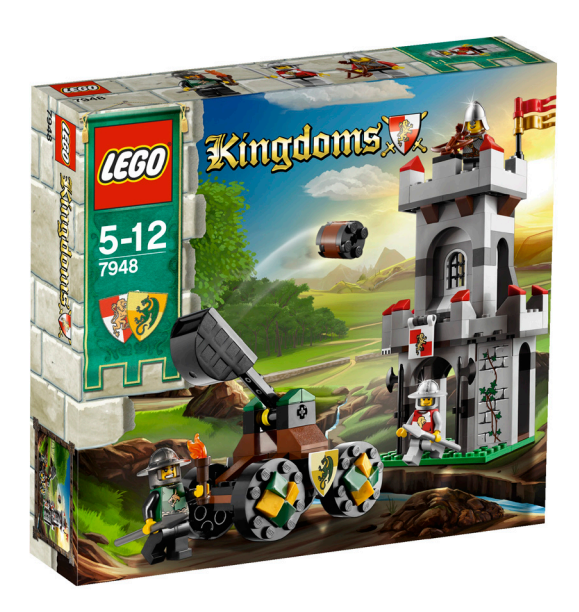

## **Review 7948: Outpost Attack**

## Presentación LEGO KINGDOMS

*Texto por lluisgib*

Fotos por lluisgib y LEGO® Systems A/S

Set: Outpost Attack Número de Set: 7948 Número de piezas: 194 Precio recomendado en España: 19,99€

Después de la última serie Castle, aparecida en 2007, que mezclaban los caballeros medievales con seres fantásticos, como los trolls, gnomos y esqueletos, LEGO® ha decidido volver a los inicios de una de sus líneas más clásicas y queridas.

Bajo la denominación de KINGDOMS, en 2010 se lanzan un total de 7 sets, donde la lucha entre caballeros que defienden dos emblemas distintos, es su principal objetivo. Como siempre, existe el rol de los "buenos" y los "malos". Los primeros están representados por un león, y con el color rojo como principales elementos de distinción. En el otro lado, un dragón y el color verde. Además, las expresiones de la cara son distintas en un lado y en otro. Para los leones, una expresión amigable y simpática. Para los dragones más agresiva. Lo bueno de esta caracterización es que solo con cambiar las cabezas de las minifigs, se pueden cambiar los roles, cosa que era más difícil en el anterior reparto de roles, sobretodo en el caso de los esqueletos.

Para presentar esta nueva serie KINGDOMS, echamos un vistazo a este pequeño set, que representa la defensa de una torre, frente a una catapulta. No es un set nuevo. A lo largo de los años ha ido apareciendo en distintas formas, pero siempre con el mismo fondo, pero nos da una perspectiva de lo que será esta serie, más detallada y tirando a lo clásico que la anterior.

Hemos podido observar que las minifigs, como empieza a ser habitual, están decoradas por ambos lados. Los cascos y demás accesorios de ambos bandos, tienen una tonalidad de gris distinta. Más clara para los leones. En cuanto a la construcción, se ha mirado mucho el detalle. Aunque es una construcción sencilla, está muy bien acabado y no se percibe como un set simple. Tiene una pequeña trampa en la torre, que desplaza una pared en el caso de un impacto con la catapulta. Esta última, aunque sencilla, tiene unos remates de color en las ruedas que indican a que bando pertenece, y que, como en el caso de la torre, hacen que aumente la sensación de que hemos montado un buen set.

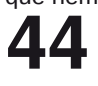

Con KINGDOMS, la compañía LEGO ha rebobinado en el tiempo, volviendo a un clásico de los 80 pero con diseños más actuales. Los fans de las distintas series de Castle estarán contentos con este nuevo giro que ha dado la línea, y auguro grandes dioramas medievales en los próximos eventos.

Agradecimientos: A Jan Beyer por la cesión de este set. #

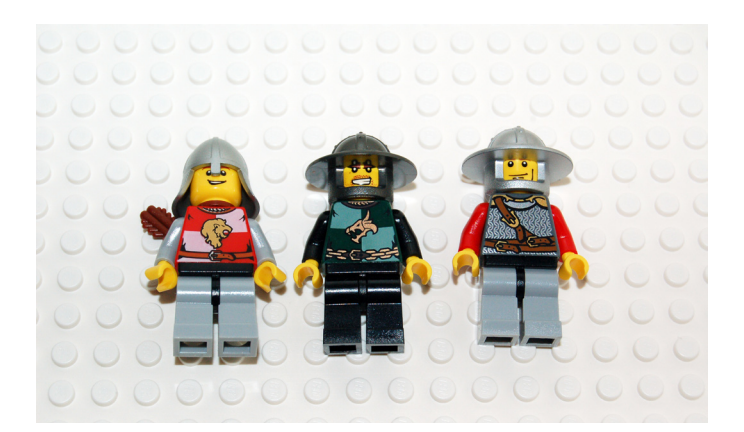

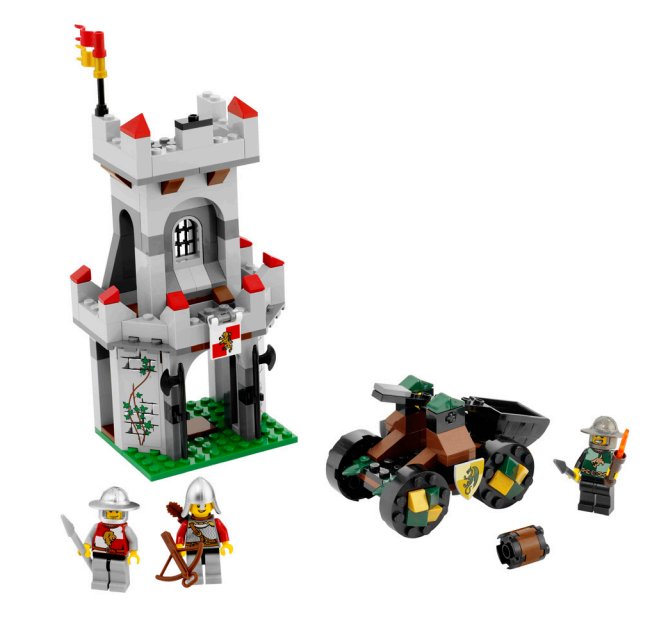

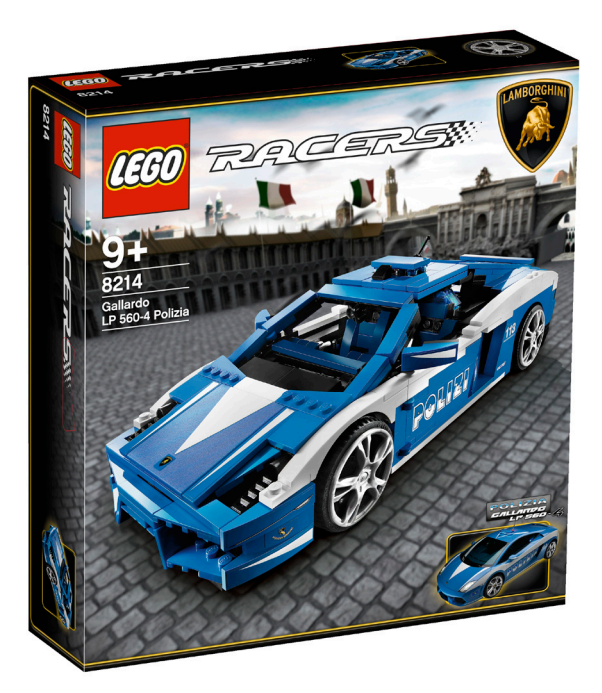

# **Review 8214: Lamborghini Gallardo LP560-4 Polizia**

## Presentación LEGO RACERS

*Texto por lluisgib*

Fotos por lluisgib y LEGO® Systems A/S

Set: Lamborghini Gallardo LP560-4 Polizia Número de Set: 8214 Número de piezas: 801 Precio recomendado en España: 59,95€

LEGO® lleva varios años fascinando a los amantes de las reproducciones de automóviles deportivos. Después de la licencia Ferrari (de 2004 a 2009), que ofreció maravillosos sets, como el F430, el Enzo o el FFX, el 2009 nació con una nueva licencia bajo su paraguas. Se trataba de Lamborghini, otra de las marcas míticas de los automóviles deportivos.

El primer coche que apareció en el mercado fue el Gallardo LP560-4. Un precioso automóvil amarillo de suaves curvas y carácter agresivo. En 2010 LEGO nos sorprende de nuevo con una versión especial del Gallardo LP560-4 Polizia. En mayo de 2004 con motivo del 152 aniversario del cuerpo de la Polizia, la casa Lamborghini donó un Gallardo y en 2005, después de la experiencia positiva donó otro. Sus principales usos son para la vigilancia en carreteras, y para emergencias sanitarias, por lo que cada uno cuenta con un desfibrilador automático y equipos especiales preparados para el transporte de órganos y de plasma sanguíneo [1].

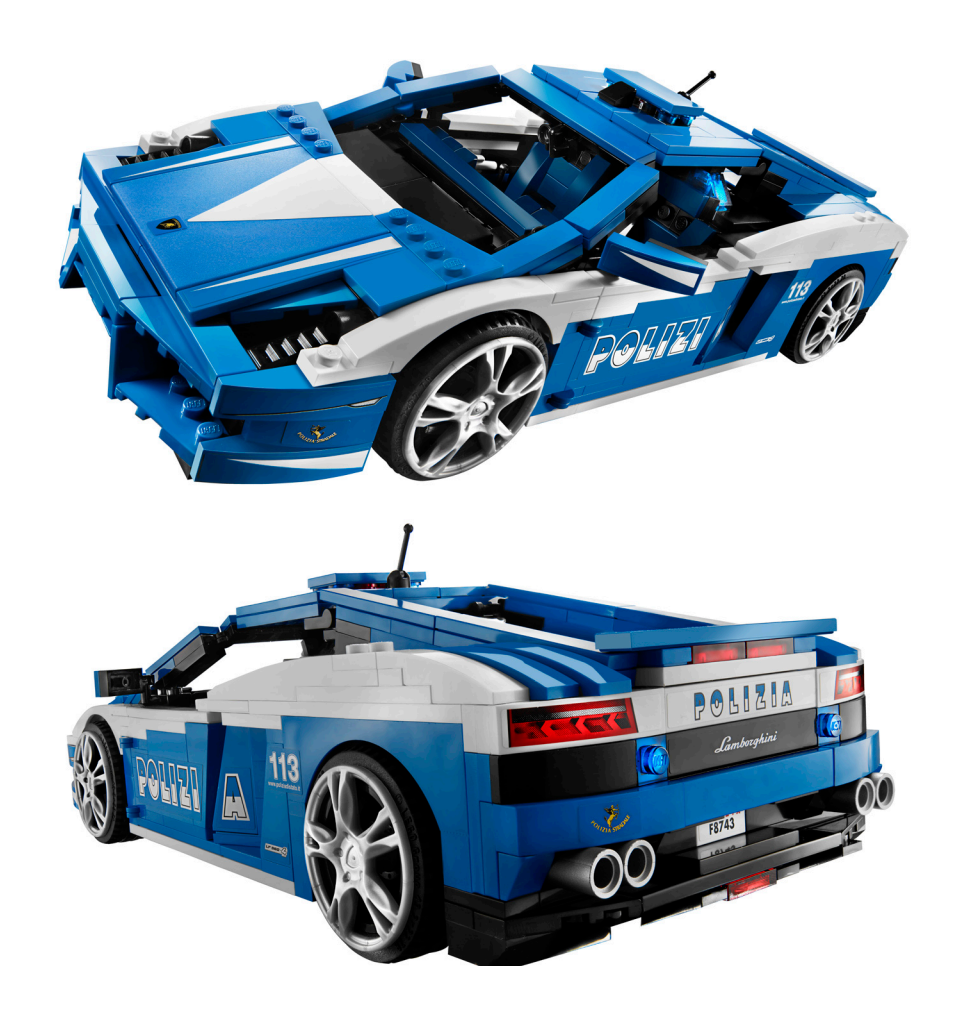

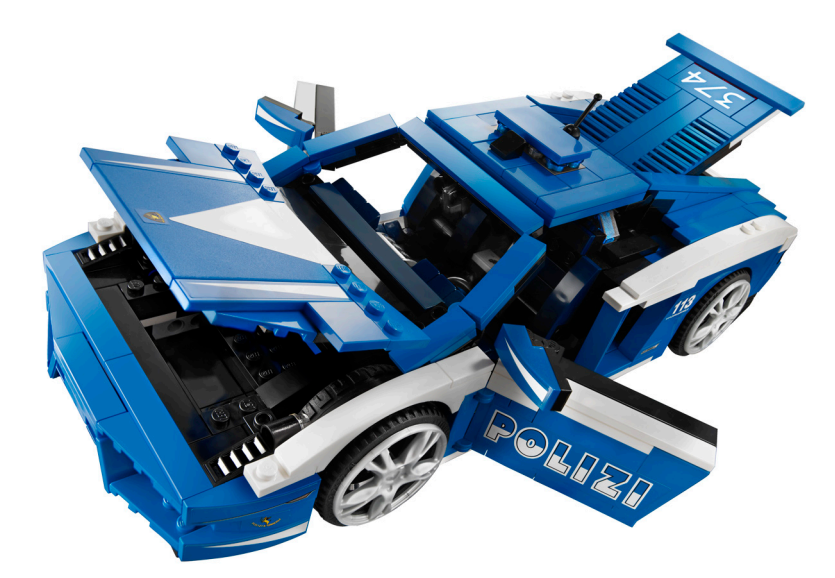

Como en todos los coches de RACERS, las formas están muy bien reproducidas. Utilizando slopes curved y tiles que se ajustan a las líneas del coche con plates modified with clip y plates modified with handle, se logra reflejar fielmente el diseño del coche. El interior es soberbio. Los asientos, los paneles, el freno de mano.... todos los detalles están incorporados. En este caso, las pegatinas son necesarias para poder reproducir los pequeños gadgets interiores. El interior es practicable mediante las puertas. La cubierta del motor está en la parte posterior. También se abre y deja a la vista el potente motor V10 de 550CV. La puerta del maletero, situado en el frontal del coche, nos muestra un receptáculo donde hay el extintor y, curiosamente, la nevera de transporte de órganos.

La caja también tiene un toque especial, ya que muestra en primer plano el coche, y en segundo plano, una imagen de un típico palacio italiano, con el suelo de adoquines.

Con el Lamborghini Gallardo Polizia se aprovecha un fantástico diseño, con una original y curiosa reproducción que satisfará tanto a los neófitos de estos coches, como a los coleccionistas de la serie.

Agradecimientos: A LEGO® Iberia por la cesión de este set.

[1] Fuente: http://es.wikipedia.org/wiki/Lamborghini\_Gallardo #

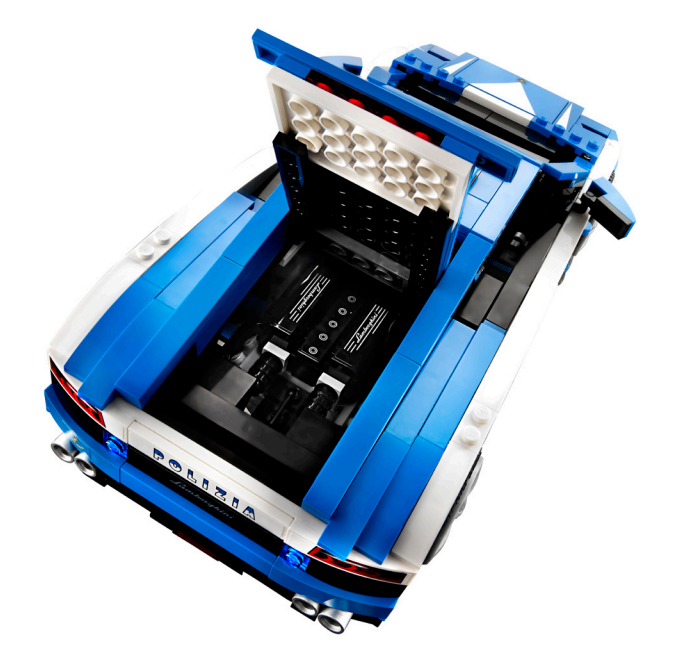

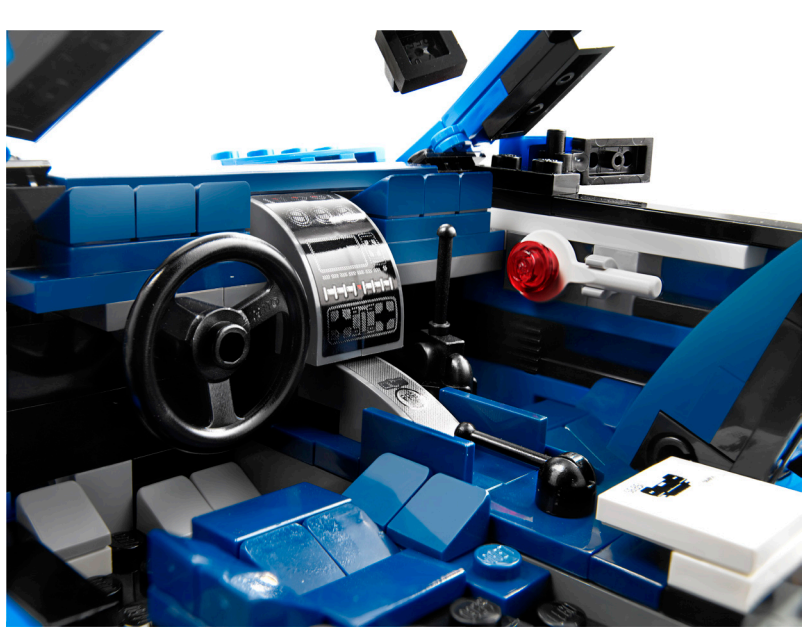

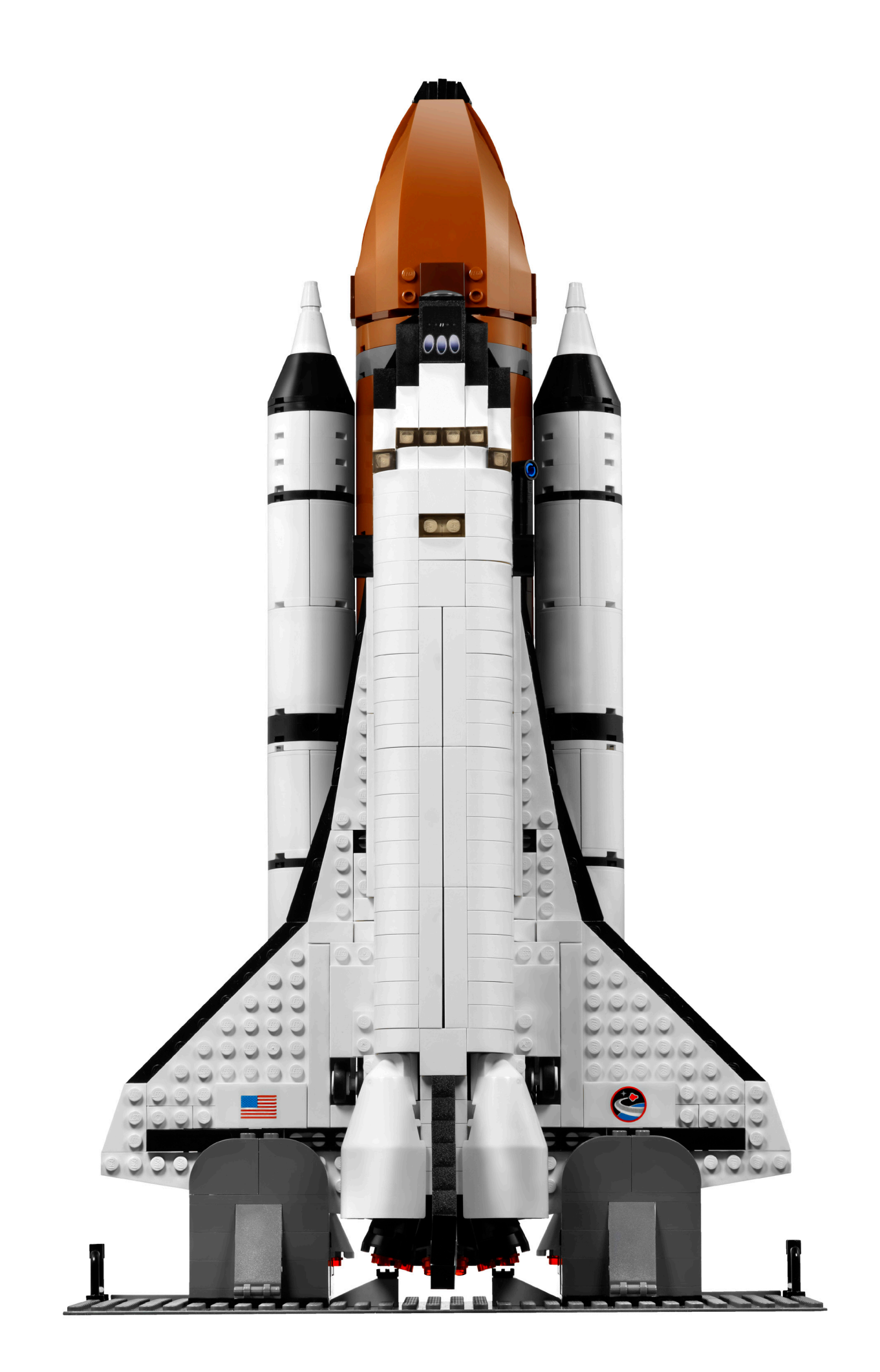

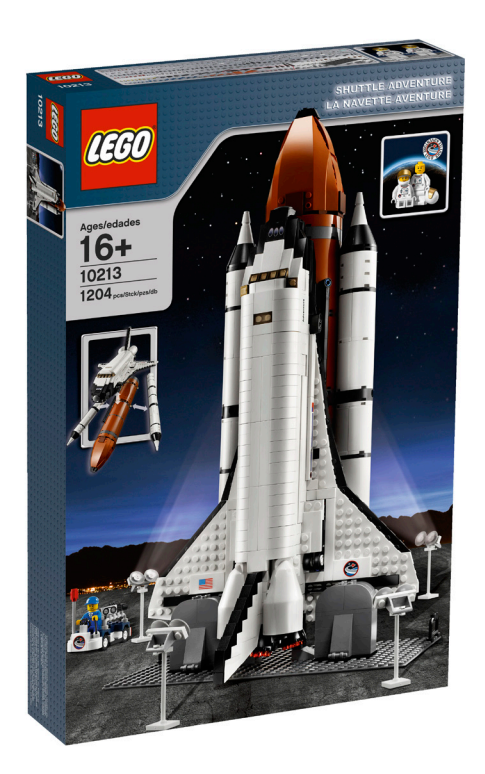

## **Review 10213: Shuttle Adventure**

## 3.. 2.. 1.. *jijlGNICIÓN!!!*

*Texto por lluisgib*

Fotos por lluisgib y LEGO® Systems A/S

Set: Shuttle Adventure Número de set: 10213 Número de piezas: 1204 Contiene: Lanzadera Espacial, tanques de combustible para lanzamiento, dos astronautas (un hombre y una mujer), vehículo soporte, operario, base lanzamiento. Precio recomendado en España: 89,99€

Durante los últimos 20 años siempre ha habido un acercamiento entre el espacio y los ladrillos. Ha habido cuatro sets que han reproducido de manera directa la lanzadera espacial de la NASA a escala TOWN / CITY. En concreto se trata de dos zonas de lanzamiento (sets 1682 del año 1990 y el set 6339 de 1995), un transporte terrestre del transbordador (set 6346 de 1992) y una reproducción del método de transporte de la lanzadera desde los distintos puntos de aterrizaje a la zona de lanzamiento (set 6544 de 1995). Todos se caracterizaban por su pequeño tamaño y unas formas con muchas aristas que aunque nos maravillaron cuando éramos más jóvenes, y cumplían perfectamente con la intención con la que se habían diseñado, nos dejaban siempre un poco huérfanos de una lanzadera más elaborada. Más adelante se lanzaron más sets de temática espacial, huyendo un poco de la estética de la lanzadera. Otras líneas también bebieron de esta fuente como la famosa lanzadera Technic (set 8480 de 1996) y los posteriores sets de Discovery Channel, que reprodujeron distintos cohetes y satélites de la NASA, a escalas muy dispares.

En 2010, coincidiendo (no sé si casualmente) con el último viaje del programa de transbordadores de la NASA, aparece esta magnífica reproducción de la lanzadera, a una escala que permite reproducir con bastante detalle, muchos de los elementos de esta nave.

## **Programa de Transbordadores de la NASA [1]**

El 12 de abril de 1981 fue un día histórico, ya que se lanzó al espacio la primera lanzadera espacial tripulada, después de 9 años de desarrollo. La nave se llamaba Columbia y formaba parte de un grupo de 4 transbordadores, junto con el

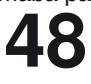

Challenger, el Discovery y el Atlantis. Era la primera vez que un "cohete" con forma de avión salía al espacio y volvía. Una vez entrada en la atmósfera, la lanzadera debía planear hasta la pista de aterrizaje, donde lo haría de forma similar a un avión.

Desde el despegue de esta primera misión del transbordador espacial, se ha utilizado para el transporte de grandes cargas hacia varias órbitas, para el abastecimiento y colocación de módulos orbítales en la Estación Espacial Internacional (ISS) y para realizar misiones del mantenimiento (como por ejemplo en el Telescopio espacial Hubble)

Las características de cada uno de los transbordadores son las siguientes:

- Altura del conjunto: 56,14 m.
- Longitud del transbordador: 37,23 m
- Envergadura: 23,79 m
- Peso en el despegue: 2.041.166 kg
- Peso tras la misión: 104.326 kg

• Carga máxima transportada: 28.803 kg (volver a la Tierra con aprox. 14.000 kg)

- Órbita: 185 a 643 km (no puede elevarse a más de 1.000 km)
- Velocidad: 27.875 km/h

La historia de los transbordadores ha estado plagada de éxitos y fracasos, pero a pesar de esto, es uno de los iconos de la carrera espacial y en mi opinión, la más bella de las máquinas terrestres que ha salido al espacio.

## **El montaje**

Empiezo con el montaje de un pequeño vehículo de transporte de astronautas a la lanzadera, después de ordenar las piezas para encontrarlas más fácilmente. Es un complemento bonito y cuenta con una minifig de asistente, pero reconozco que tengo ansias de empezar el montaje de la lanzadera.

El montaje de la lanzadera se empieza por las alas y la parte inferior del casco. A medida que va tomando forma, empiezo a apreciar las primeras características de la lanzadera. El casco

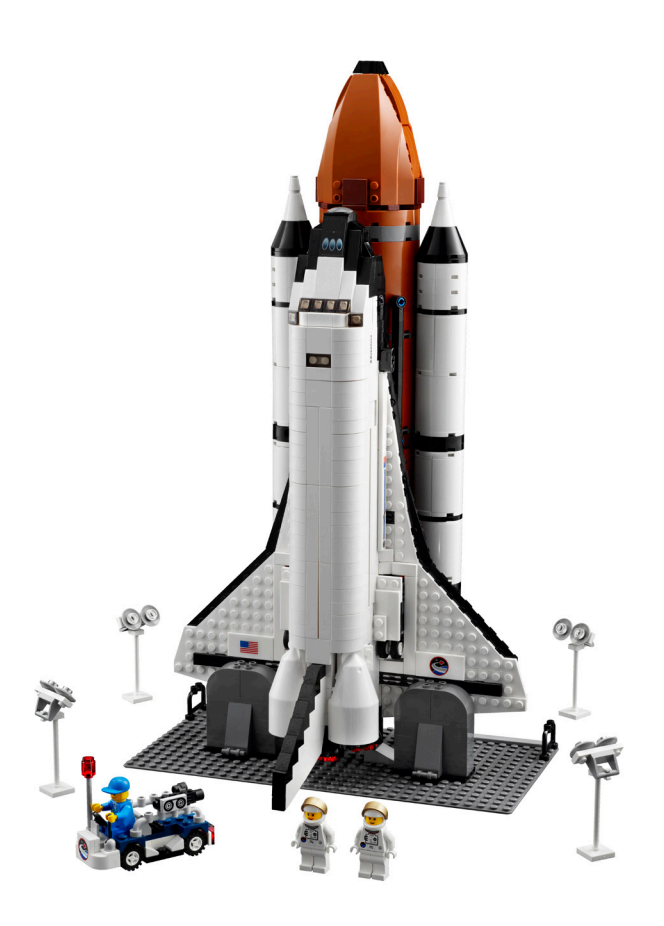

tiene unos agujeros donde se esconderá el tren de aterrizaje. Además, para que la nave pueda planear en el aterrizaje, se integran unos flaps en la parte posterior de las alas que se pueden desplegar. Por detrás, la zona de soporte de los motores de propulsión en la parte central.

Una característica destacable en el montaje de los motores, es que reproduce el ángulo en que están colocados en la lanzadera original, a diferencia de las lanzaderas de escala CITY, que debido a su escaso espacio no podían incorporar estas características. Además de los tres motores principales, los diseñadores han incluido los motores de maniobra orbital. Dos pequeños motores que permiten hacer pequeñas correcciones y maniobras en condiciones de microgravedad. Se montan por encima de los dos motores inferiores y a cada lado del motor superior. Como en el modelo real, los motores están carenados, con unos White Windscreen 7 x 4 x 2 Round Extended Front Edge blancos.

Antes de proceder con el montaje de la cabina y la bodega, me dispongo a montar una de las partes funcionales del modelo. El tren de aterrizaje es totalmente practicable e incorpora un pequeño mecanismo technic junto con un amortiguador para que ambos ejes se mantengan extendidos o retraídos según se desee. El tren posterior se acciona empujando uno de los dos brazos, y el otro se mueve solidariamente. El tren delantero, en cambio, tiene un accionamiento desde el exterior que permite su funcionamiento de una forma más elegante. En este punto es donde tengo una de las dos críticas que le haré a este set. El tren posterior, cuando está retraído, queda parcialmente a la vista. El efecto que hace es un poco raro cuando está toda la nave montada. Se ve un modelo bonito y compacto, pero con las ruedas a la vista, parece que se haya improvisado un poco el acabado final. Conociendo las restricciones de piezas y/o precio de este tipo de sets, hubiera sido preferible obviar el pequeño vehículo auxiliar y añadir las piezas suficientes para poder esconder totalmente el tren de aterrizaje.

Ya tengo una buena base para construir el resto de la nave. El siguiente paso es el montaje de la bodega, que no es muy complejo. Con unos Brick Arch1 x 3 x 2 Curved Top de color blanco y unos Technic Bricks combinados con unos Technic Pins, se monta toda la cubierta, que es practicable. Dentro de la bodega se aloja un brazo que sirve para lanzar al espacio el satélite que también contiene. Éste último está inspirado en los satélites reales, ya que cuenta con paneles solares, distintas antenas parabólicas y elementos retráctiles. Evidentemente, tanto el brazo como el satélite caben perfectamente.

En la cabina es donde hay alguna técnica de montaje interesante, así como algunos detalles que no me han terminado de gustar. Para poder hacer una cabina donde quepan dos minifigs en un ancho de 6 studs se ha tenido que utilizar unos Panel 1 x 2 x 3 puestos en posición horizontal. Para hacer el cambio de orientación, se ha utilizado un Brick Modified 1 x 1 with stud on 1 side, y en el otro lado, un Brick Modified 1 x 1with handle junto con un Plate 1 x 1 with clip Horizontal. La solución es bastante efectiva, pero deja al aire unas pequeñas rendijas, aunque no destacan en el conjunto. Los dos astronautas (sorprendentemente un hombre y una mujer, lo cual me encanta) caben de manera bastante justa dentro de la cabina. Hay que hacer algunos malabarismos para poderlos encajar, y si no los colocas bien, la cubierta de la cabina no cierra correctamente.

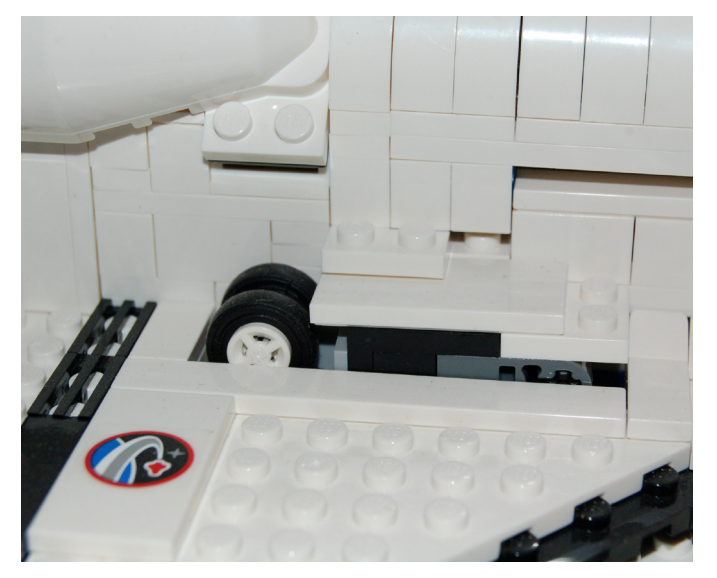

Para hacer el cristal delantero de la cabina se han utilizado los Slope 30 1 x 1 x 2/3 (los ya famosos Cheese Slope) de

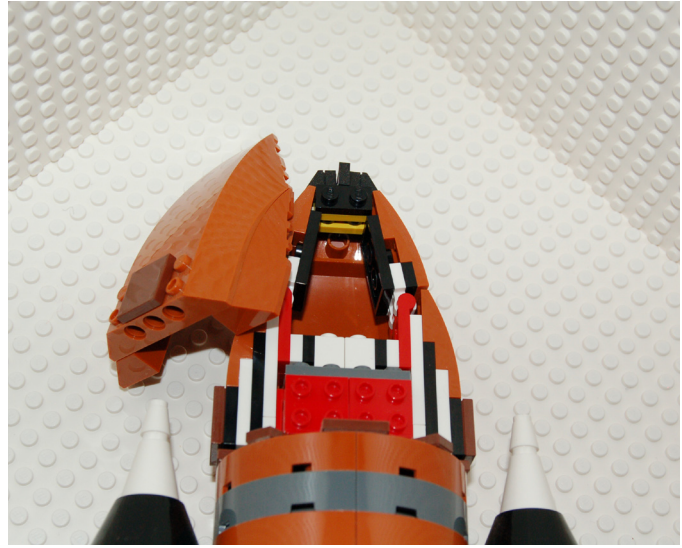

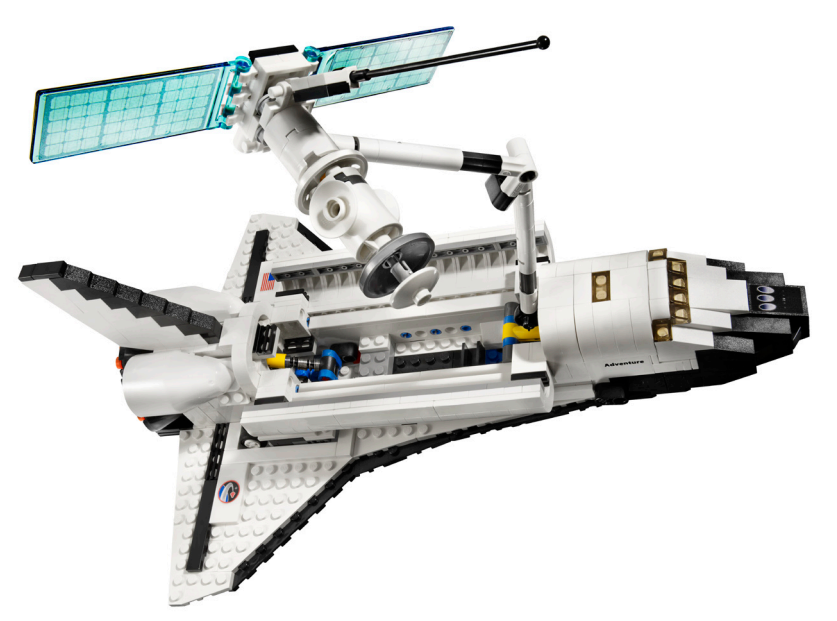

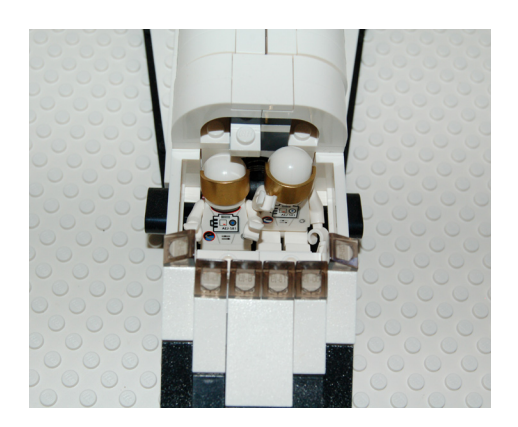

color Trans Black. Aquí es donde aparece la segunda cosa que no me ha gustado del set. Para empezar, tengo que reconocer que en el modelo real, este cristal es realmente pequeño respecto al resto de la nave, cosa que dificulta su correcta implementación. El resultado exterior me gusta y podemos considerar que es "a escala". Lo que no me gusta es que al poner la cubierta de la cabina, no se ve para nada el interior. Como he dicho, es difícil de reproducir todo de manera correcta, y no es ni mucho menos, un motivo para descartar el set. Pero te quedas un poquito frío cuando al colocar la tapa, ves que el interior desaparece.

Con unos Slopes de distintos tamaños, se moldea el morro de la lanzadera, y finalmente se coloca el timón de cola y la lanzadera queda totalmente montada.

El modelo no se termina aquí. Hay que montar los tanques de combustible que impulsan la lanzadera hacia el espacio. Su montaje no es muy complicado, ya que se limita a una serie de round pannels y algunos bricks with round corner para el tanque central, en color Reddish Brown, culminados por un morro hecho con wedges y windscreens para darle la forma redondeada y puntiaguda. Como curiosidad, en este tanque se ha reproducido una tubería que recorre todo el tanque por uno de sus lados.

Los tanques laterales son más simples, aún. Son una sucesión de Cylinder Half 2 x 4 x 4 y bricks round corner 2 x 2 macarroni, culminados por unos cones para darle la forma puntiaguda. Estos tanques laterales se unen al tanque principal con unos Technic Pin Long without Friction Ridges Lengthwise al tanque central, y éste se conecta de la misma forma a la lanzadera.

Para finalizar el modelo, hay que montar una pequeña base de lanzamiento, que sirve únicamente como soporte para que el transbordador junto con los tanques se mantengan en posición vertical. Unos focos iluminan la lanzadera…

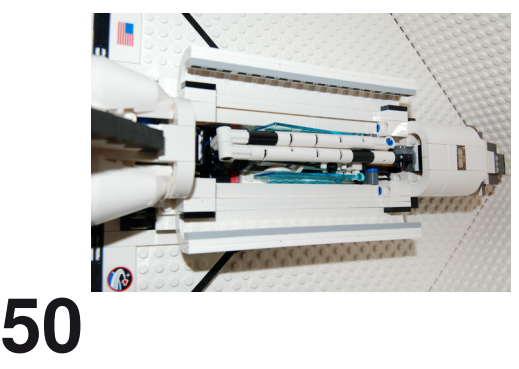

### **Conclusiones**

Creo que es un modelo largamente deseado por muchos AFOLs, que hemos soñado con el espacio de niños y hemos llevado a muchos astronautas a maravillosos viajes con las lanzaderas de la serie Town.

El modelo es bastante fiel al real, aunque como es comprensible, la escala no se ajusta a la que debería ser por el tamaño de la minifig (creo que serían algunos miles de piezas más…) Muchos de los detalles están incorporados al modelo, como la orientación de los motores, los flaps, los motores de maniobra orbital, o el tren de aterrizaje. Las formas están muy bien representadas y el esquema de colores, aunque es simple, está perfectamente reproducido en todas las partes de la nave y de los tanques.

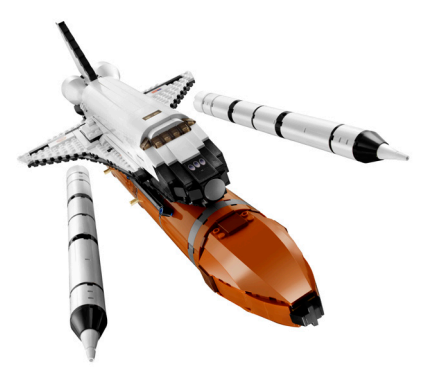

Me ha gustado que añadieran una astronauta, y espero que si continúa esta tendencia, de aquí poco deje de ser un hecho destacable en los sets de LEGO.

El pequeño vehículo auxiliar es bonito y curioso. Como he expresado antes, hubiera preferido que se utilizaran las piezas para tapar el tren de aterrizaje, pero tampoco sobra. Es un set muy recomendable para los amantes del espacio. Me gustaría que en el futuro haya más reproducciones o colaboraciones con las agencias espaciales para poder contar con más cohetes y vehículos espaciales en nuestras colecciones.

### [1] Fuente Wikipedia

Agradecimientos: A LEGO SYSTEM A/S y Jan Beyer por la cesión de este set y a LEGO Iberia S.A., Joachim Schwidtal y Rosa Seegelken por la cesión de las imágenes oficiales. #

# **Concursos HispaLUG**

## Os presentamos una pequeña entrevista con Joaquín, el ganador del mejor MOC del primer semestre en nuestra comunidad

Entrevista por Gobernador

## Fotos por Joaquín

**HM:** En Primer lugar muchas felicidades por ser el MOC mas votado del último trimestre, pero realmente se trata de un MOC impresionante, ni más ni menos que toda una sección de un muelle, con un buen numero de edificios. ¿De donde surge esta idea?

**J:** Hola, muchas gracias. La idea se fue gestando poco a poco tras volver a construir el Green Grocer y el Corner Café, pensé en hacer una pequeña escena de edificios modulares, algo que se ve mucho en Internet y con la que tenía ganas de experimentar. Pero quería hacerlo de una forma distinta, para empezar que la manzana de edificios fuese invertida hacia el interior, formando una especia de plaza, creo que era una buena forma de concentrar más la escena, razón por la que hice un Corner Café invertido. Otro detalle que tenía ganas de hacer era la entrada al sótano, lo cual obligaba a elevar toda la manzana y que me dio pie a rellenar lo que iba a ser una plaza, con agua y hacer el muelle. Después cada edificio se fue gestando según la disponibilidad de piezas y espacio. Como casi siempre, hago cosas improvisándolo todo.

**HM:** ¿Podrías estimar el numero de piezas y de horas que le has dedicado?

**J:** Es algo que siempre me pregunto, pero que es imposible de

saber, a no ser que tenga más paciencia que el Santo Job y lo desmonte piecita a piecita. Si tenemos en cuenta que el Green Grocer y el Corner Café suman 4.500 el conjunto completo sobrepasará los 10.000. He tardado mucho en construirlo, unos 2 meses ya que suelo construir a un ritmo muy lento, aunque intento que sea regular.

**HM:** Le has dado la vuelta al Corner Café, ¿Te supuso mucho problema o al contrario resulto mas sencillo de lo que esperabas?

**J:** No fue excesivamente complicado aunque es menos fácil de lo que parece. El ajustar la posición de las paredes al chaflán que hace esquina fue un poco lioso, sobre todo en el techo, ya que los slopes del tejado originales no eran suficientes y tuve que disimular el hueco con unas chimeneas. Lo curioso es que me rompí la cabeza para invertir la "L" del cartel "Hotel", imposible, tuve que dejarlo al revés. Las piezas siguen un orden imposible de cambiar, esto nos da una idea de lo difícil y el mérito que tiene diseñar estos sets.

**HM:** Se trata sin duda de un gran diorama, con el aliciente de que esta elevado y podemos observar incluso la escalera que lleva a un sótano. ¿Tienes pensado ir ampliando este genial diorama y detallar el interior de la casa, construir algún

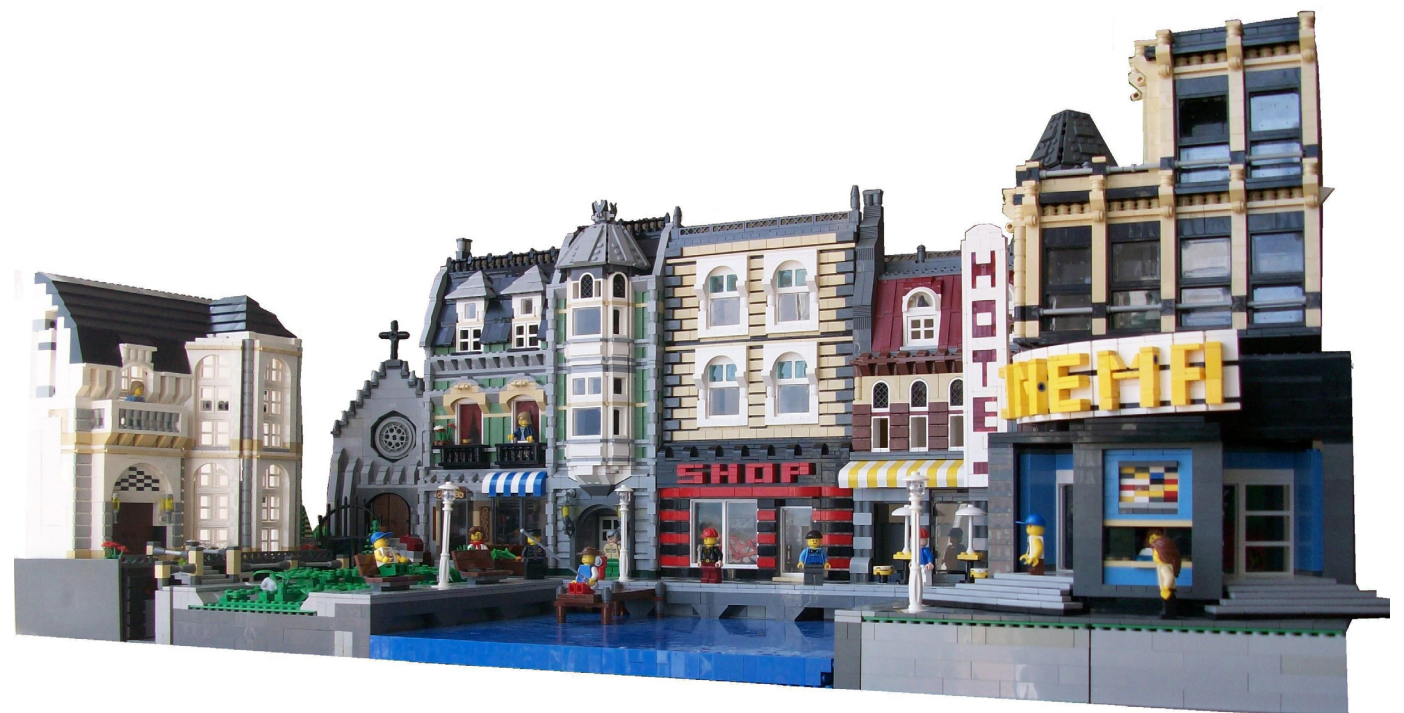

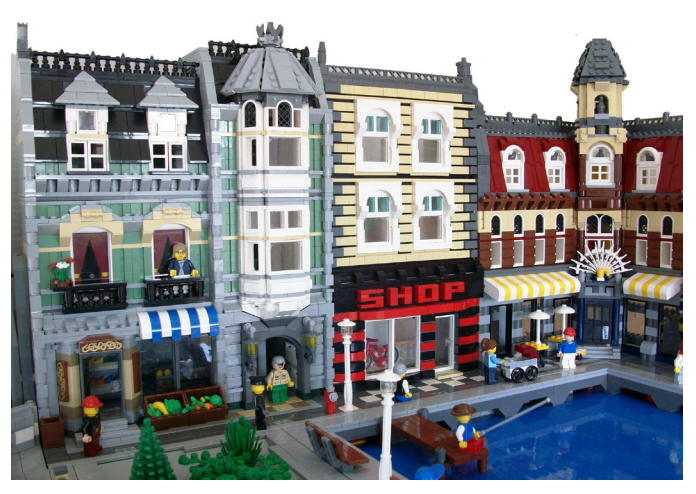

alcantarillado etc.?

**J:** Vaya, como es normal en mí, después de sacar las fotos fue totalmente desarmado. Como tardo tanto en hacer este tipo de creaciones acaban para mí siendo algo tedioso y al final de lo que más ganas tengo es de ponerme con otro nuevo MOC. Es el problema de hacer cosas tan grandes.

**HM:** Ahora alguna pregunta mas general, No es la primera vez que nos sorprendes con tus creaciones en esta revista, en el numero 2 nos mostraste un buque impresionante, y en Hispalug nos has dejado otras muestras realmente impresionantes (el funicular o el edificio de oficinas son dos muestras) ¿Puedes adelantarnos alguna de las ideas que tienes en mente a corto y medio plazo?

**J:** Ahora estoy metido en otro nuevo MOC, es una escena de calle, como las de los edificios modulares, aunque bastante peculiar. No quiero dar muchos detalles porque es una construcción un poco arriesgada y no se si llegará a buen puerto. Se trata de un aderezo al Grand Carousel (que he podido construir hace poco) y representa un edificio ya construido por Lego pero a una escala mayor...

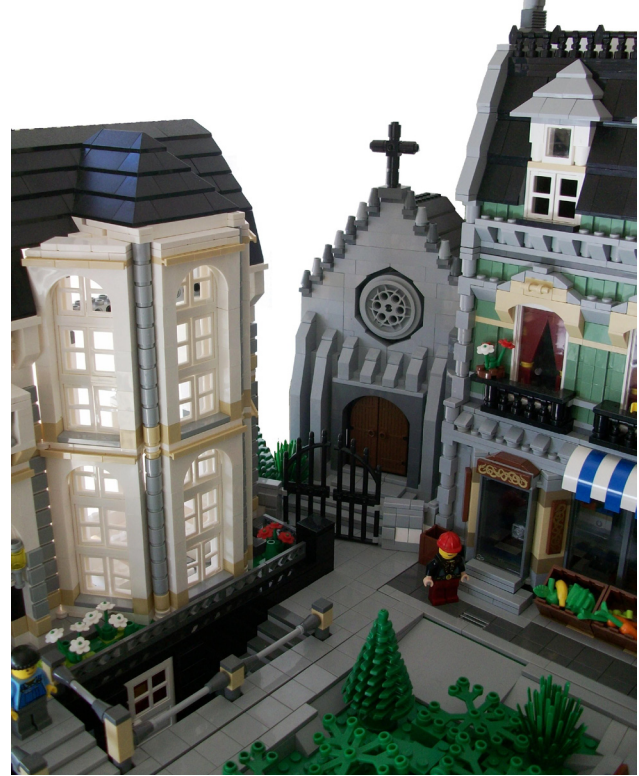

**HM:**Por otra parte, ¿Tienes algún proyecto soñado, que de momento por los motivos que sea no puedas llevar a cabo?

**J:** Proyectos...muchísimos!!!! Como sabéis me decanto hacia MOCs de grandes dimensiones, aunque tengo como tarea pendiente cuidar más los detalles y reducir el tamaño de las construcciones. El tema de los edificios modulares con grandes fachadas ornamentadas me encanta, pero reconozco que es algo muy complicado y me veo muy limitado a la hora de saber usar las piezas de forma tan creativa como estamos viendo últimamente. Me gustaría hacer más edificios de tipo moderno o con estética industrial, similar a la torre de oficinas que os enseñé hace poco. También me atrae el mundo de la estructuras, intentar hacer puentes, grúas, grandes infraestructuras...por ahí anda el tema. Mi mayor limitación es el número de piezas, aunque dispongo de una buena colección no siempre se tiene lo que uno quiere y apenas hago compras en Bricklink, solo me surto de piezas a partir de los sets. Quizás debería plantearme la afición de otra forma, suelo construir en función de lo que ya tengo y lo más lógico sería intentar plasmar una idea y a partir de ahí comprar las piezas que hagan falta. Es algo que me condiciona mucho a la hora de pensar en un nuevo MOC. Lo mejor de todo, es que aun después de haber salido hace unos años de los "Dark Ages" le sigo dando vueltas a la cabeza con mil ideas para construir nuevas cosas, la mayoría inviables, pero siempre muy ilusionado, y que siga!!

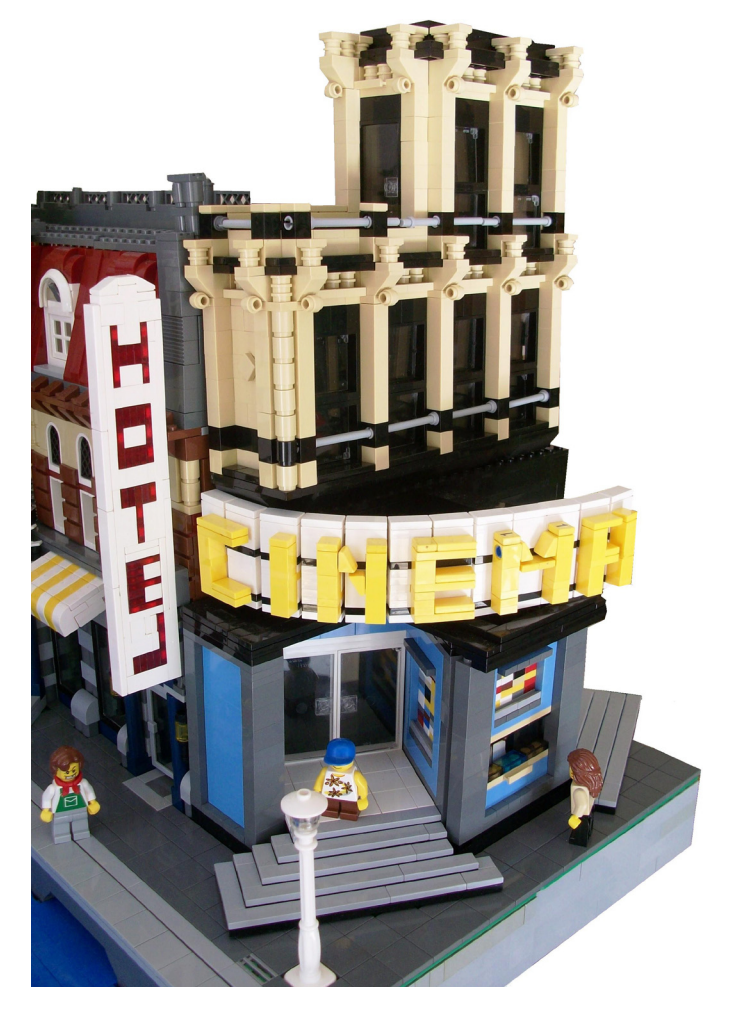

http://www.brickshelf.com/cgi-bin/gallery.cgi?m=joaquin #

## **Otros concursos**

Fotos por sus respectivos autores

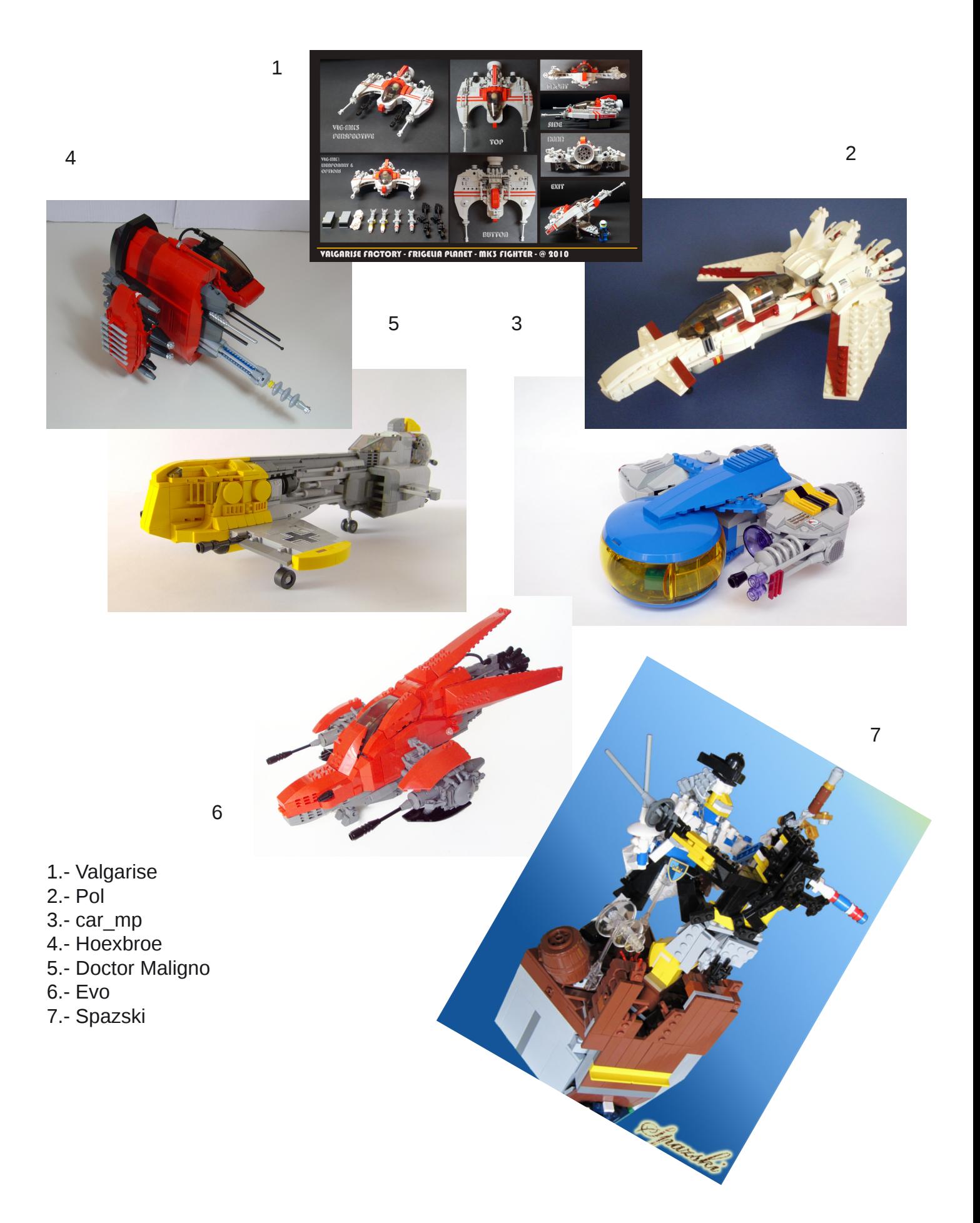

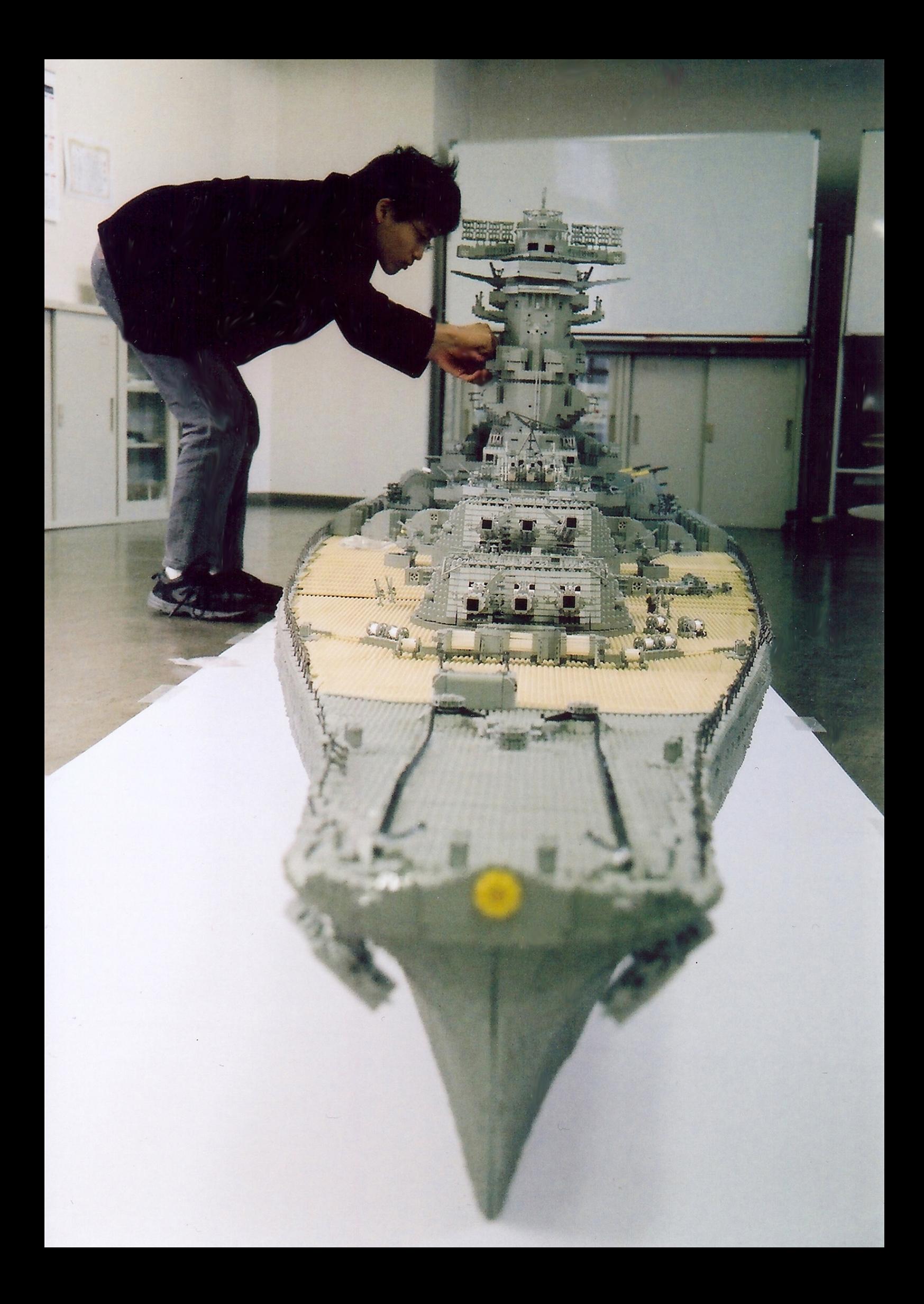

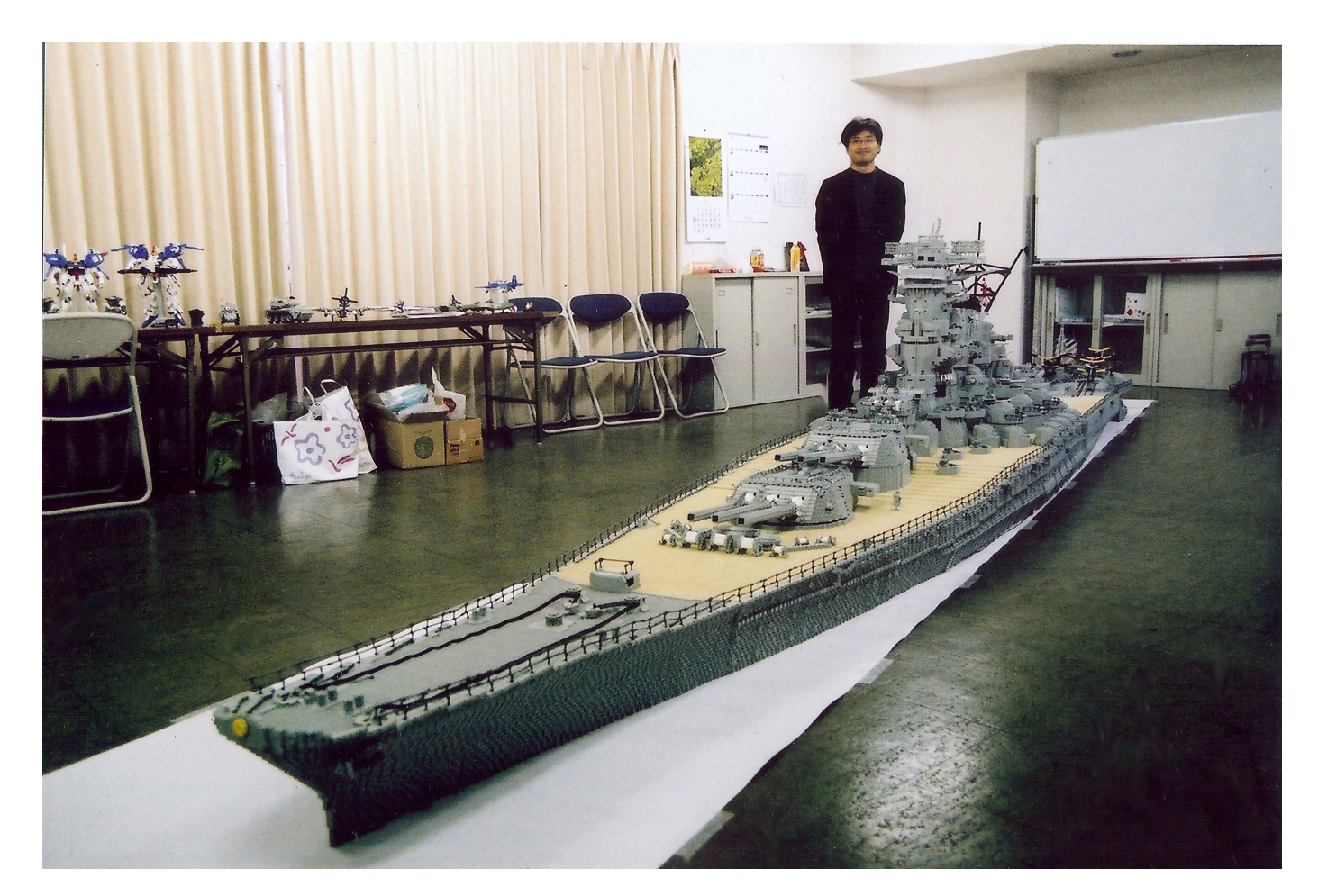

## **Grandes creadores del mundo: Jumpei Mitsui**

Nos vamos, nada más y nada menos, a Japón para traeros a un creador que no se asusta de los proyectos faraónicos. Muchos le conoceréis por su reproducción del Yamato, nosotros os presentamos el resto de su trabajo.

Por Hispabrick Magazine

*Fotos por Jumpei Mitsui*

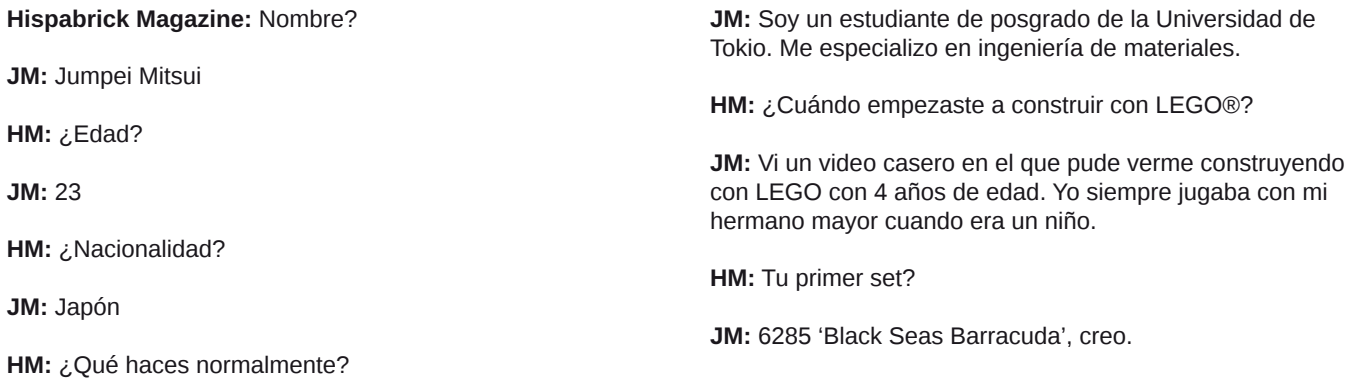

**HM:** ¿Y tu último set?

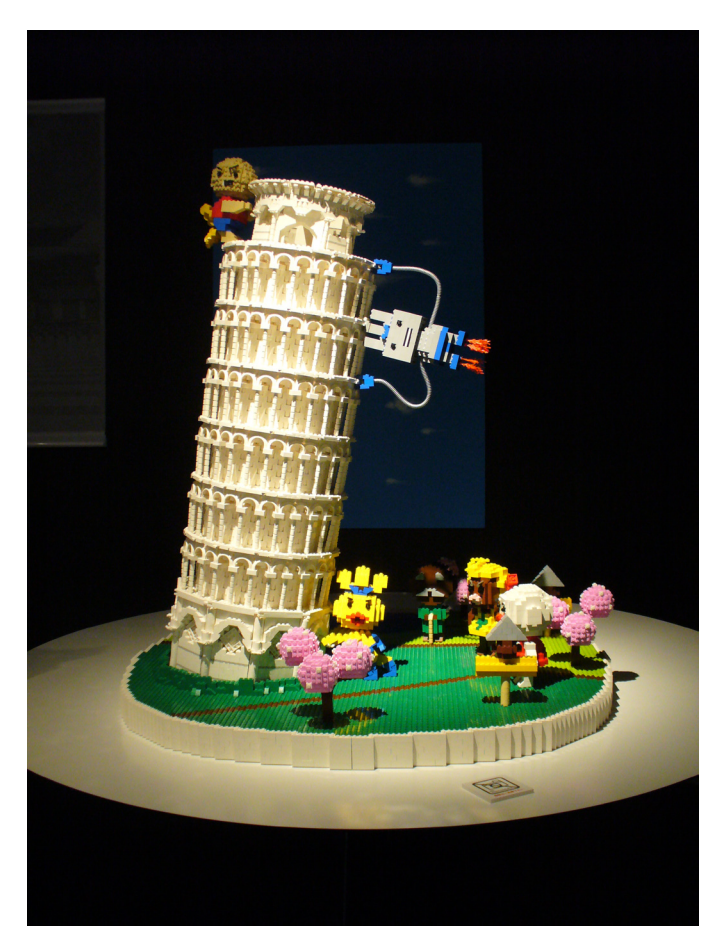

**JM:** 7595 "Army Men on patrol". He comprado docenas de este set por las minifigs. Quiero tomar fotográfias de ellas en blanco y negro con mis construcciones de la Segunda Guerra Mundial.

**HM:** ¿Tu linea oficial favorita?

**JM:** Creator y Star Wars™. Ambas tienen piezas muy versátiles.

**HM:** ¿Y tu linea no oficial favorita?

**JM:** Militar.

**HM:** ¿Cuál es su elemento LEGO® favorito y por qué?

**JM:** Me encanta el "brick 1x1 with headlight" porque es muy útil para hacer los detalles. El punto es que tiene un descuadre de 1 / 2 plate.

**HM:** ¿Qué nueva pieza te gustaría que LEGO produjera?

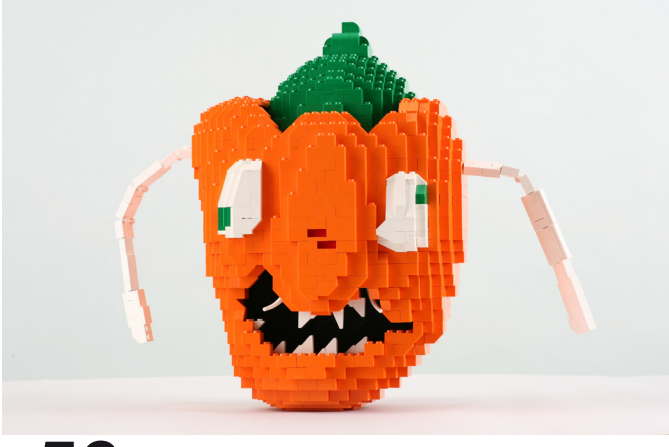

**JM:** Ninguna. Me gusta mucho jugar con una paleta de ladrillos restringida. También prefiero los ladrillos básicos a piezas más especiales.

**HM:** ¿Cuántas horas dedicas a construir con LEGO?

**JM:** Aunque no tengo suficiente tiempo para construir, porque estoy ocupado en mis estudios estos días, a veces saco algo de tiempo reduciendo el tiempo de sueño. Hace poco construí durante 30 horas seguidas un trabajo para un programa de TV. Me olvidé de dormir en ese momento.

**HM:** ¿Qué piensa tu familia / amigos acerca de esta afición?

**JM:** Aunque mis padres siempre afirman que no hay más espacio para almacenar piezas de lego, están orgullosos de mi actividad. Y mis amigos desean ver mis nuevos trabajos.

**HM:** ¿Dibujas o pre-diseñas antes de empezar a construir?

**JM:** Yo siempre dibujo un par de bocetos para averiguar la forma exacta de un objeto, de vista frontal y lateral. Eso es suficiente para un modelo normal. Cuando hago uno muy grande, dibujo algunos bocetos más para los detalles.

**HM:** ¿Cuánto tiempo le llevará a obtener de la idea hasta el modelo terminado?

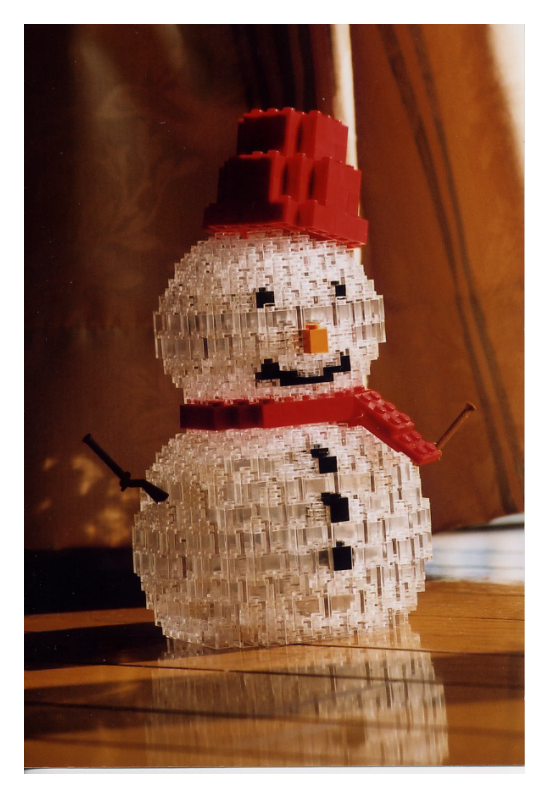

**JM:** Depende de su tamaño. Algunos de ellos sólo me llevan un día desde la idea hasta el modelo terminado si tengo suficientes piezas para completarlo. Por otra parte, mi proyecto más largo me llevó más de 6 años completarlo. Se requiere mucho tiempo para encontrar ladrillos en mi stock y buscar en Bricklink para comprar ladrillos nuevos, y por supuesto, requiere tiempo construir en un proceso de ensayo y error.

**HM:** El aumento de AFOLs y líneas como Star Wars crea nuevas posibilidades no imaginadas antes por LEGO. ¿Qué piensas acerca de la vieja escuela LEGO y la nueva?

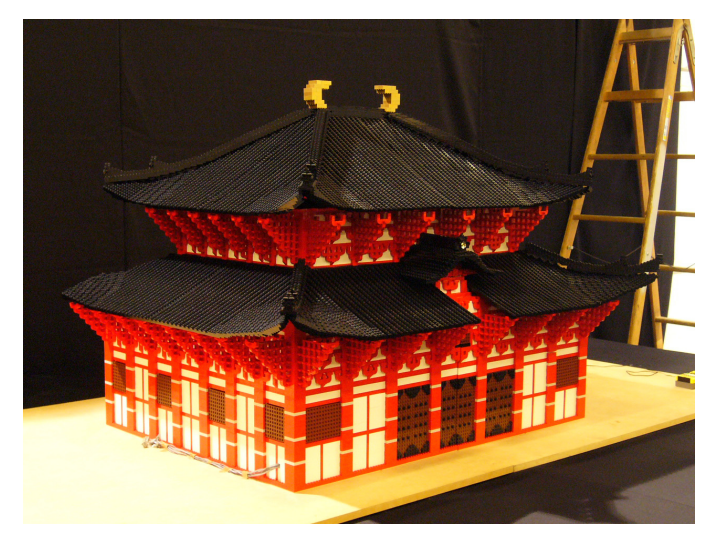

**JM:** Me gustan las nuevas líneas lanzadas por LEGO® en estos días. Sin embargo, algunas de ellas se centran demasiado en las minifigs y pierden su encanto. Espero que LEGO siga centrándose en los ladrillos de construcción.

**HM:** Si bien los iconos de la cultura japonesa son ampliamente conocidos y reproducidos por AFOLs en todo el mundo, los constructores japoneses no lo son tanto. Cuéntanos un poco sobre el mundo AFOL en Japón y si crees que estas

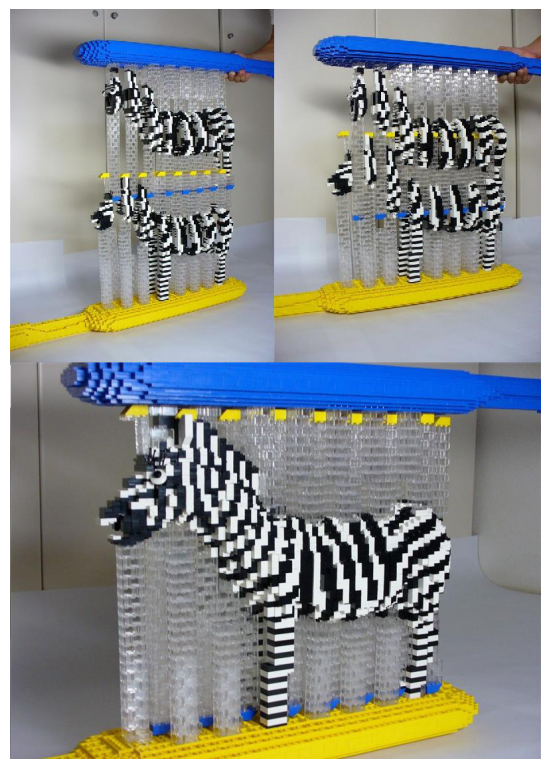

diferencias culturales también influyen en la temática de sus MOCS.

**JM:** Los AFOL japoneses tienden a construir pequeñas obras porque las casas en Japón son realmente más pequeñas que las de otros países. Así que prefieren construir pequeñas obras como robots que aparecen en series de animación japonesa en lugar de construir un templo japonés. Y es una lástima que algunas buenas obras hechas por los constructores japoneses son compartidas sólo en la pequeña comunidad japonesa. Algunos de ellos no utilizan el Inglés. Aunque sus obras son realmente buenas, pierden la oportunidad de mostrarlas a la gente en todo el mundo.

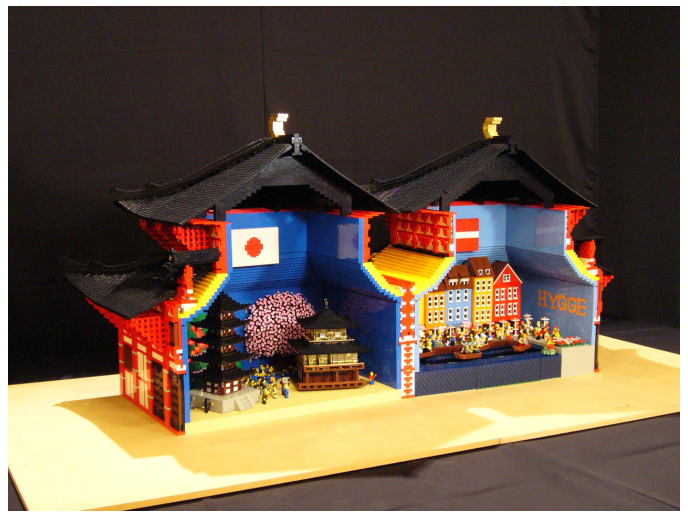

**HM:** Muchos de tus proyectos son grandes construcciones. ¿Cómo mantienes el entusiasmo y la constancia en proyectos tan largos?

**JM:** Yo empiezo a construir a partir de un detalle, entonces trato de que se vean bien cuando lo integro en una construcción de gran envergadura. Así que puedo centrarme en estudiar la manera de hacer un detalle cada vez. Dado que suelen coincidir más de dos proyectos, puedo elegir lo que quiero tratar en cada momento. Es por eso que puedo construir muchas grandes construcciones sin tregua.

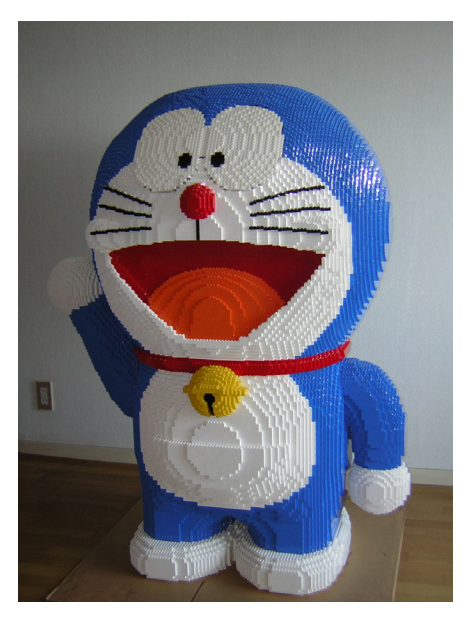

**HM:** ¿Cuál fue el origen de un proyecto tan grande como el Yamato? Si es posible, danos algunas cifras sobre el proyecto, número de piezas, tiempo empleado...¿Te has sentido al borde de dejarlo en algún momento mientras estabas construyendo? ¿Cuál fue el punto más difícil de la construcción?

**JM:** Ha sido mi sueño construir el Yamato con piezas de LEGO, desde que era niño. Más de 200.000 ladrillos utilicé para este proyecto y fueron necesarios 6 años y 4 meses para terminarlo. Me encanta el Acorazado Yamato, eso fue suficiente para mí para continuar el proyecto durante años. El punto más difícil de la construcción fue la creación de las curvas de la proa. Utilicé miles de pequeños plates como si se tratara de una escultura. Aunque no pude crear curvas exactas facilmente, lo desarmé tres veces por completo. Finalmente pude conseguir las curvas perfectas en la proa. #

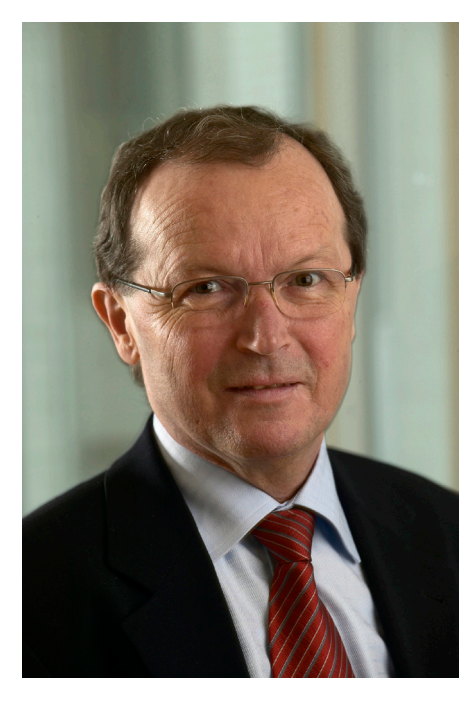

## **5 preguntas a...**

## Kjeld Kirk Kristiansen Owner and Deputy Chairman, LEGO® A/S

Nunca hubiera creído que al plantear esta nueva sección llamada "5 Preguntas a...", empezaríamos entrevistando al propietario de la compañía LEGO®, el Sr. Kjeld Kirk Kristiansen. Ocurrió todo de una manera un poco extraña, pero excitante. Envié la entrevista por escrito sin mucha convicción de que las preguntas llegaran a su destinatario. Unos días después recibí una respuesta que me dejó desconcertado. No solo accedía a responder a las preguntas de Hispabrick Magazine, sinó que lo haría telefónicamente. Concertamos fecha y hora, y tras varios aplazamientos por problemas de agenda del Sr. Kristiansen, la entrevista se llevó a cabo en un ambiente muy cordial.

A continuación leeréis unas interesantes respuestas a las preguntas que le hicimos, que nos explica algunos de los motivos que llevaron a la compañía LEGO al éxito que tuvo en los años 80' y 90' y que repite actualmente tras la crisis del inicio del milenio, así como su punto de vista de uno de los programas más desconocidos por los clientes y aficionados de LEGO. Se trata de LEGO Charity.

Desde Hispabrick Magazine me gustaría dar un reconocimiento a las personas que han hecho posible esta entrevista, y en especial al Sr. Kristiansen por concederme el honor de poderle entrevistar por teléfono. Esperamos que disfrutéis de la entrevista.

## **HM:** ¿Cómo nació la idea de un sistema dentro del sistema?

**Sr. Kristiansen:** Nació en los años 70. Los últimos años habían estado muy limitados en novedades porque nadie estaba seguro de que dirección seguir. A raíz de unos primeros años fantásticos en el mercado de los EE.UU., subimos el presupuesto y salió un resultado mucho más bajo de lo esperado, y también tuvimos problemas en otros mercados. Llegué a casa a Dinamarca para participar en la Reunión de Alta Dirección en 1977 y para mí fue realmente una cuestión infundir una nueva creencia en la empresa y en nuestra idea de producto. Vi posibilidades en primer lugar con la minifig; que podríamos dar un montón de nueva vida a nuestro surtido con temas de juego diferentes. Así que los temas de juego realmente comenzaron en ese momento.

También pensé que era necesario dividir nuestro programa de productos de una manera clara para que pudieramos, por un lado, dar la señal al consumidor de que existía un sistema en el sistema, lo que significaba que había líneas de productos diferentes para distintos grupos de edad y para los diferentes intereses de nuestros consumidores - los niños, y por otro lado proporcionar a nuestros desarrolladores de productos las directrices con mayor claridad y más libertad para desarrollar dentro de las pautas cada una de las líneas de productos. Así que en 1979 se puso en marcha por ejemplo DUPLO por derecho propio como DUPLO LEGO con el logotipo del conejo, lanzamos Fabuland, lanzamos Ciudad, Espacio y Castillo y muchos otros productos. Fue un gran año.

## **HM:** ¿Cómo influyó la aparición de la minifig en el éxito de la compañía?

**Sr. Kristiansen:** La minifig ha tenido y tiene un efecto enorme en nuestro éxito. Se abrió un nuevo abanico de experiencias de juego. La experiencia de juego básico con nuestros ladrillos LEGO es, por supuesto la satisfacción de construir algo - ya sea algo que hayas creado tu o algo creado de acuerdo a unas instrucciones de construcción. Así que lo que hoy llamamos Creator y Bricks & More son siempre el núcleo de nuestra gama de productos, pero la minifig añadió una nueva dimensión ya que había más posiblidad de juego con lo que se estaba construyendo, porque añadió el toque humano y el elemento de juego de los diferentes roles a la experiencia de juego con LEGO. Nos dio un montón de posibilidades para que la empresa creciera y realmente creció durante los años 80 basándose en gran medida en estos temas de juego, por supuesto con Town, que ahora llamamos CITY, pero también con Space, Castle y unos años más tarde, Pirates. Así que fue muy importante para la construcción de la empresa y la creación de nueva vida en nuestro surtido.

### **HM:** ¿Por qué decidió el grupo LEGO escuchar a los fans?

**Sr. Kristiansen:** Bueno, en realidad, siempre lo hemos hecho, porque cuando hemos lanzado un nuevo producto siempre hemos escuchado a los consumidores, tanto a los niños, como también a los padres. Pero lo que ha sido el desarrollo, y que sin duda también en gran medida ha sido un factor decisivo para nuestra fantástica situación actual de crecimiento, es el hecho de enterarnos de que había también muchos aficionados adultos que se reunían y formaban comunidades en Internet y creo que esa ha sido una fantástica evolución que nos ha dado muchas oportunidades para estar en contacto más estrecho con nuestros consumidores y en particular en determinadas zonas. El primer ejemplo en el que se hizo realmente muy bien fue con MINDSTORMS donde desarrollamos una cooperación muy buena en el NXT, y creo que hemos aprendido de ello, también en el desarrollo de trenes y de diferentes temas de juego, que podemos ganar mucho y obtener una gran cantidad de buenas ideas de escuchar a nuestros fans.

**HM:** ¿Qué iniciativas promueve LEGO® Charity?

**Sr. Kristiansen:** Siempre he utilizado el concepto de que para mí LEGO es mucho más que un juguete. Los niños aprenden jugando, el aprendizaje lúdico es un valor muy enraizado en nuestra empresa, por lo que siempre he sido muy feliz con las cosas que hacemos en el campo educativo. Y específicamente dentro de LEGO Charity, estudiamos cómo podemos ayudar a los niños que lo necesitan, los niños en los barrios pobres y en los países pobres que no pueden permitirse nuestros productos, pero a los que podemos ayudar. No sólo para divertirse y tener una vida más feliz con la experiencia LEGO, sino también, dándoles la oportunidad de aprender y crecer a partir de la construcción con nuestros productos. Así que este es realmente el objetivo ideal de nuestro programa de LEGO Charity para donar a un montón de áreas diferentes en el mundo donde sabemos que hay un montón de niños que no serían capaces de pagar o conseguir nuestros productos si no hiciéramos un esfuerzo especial con LEGO Charity.

**HM:** Por último, debido al hecho de que se trata de una revista para los aficionados españoles. ¿Sabe usted algo acerca de la comunidad española?

**Sr. Kristiansen:** No demasiado, por desgracia, pero sé, por supuesto, que tu eres nuestro embajador LEGO español y ahora también he aprendido que tienen esta comunidad muy activa y esta revista y sólo puedo animaros y decir que me siento agradecido de que tu y muchos otros seguidores de LEGO hagáis realmente tanto por estimular el interés general entre tanta gente, tantos niños y adultos, por tener una gran experiencia LEGO. #

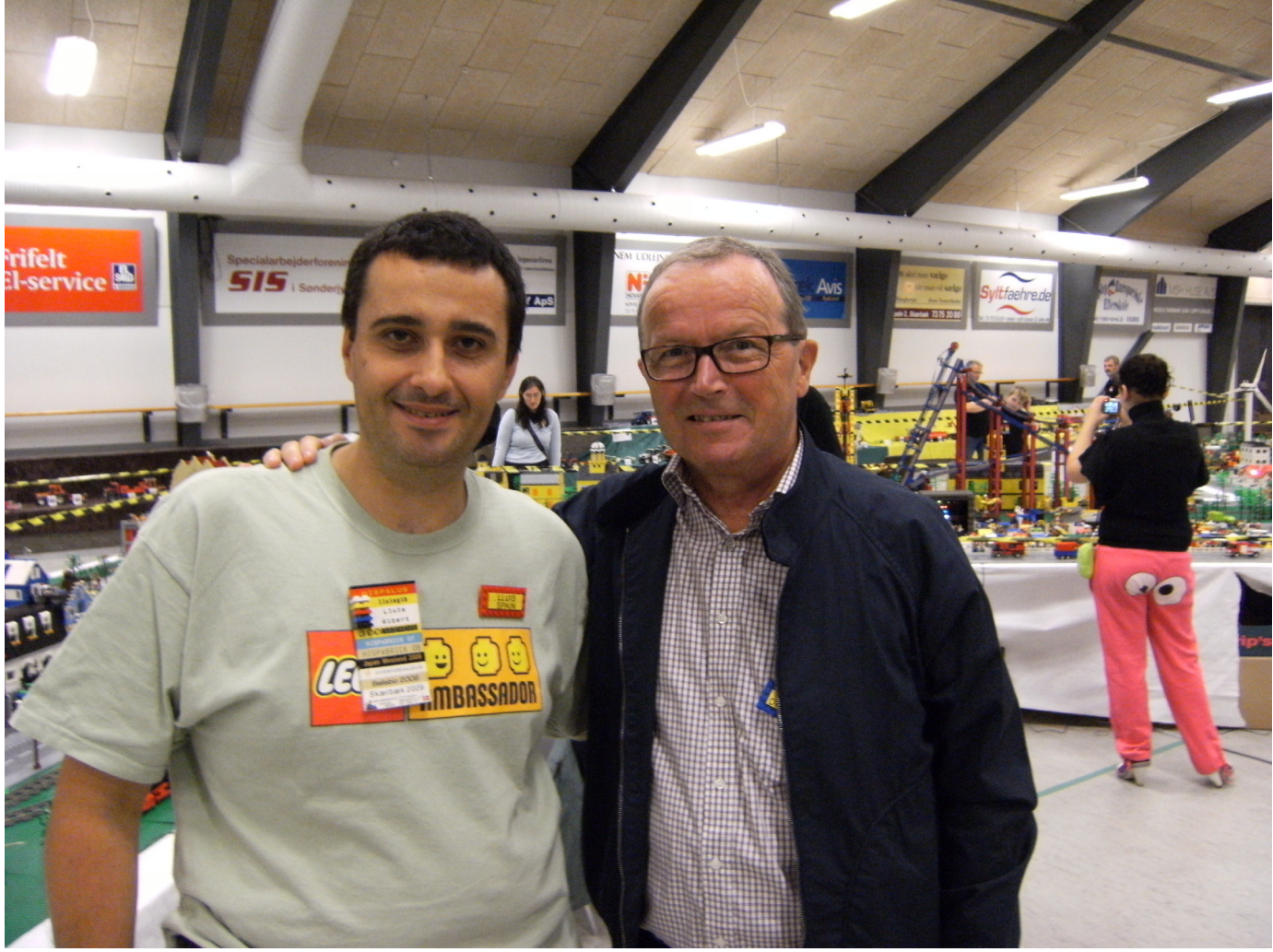

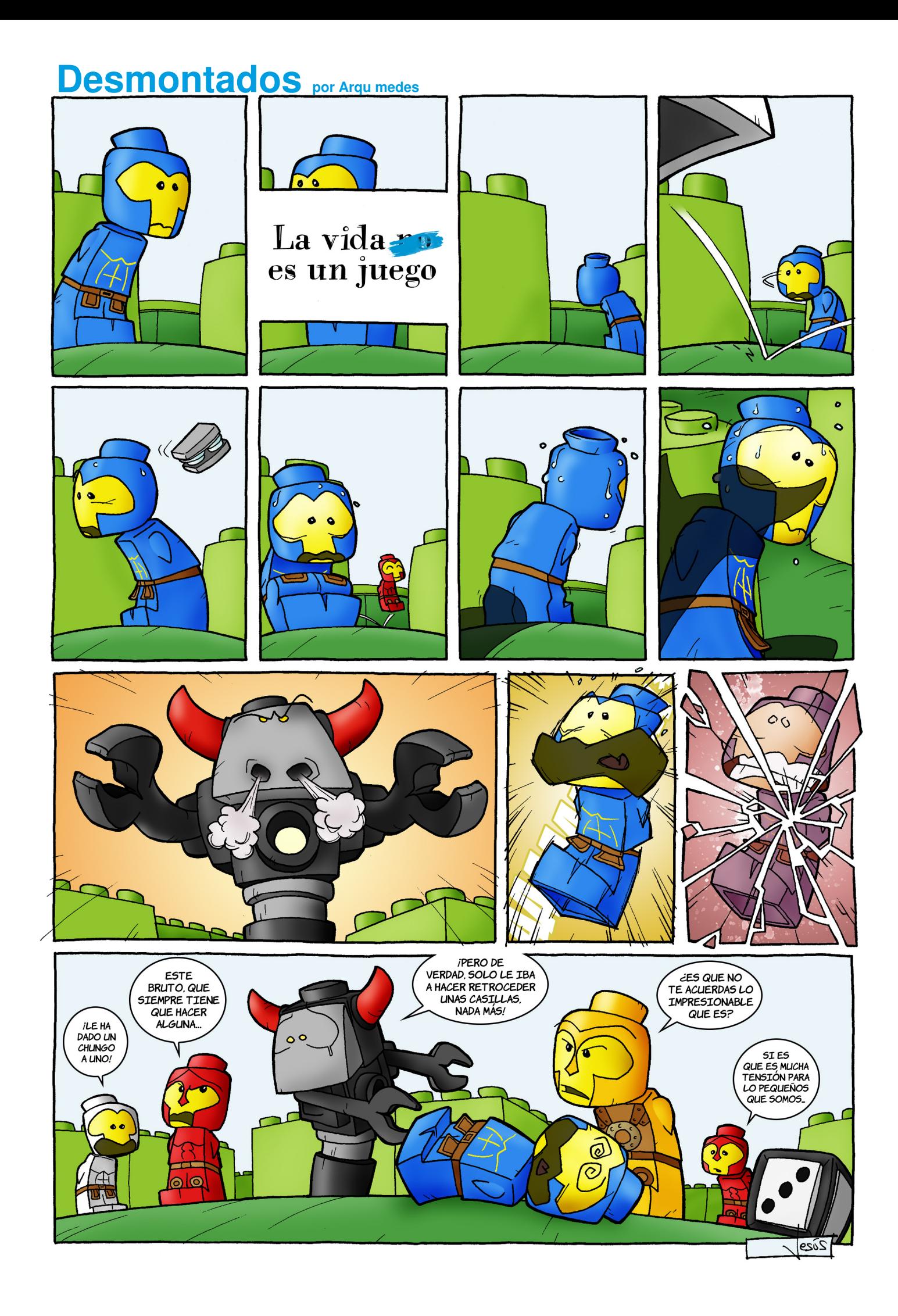

# **Colaborar con la revista**

Colaborar con nosotros es tan fácil como tener algo que contar sobre LEGO® y querer compartirlo con la comunidad. Solo tienes que escribirnos a info@hispabrickmagazine.com y te ayudaremos en lo que necesites para escribirlo.

Si tu idioma no es el español, no te preocupes, también buscaremos una solución para eso. No te quedes con las ganas de participar.

Si quieres ser el primero en enterarte de la salida de nuestros números envía un correo a register@hispabrickmagazine.com

# **Nuestros colaboradores en internet**

Antonio Bellón (LEGOtron) Gemma Nin (Bitxa) Carlos Méndez (Car\_mp) Henrik Hoexbroe (Hoexbroe) Igancio Gutiérrez (Jig) Jesús Delgado (Arqu medes) Jetro de Château (Jetro) Jose (Satanspoet) Koldo Olaskoaga (Koldo) Lluis Gibert (Lluisgib) Luis (Vrykolakas) y Ana (W3ird)

#

http://www.abellon.net/lswimperial/ http://www.brickshelf.com/cgi-bin/gallery.cgi?m=satanspoet http://www.flickr.com/photos/carmp/ http://www.mocpages.com/home.php/19323 http://ligandoladrillos.blogspot.com http://debiologoadibujante.blogspot.com/ http://www.brickshelf.com/cgi-bin/gallery.cgi?m=linmix http://www.hellfreak.es http://Lroboticas.net http://www.brickshelf.com/cgi-bin/gallery.cgi?m=lluisgib http://www.flickr.com/photos/23033004@N00/

# Stupid Studs por Vrykolakas y W3ird

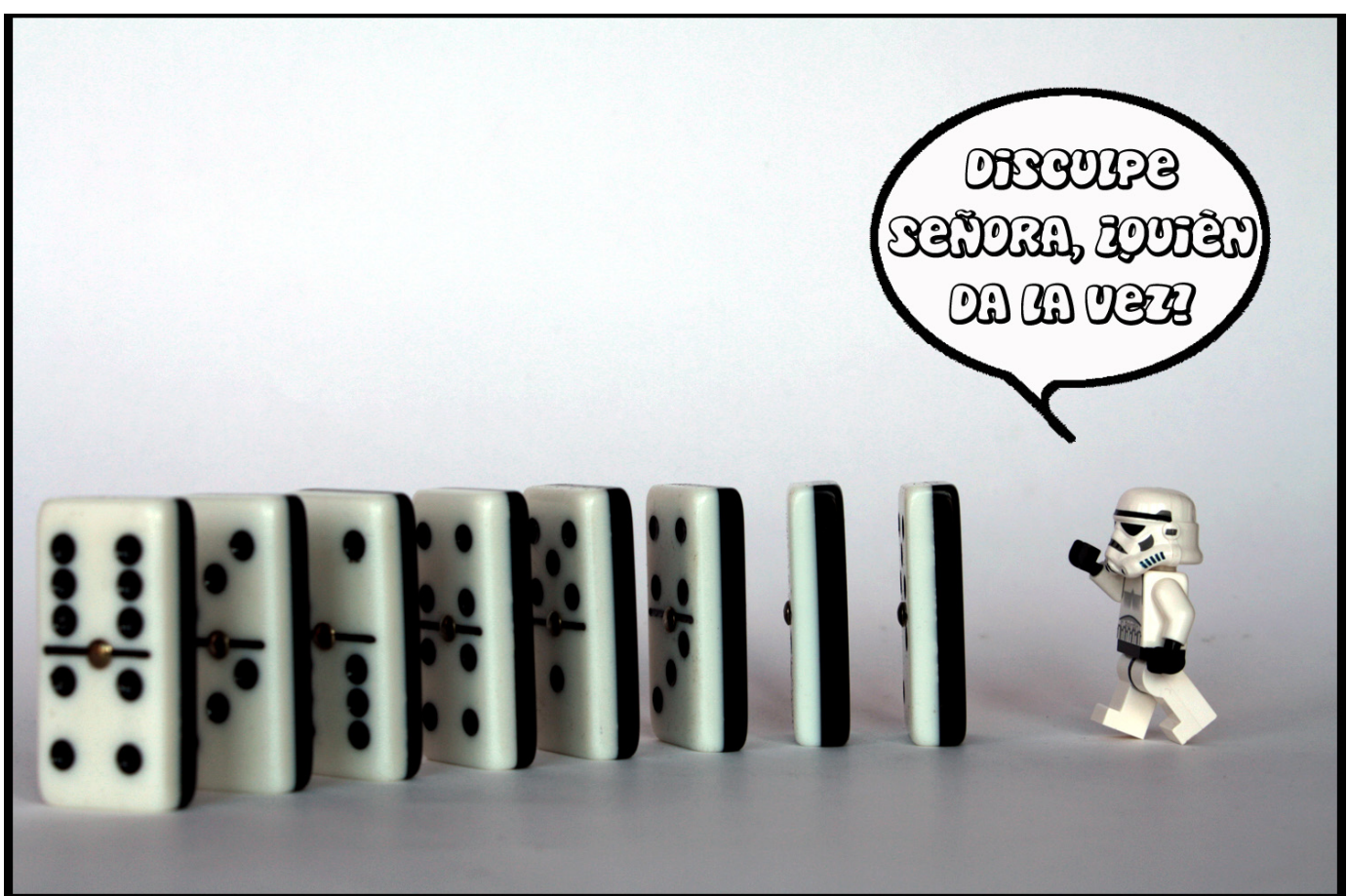

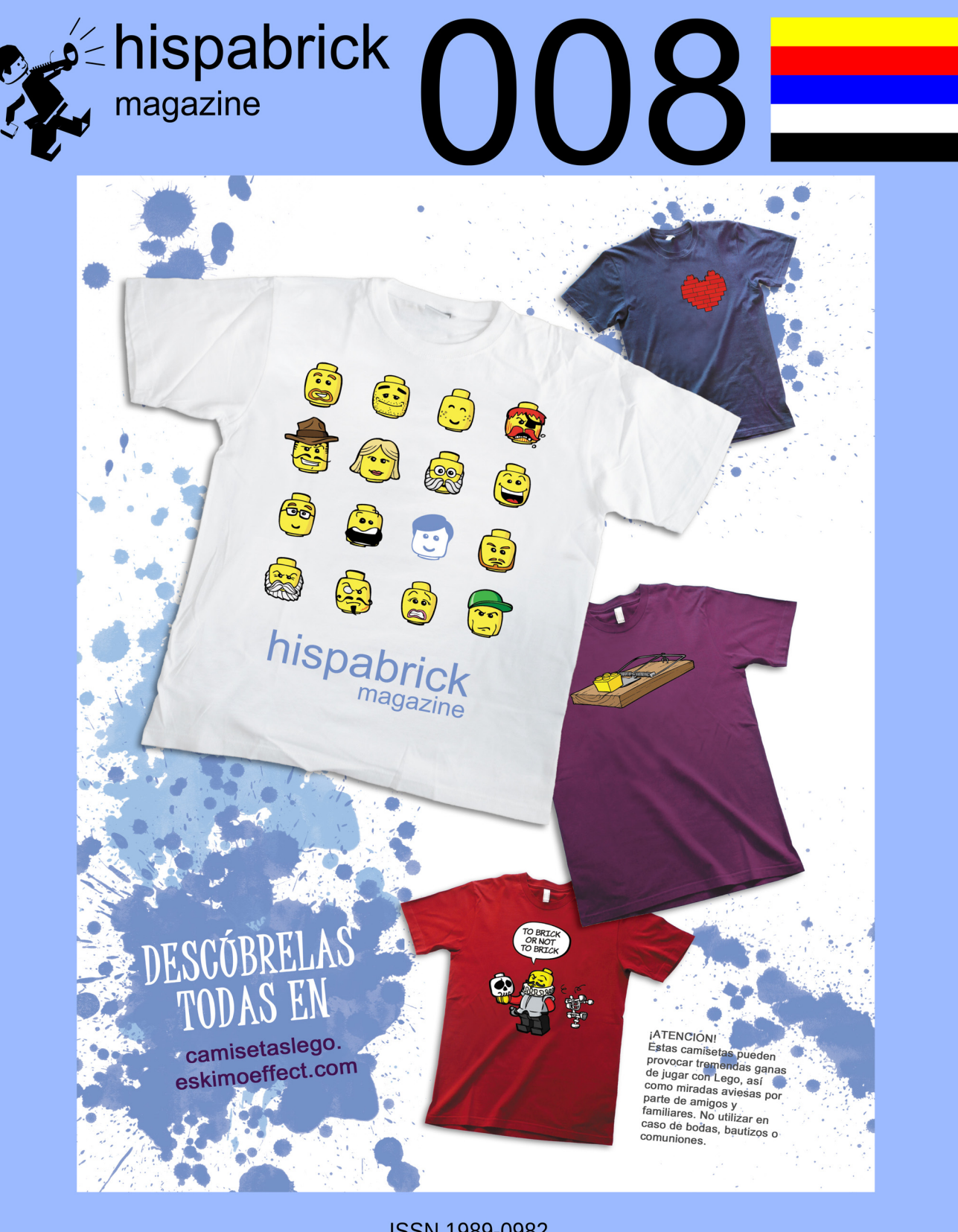

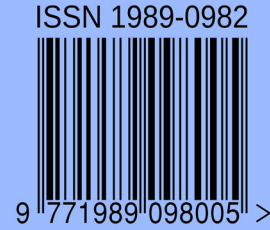

Descárgame gratis de www.hispabrickmagazine.com<br>Si te gusto impresa puedes comprarme sólo en www.bubok.es<br>pagando unicamente los gastos de impresión y envío.